### **3** همواره نمایشگر و صفحه کلید ک ً امال روبهروی شما قرار گیرد.

**4** به ازای هر 45 دقیقه کار با رایانه، بدن شما نیاز به 5 دقیقه نرمش دارد.

**فکر کنید**

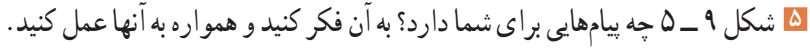

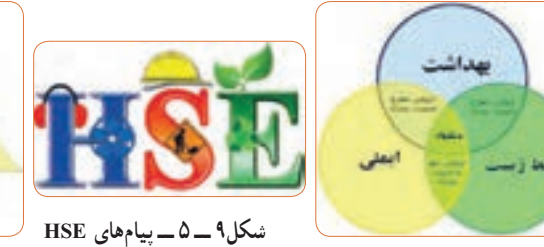

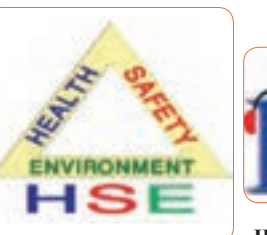

**6** نرمافزار ادیسون را راهاندازی کنید. **7** مدار شکل الف ــ 10ــ 5 را با استفاده از نرم افزار ببندید. در شکل ب ــ 10ــ 5 نقشه فنی مدار رسم شده است.

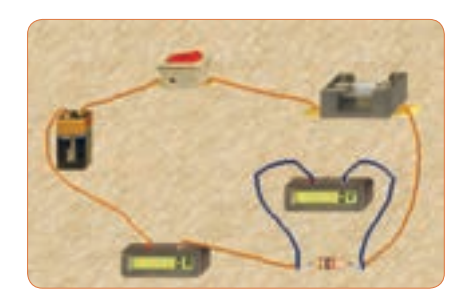

**الف ــ مدار عملی محاسبه توان** 

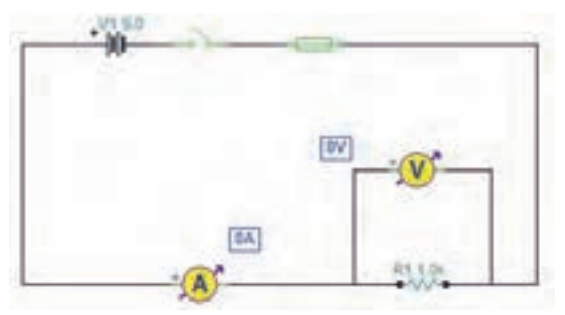

**ب ــ نقشه فنی مدار شکل10 ــ 5ــ مدار عملی محاسبه توان و نقشه فنی مدار**

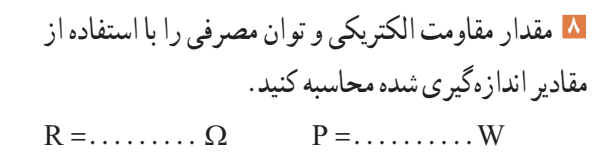

**9** آیا میتوانید با داشتن مقدار جریان عبوری از یک مقاومت و ولتاژ دو سر آن، توان مصرف شده در مقاومت را به دســت آورید؟ این تجربه را در مورد مدار شکل 10 ــ 5 اجرا کنید و بطور کامل توضیح دهید.

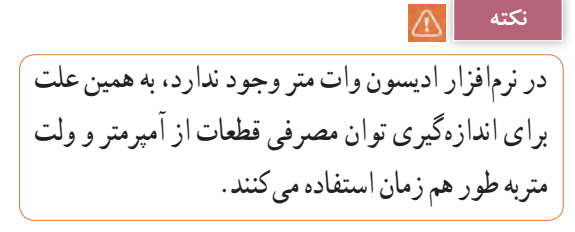

**10** مدار شکل 11ــ 5 را ببندید.

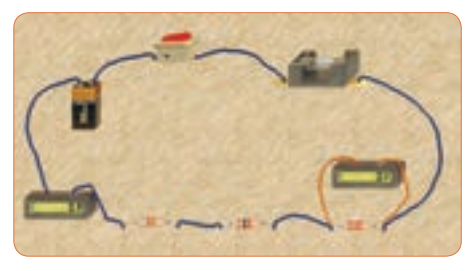

**الف ــ مدار عملی محاسبه توان** 

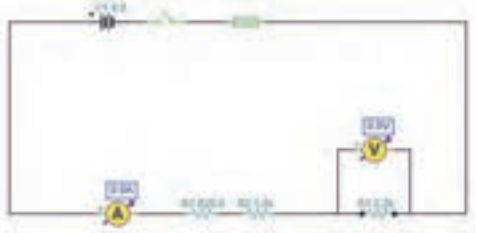

**ب ــ نقشه فنی مدار محاسبه توان شکل 11 ــ 5 ــ مدارعملی و نقشه فنی محاسبه توان**

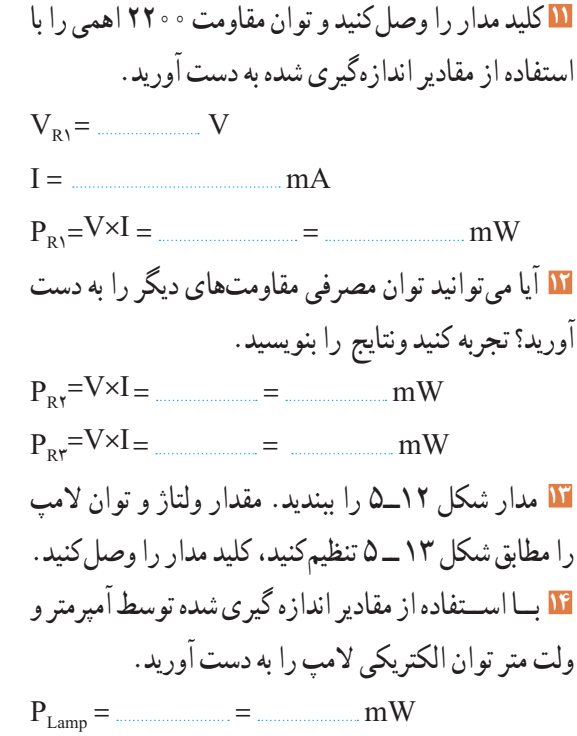

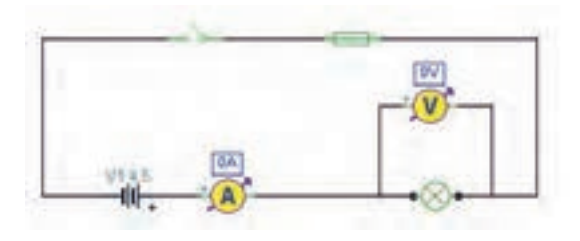

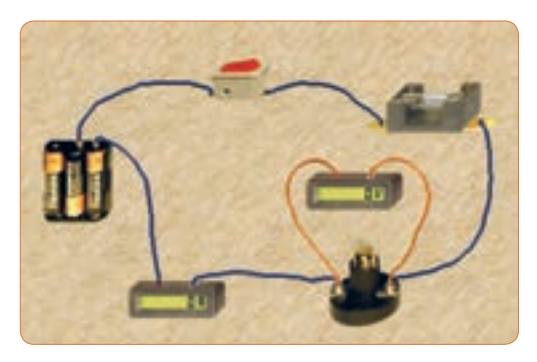

**شکل 12ــ 5 ــ مدار عملی و نقشه فنی آن**

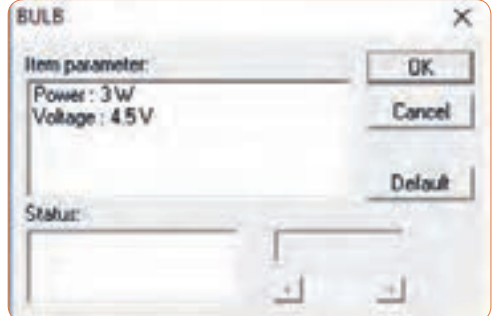

**شکل 13ــ5ــ تنظیم ولتاژ المپ روی 4/5 ولت**

**15** اگر توان مجاز مصرفی المپ را با استفاده از تنظیمهای موجود در قسمت مشخصات آن کاهش دهیم یا ولتاژ نامی المپ را افزایش دهیم، چه اتفاقی میافتد؟ مدار شکل 14 ــ 5 این وضعیت را نشان میدهد. در این مدار ولتاژ نامی لامپ را از ۴/۵ ولت به ۷/۵ ولت افزایش دادهایم.

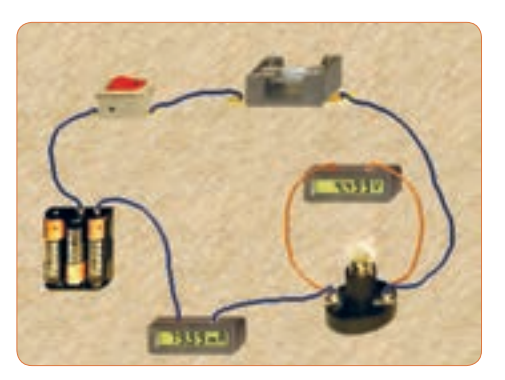

**شکل 14ــ5ــ تنظیم ولتاژ المپ روی 7/5 ولت**

#### **نکته**

از آنجا که مدار در نرمافزار شبیه ً ســازی شده است، عمال تغییر توان نامی المپ تأثیری روی نور آن نمیگذارد، اما از طریــق افزایش ولتاژ نامی، با ثابت بودن ولتاژ منبع، توان مصرفی المپ کاهش مییابد.

**16** چرا با افزایش ولتاژ کار المپ در مدار شکل 14 ــ 5 نور المپ کمتر شده است؟ توضیح دهید. <sup>I</sup> <sup>P</sup> جریان مدار را محاسبهکنید **<sup>19</sup>** با استفاده از رابطه =<sup>V</sup> و سپس مشخصات فیوز را به مقدار مناسب تغییر دهید و پس از تعمیر فیوز با استفاده از گزینه Repair، کلید را روشن کنید. باید طبق شکل 17 ــ 5 المپ روشن شود و جریان عبوری از مدار حدود 2/2 آمپر باشد.

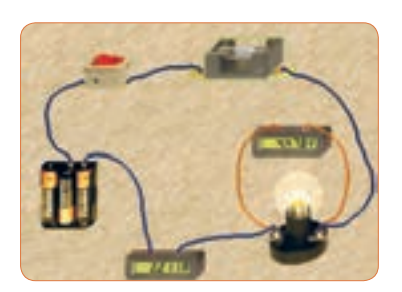

**الف ــ مدار عملی**

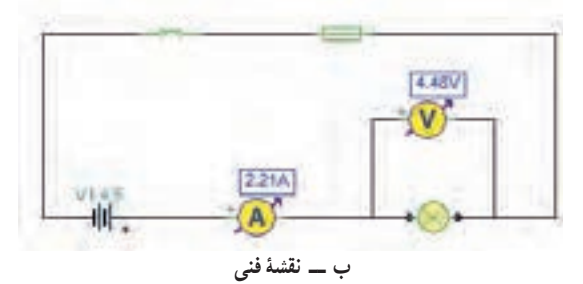

**شکل 17ــ5ــ مدار اصالح شده**

**20** توان المپ را با استفاده از فرمول بهدست آورید. W ( ) = .  =  ( )i.v  =  P **6 ــ 5 کار عملی 2ــ اندازهگیری توان DC به وسیله مولتی متر هدف:** کسب مهارت در اندازهگیری توان مقاومت از طریق اندازهگیری ولتاژ و جریان با مولتیمتر **نکته مهم:** باتوجه به امکانات موجود در آزمایشگاه میتوانید مقادیر قطعات را تغییر دهید. **ابزار و تجهیزات مورد نیاز** : مقاومت ۱kΩ، <mark>\</mark> وات یک عدد ــ مقاومت 100 اهم 2 وات، یک عدد ــ مولتیمتر دیجیتالی، یک دستگاه ـــ بِرِدبُرد، یک قطعه ـــ منبع تغذیه، یک دستگاه ـــ سیم ِبرِدبُرد، به تعداد مورد نیاز ـــ سیم رابط

**163**

**17** در مــدار شــکل 15 ــ 5 توان المــپ را افزایش دادهایم. در این مدار توان المپ 10 وات اســت. چرا جریان مصرفی صفر شده و فیوز سوخته است؟ در شکل الف ــ 15 ــ 5 مدار عملی و در شکل ب ــ 15 ــ 5 نقشه فنی مدار را مشاهده میکنید.

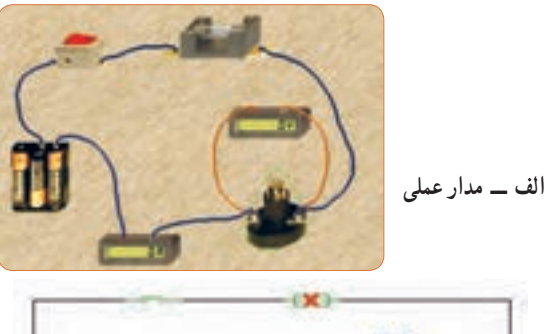

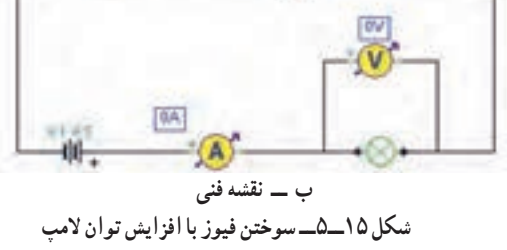

**18**در شــکل الف ــ 16 ــ 5 مشخصات المپ و در شکل ب ــ 16 ــ 5 مشخصات فیوز مدار را مشاهده میکنید با توجه به این مشخصات آیا المپ میسوزد؟ شرح دهید.

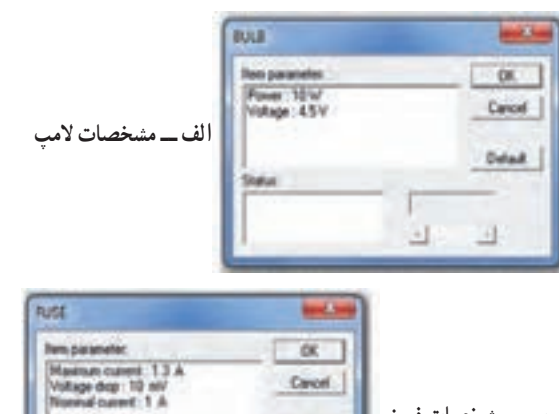

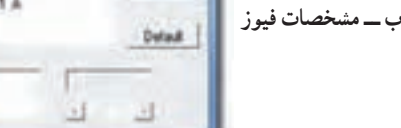

**شکل 16 ــ 5ــ مشخصات المپ و فیوز**

ُرد یک سر موزی و یک سر سوسماری، از هر ِ ِبرد ب تغذیه به کدام دو عدد ـ کلید قطع و وصل، یک عدد ً توجه: هنگام کار در آزمایشگاه حتما لباس کار به تن داشته باشید

**سؤال ایمنی**

**مراحل اجرای کار** ُرد به یکدیگر، از سیم **<sup>1</sup>** ِ برای اتصال نقاط مختلف بِرد ب مخصوص آن استفاده کنید. اگر از سیم نامناسب و ضخیم استفاده شود، چه اشکالی بهوجود میآید؟ شرح دهید. ُرد و شکل شکل الف ــ 18ــ5 ِ سیم مخصوص بِرد ب ب ــ 18ــ 5 اتصال آن را به مدار نشان میدهد.

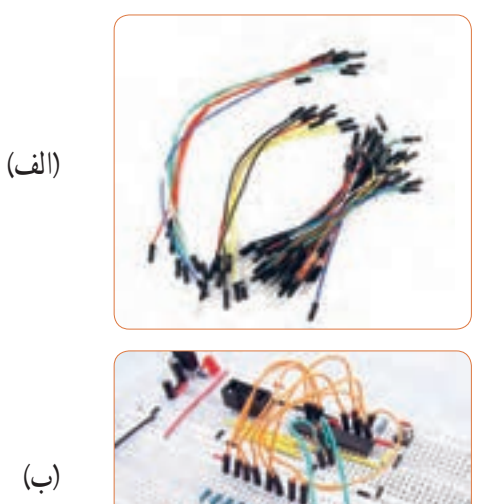

**شکل 18ــ 5 ــ سیم مخصوص بردبرد و اتصال آن به مدار**

ُرد ببندید. **<sup>2</sup>** مدار شکل19ــ 5 ِ را روی بِرد ب **3** منبع تغذیه را روی 10 ولت تنظیم کنید.

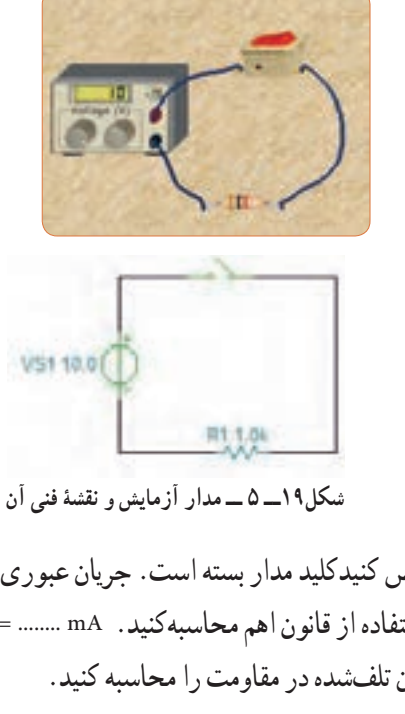

**4** فرض کنیدکلید مدار بسته است. جریان عبوری از مدار را با استفاده از قانون اهم محاسبهکنید. mA ........ =  $\frac{V}{R}$  =I **5** توان تلفشده در مقاومت را محاسبه کنید. ( ) .( ) = i.v  =  P  $P = \ldots \ldots \ldots \ldots$  mW R

**6** کلید مدار را ببندید.

### **سؤال ایمنی**

هنگام اندازهگیری ولتاژ و جریان باید به حوزه کار )رنج ــ RANGE )دستگاه دقتکنید و آمپرمتر را به صورت ٔ کار سری در مدار قراردهید، در صورتی که حوزه ولتمتر یا آمپرمتر کمتر از حد مورد اندازه گیری باشد، یا در اندازهگیری جریان زیاد، از ترمینال و سیم مخصوص استفاده نشود، چه اتفاقی رخ میدهد؟ چرا به دستگاه شکل 20 ــ 5 آسیب وارد شده ً است؟ احتماالت ممکن را بررسی کنید.

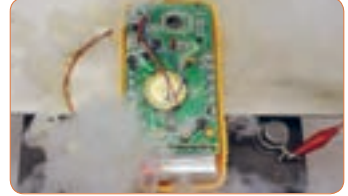

شكل 21-5 دستگاه در اثر عدم رعايت نكات شكل22 -5 مدار آزمايش با آمپر متر  **شکل 20 ــ 5 ــ دستگاه در اثر عدم رعایت نکات ایمنی آسیب دیده است.**

**7** آمپرمتر را مطابق شکل 21 ــ 5 به مدار وصلکنید و  $I = 1$ جریان مدار را اندازه بگیرید. mA  $\cdots$ 

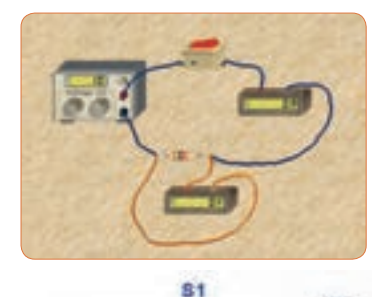

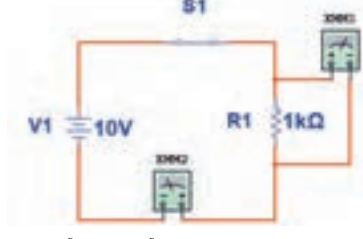

**شکل21 ــ5ــ مدار آزمایش با آمپرمتر**

**8** ولتاژ دو سر مقاومت را اندازه بگیرید.  $V =$   $V =$ **9** توان تلف شده در مقاومت را محاسبه کنید. mW ( ) = .= ( )i.v = P **10** توان به دست آمده را با توان محاسبه شده در مرحله 4 مقایسه کنید. در صورت اختالف، علت را توضیح دهید. **11** مقدار مقاومت را تغییر داده و مقاومت 100 اهم را در مدار قرار دهید. )شکل 22ــ5(

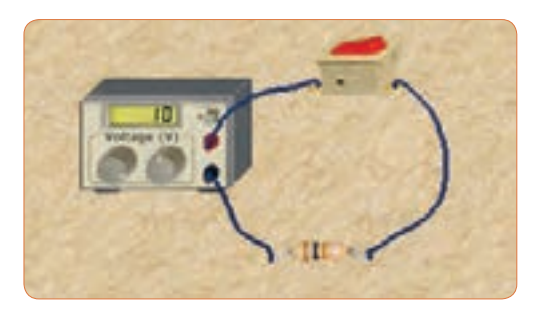

**شکل 22ــ5 ــ مدار آزمایش با مقاومت 100 اهم**

**12** جریان عبوری از مدار و ولتاژ دو سر مقاومت را اندازه بگیرید.  $I =$   $mA$ .  $V =$   $w =$   $V$ **13** توان تلف شده در مقاومت را محاسبه کنید. mW ( ) = .= ( )i.v = P **14** مقاومت را با دست لمس کنید. آیا توان تلف شده را به صورت گرما احساس میکنید؟ شرح دهید .

**الگوی پرسش 1** توان را تعریف کنید و واحد آن را بنویسید. یا وات است.  $(\frac{\text{J}}{\text{S}})$ ژول **\_\_\_** ثانیه **2** واحد توان صحیح غلط **3** فرمولهای توان تلف شده در مقاومت را کامل کنید.  $P = ($   $) \times (I) = ($   $) \times ($   $)' =$   $\frac{P}{P}$ R<br>R<br>R اگر مقاومت مدار ثابت باشد و $\mathrm{P}\!=\!\frac{\mathrm{V}}{\mathrm{n}}$  R ٢ **4** در رابطه مقدار ولتاژ را دو برابر کنیم، توان چند برابر میشود؟  $\frac{1}{\gamma}$  (f  $\frac{1}{\gamma}$  (r  $\gamma$  (r  $\gamma$  (1) اگر مقاومت مدار نصف شود و  $\mathrm{P} = \frac{\mathrm{V}}{\mathrm{n}}$  R ٢ **5** در رابطه مقدار ولتاژ را چهار برابر کنیم، توان چند برابر میشود؟ 1( 4 2( 8 3( 16 4( 32 **6** اگر مقاومت کربنی دارای توان ماکزیمم مجاز 2 وات و مقدار مقاومت 100 اهم باشد، حداکثر جریانی که بدون آسیب میتوان از مقاومت عبور داد را محاسبه کنید. **7** روی حباب یک المپ رشتهای مانند شکل 23 ــ 5 دو عدد یکی بر حسب ولت و دیگری بر حسب وات نوشته شده است، )12 ولت، ۶ وات). اگر لامب با مقادیر اسمی (نامی)خو د کار کند. الف) جریان عبوری از لامپ را محاسبه کنید.

ب) مقدار مقاومت لامب را محاسبه کنید.

**165**

**7 ــ 5 ــ مدارهاى جریان متناوب الف( مدارهاى اهمی خالص:** مدارهایى مانند شکل 25ـ 5 را که شامل مولد و مقاومت اهمی است، مدارهایی با مصرفکننده »اهمی خالص« گویند. در این نــوع مدارها هیچ گونه اختالف فازى بین ولتـاژ و جریان وجود ندارد و تغییرات شکل موج ولتاژ و جریان با زمان مشابه اســت به عبارت دیگر هر دو شکل موج با هم در یک نقطه بــه حداقل، حداکثر و صفر میرسند.

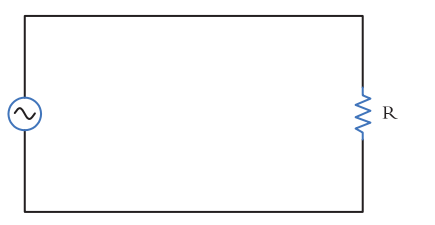

**شکل 25 ــ 5ــ مدار اهمی خالص**

ُرد مانند شکل 24ــ 5 دچار آسیب شده **11** قطعات روی ب برحسب وات به دست آید. رابطه توان مصرفى در این مدار همانطورى که مىدانید توان از رابطه I.V=P به دست مىآید. شــکل موجهاى ولتاژ، جریــان و توان این مدارها را در شکل ۲۶ــ۵ مشاهده میکنید.این توان که به صورت حرارت در مقاومت تلف میشود، توان مصرفی یا توان مؤثر نام دارد و آن را با علامت P یا P نشان میدهند. واحد توان مؤثر وات است. در محاسبات مدارهاى جریان متناوب الزم است مقادیر مؤثر ولتاژ و جریان درنظر گرفته شود تا توان برابر است با:  $P=Ve$ . Ie یا P=R. I<sup>۲</sup>e یا P=Ve. Ie ٢

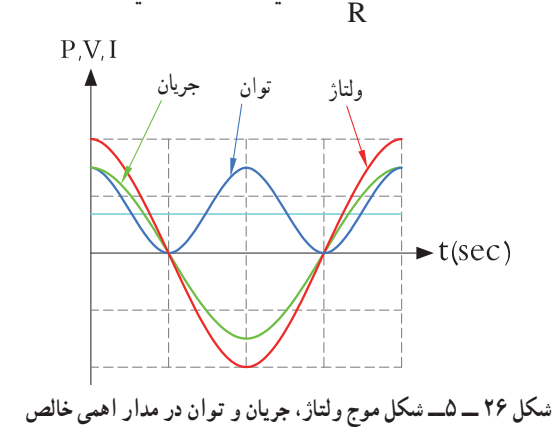

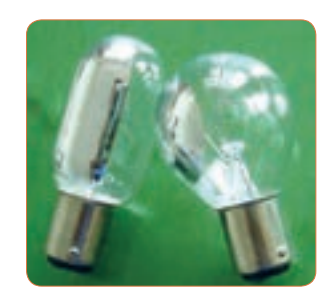

**شکل 23 ــ5ــ المپ 12 ولت، 6 وات**

**8** توان چند نمونه وسائل الکتریکی منزل خود را از روی پالک اطالعات آن یا از طریق پرسش از اشخاص مطلع یا کاتالوگ دستگاه پیدا کنید و یادداشت نمایید. 4 hp است. در **<sup>9</sup>** یک موتور الکتریکی دارای قدرت <sup>5</sup> سیستم انگلیسی و آمریکایی تواناین موتور چند وات است؟ **10** جعبه یک المپ کممصرف LED را دراختیار بگیرید و **ب( توان در مدار با مصرفکننده اهمیخالص:** مشخصات زیر را که روی آن نوشته شده است یادداشت کنید. الف) توان مصرفی ب) ولتاژ ورودی پ( جریان ورودی ت) فرکانس کار ث) محدوده دمای کارکرد ج) طول عمر به ساعت است. عوامل الکتریکی که ممکن است علت ایجاد این آسیب باشد را نام ببرید و درباره آن توضیح دهید.

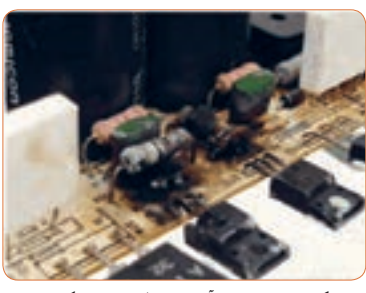

**شکل 24 ــ 5ــ آسیب قطعات در یک برد**

**جستجو کنید** کلمه Synchronization یا همزمانی را بیابید.این مفهوم با شکل موج جریان، ولتاژ در مدار با مصرفکننده اهمی شکل 26 ــ 5 چه ارتباطی میتواند داشته باشد؟ تشریح کنید. توان مؤثر (توان حقیقی) از منبع به مصرفکننده ( بار) منتقل میشود.این توان کار مفید انجام میدهد. به عبارتی دیگر انرژی گرفته شده ازمنبع را به شکل مطلوب انرژی که ممکن است مکانیکی یا گرمایی باشد، تبدیل میکند. لذا میتوان گفت که این توان در طول یک دوره تناوب یکطرفه (یکسویه) و از سمت منبع به بار منتقل میشود. همچنین انرژی حاصل از این توان معمولاً ازحالت الکتریکی خارج شده و به نوع دیگر انرژی مانند نور،صدا، حرکت یا حرارت تبدیل میشود. در شکل 27 ــ 5 بخاری برقی، المپ و بلندگو را مشاهده میکنید. که در آنها انرژی الکتریکی به انرژی حرارتی، نورانی و صوت تبدیل میشود.

**فیلم 3**

فیلم توان AC و اتصال واتمتر به مدار و اندازهگیری توان AC را مشاهده کنید.

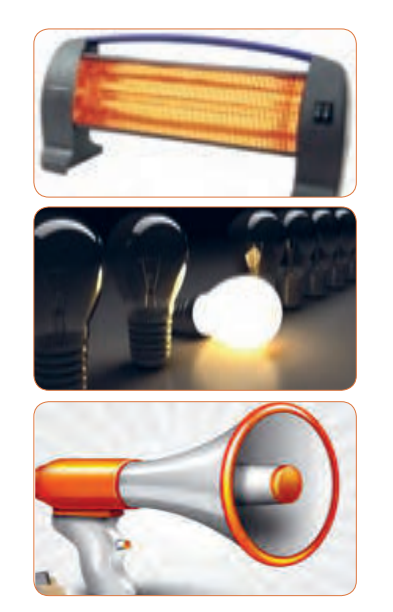

**شکل 27 ــ 5 ــ بخاری برقی،المپ و بلندگو**

**مثال:4** اگر ولتاژى با مقــدار ماکزیمم )بیشینه( 12 ولت مانند شکل 28 ــ 5 را به یک مقاومت اهمیاتصال دهیم، دراین حالت جریان بیشینهای برابر با 3 آمپر مطابق شکل 29ــ 5 از مدار عبور میکند. توان مصرفی مقاومت را حساب کنید.

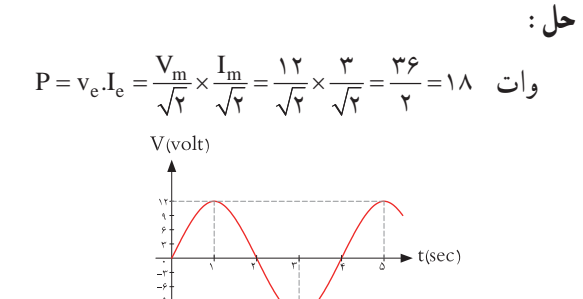

**شکل 28 ــ 5ــ شکل موج ولتاژ مدار**

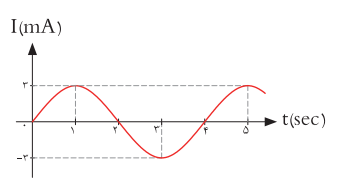

**شکل 29 ــ 5ــ شکل موج جریان مدار**

**ب( مدارهاى خازنى خالص:** 

#### **فیلم 4**

فیلم عملکرد خازن در مدار AC از نظر ذخیره انرژی را ببینید.

مدارهایــى مانند شــکل 30 ــ 5 که در آنها فقط از خازن اســتفاده شــود را مدارهاى «خازنى خالص» مى گويند. در این مدار به خاطر وجود خاصیــت خازنى، بین ولتاژ و جریان مدار 90 درجه اختالف فاز به وجود مىآید. این اختالف فاز به گونهاى اســت که در لحظاتى که جریان یا ولتاژ صفر اســت مقدارتوان به صفر میرسد. در زمانهایى که ولتاژ یا جریان منفى اســت توان نیز منفى میشود. توان منفى یا مثبت بهاین معنى است که در بازه زمانی معین خازن مقدارى انرژى از مولد میگیــرد و بهصورت میدان

الکتریکی در خود ذخیــره میکند و در زمانی دیگر به مولد بازمیگرداند. بــه عبارت دیگر خازن، توانی را مصرف نمیکند. شکل 31 ــ 5 منحنیهای ولتاژ، جریان و توان را در مدار خازنی خالص نشان میدهد.

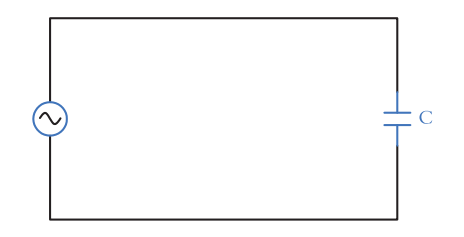

**شکل 30 ــ 5 ــ مدار خازنی خالص**

#### **الگوی پرسش**

**1** در مدار خازنی خالص بین ولتاژ و جریان مدار درجه اختالف فاز وجود دارد و جریان نسبت به ولتاژ فاز دارد. **2** عملکرد خازن در مدار جریان متناوب بهاین صورت است که از مولد انرژی میگیرد و 1( مصرف میکند 2( به حرارت تبدیل میکند 3( در خود ذخیره میکند 4( در خود ذخیره سپس به مدار بر میگرداند **پ( مدارهاى سلفى خالص:** مدارهایى مانند شــکل 32ــ5 که فقط از سیم پیچ )سلف( تشکیل شــدهاند را مدار سلفی خالص گویند. سلف باعث میشود تا جریان به اندازه 90 درجه از ولتاژ عقب )پس فاز( بیفتد. در شکل 33 ــ 5 منحنی ولتاژ، جریان و توان را در مدار سلفی خالص مشاهده می کنید.

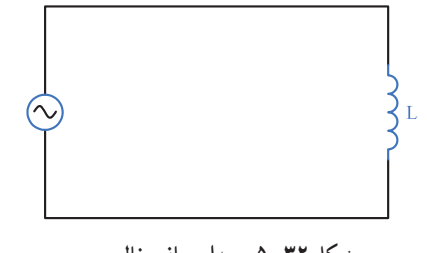

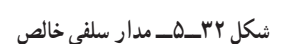

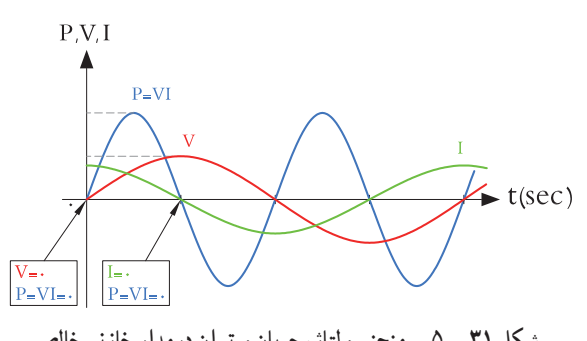

**شکل 31 ــ 5 ــ منحنی ولتاژ، جریان و توان درمدار خازنی خالص**

**پــویا نمایی** پویانمایی مربوط به نمودارهای جریان، ولتاژ و توان دربارهای اهمی، سلفی و خازنی را مشاهده کنید.

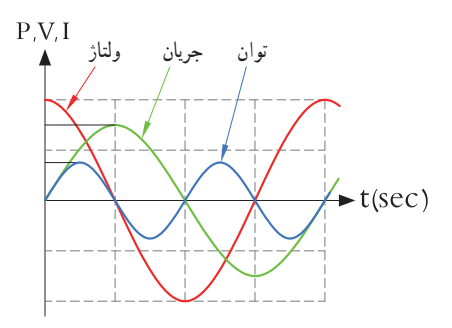

**شکل 33 ــ 5 ــ منحنی ولتاژ، جریان و توان در مدار سلفی خالص**

خاصیت سلفى )اندوکتانس( یک سیم پیچ را با حرف L نشــان مىدهند و آن را بر حسب هانرى )H )مىسنجند. ســلف از نظر توان مشابه خازن است با این تفاوت که انرژی توان جريان ولتاژرا به میدان مغناطیسی تبدیل میکند. در مدار سلفی مقدار انرژى دریافت شــده و داده شــده به مولد در هر سیکل برابر اســت به عبارت دیگر سلف در بازه زمانی معین، انرژی را از مولد میگیرد و سپس انرژی را به مولد پس میدهد.در واقع ً عمال ســلف درمدار متناوب توانى را مصرف نمیکند.

$$
\overset{\text{[J.2]}{\triangle} }{}
$$

**فیلم 5**

وجود خازن و سیمپیچ چه نوع اختاللی در شبکه بهوجود میآورند؟ نتیجه را در کالس ارائه دهید.

**ِ 8 ــ 5ــ توان راکتیو )غیر مؤثر ــ دواته(**

فیلم عملکرد سلف در مدار AC از نظر ذخیره انرژی را ببینید.

توانی که در طی یک سیکل در سلف یا خازن ذخیره میشود ً و مجددا به مدار بر میگردد، توان غیر مؤثر )دِ واته یا راکتیو( نام دارد. ً این توان مرتبا بین منبع و سلف و خازن جابه جا شده و نقشی در تبدیل انرژی ندارد ولی در خط انتقال موجب تلفات میشود. ذخیره انرژی در سلف و خازن و برگشت انرژی به مولد، باعث گرم شدن سیمهای رابط شده و انرژی تولید شده توسط نیروگاه را به هدر میدهد. لذا سیمهای رابط و هادیها باید طوری محاسبه شوند که بتوانند جریان کل را تحمل کنند. این جریان شامل جریانهای مربوط به توان مفید و غیرمفید است. **9 ــ 5 ــ توان ظاهری** معمو لاً بارهای عملی (واقعی) مجموعهای از مقاومت، سلف و خازن هستند، بنابراین دراین نوع عناصر هر دو نوع توان مفید و غیرمفید )راکتیو( وجود دارد. برآینداین دو نوع توان، توان ظاهری نام دارد که آن را با Ps یا S نشان میدهند. Ps از حاصلضرب ولتاژ مؤثر در جریان مؤثر بهدست میآید.

**مثال :٥** در مدار شکل 34 ــ ،5 مقدار توان ظاهری را محاسبه کنید. **پاسخ:** مدار معادل بار عملی )واقعی( است که شامل مقاومت، سلف و خازن است. با معلوم بودن جریان مدار و عدد گذاری در رابطه زیر توان ظاهری به دست میآید. Ps mvA /74 68) =  6/874\* (10 = Ie.Ve =

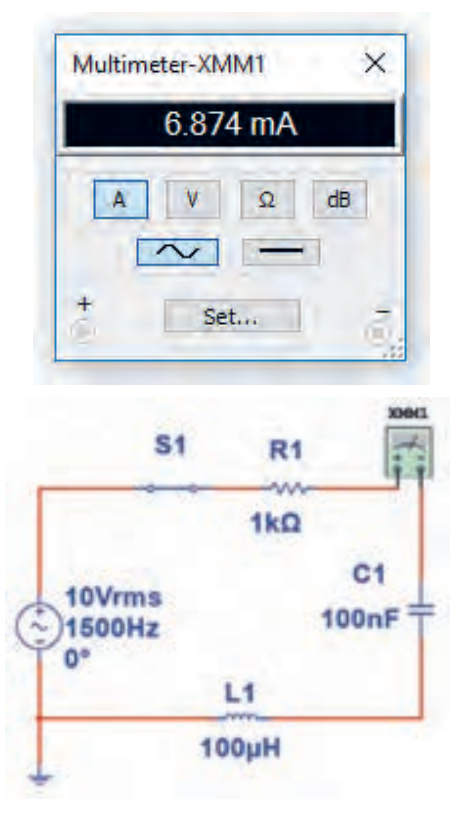

**شکل 34 ــ 5 ــ مدار R و L وC**

 $P_S = V_{e}$ ,  $I_{e}$ **بحث گروهی**八

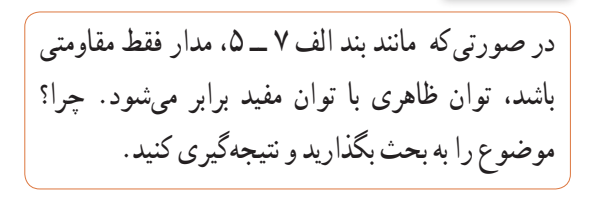

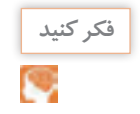

آیا میتوان توان اکتیو)مؤثر( را به مسافری تشبیه نمود که در مبدأ سوار قطار شده و در مقصد پیاده میشود ولی توان راکتیو مسافریست که در انتهای مسیر پیاده نمیشود و دوباره با قطار به مبدأ برمیگردد؟

واحد توان ظاهری ولت ــ آمپر ) A.V )است.

**10ــ 5ــ ضریب توان )Factor Power )** نسبت توان مؤثر (توان واقعی P<sub>e</sub>) به توان ظاهری (P<sub>s</sub>) را ضریب توان میگویند.

توان واقعی
$$
= \csc \varphi = \frac{\text{vee}}{\log \varphi}
$$

مقداراین ضریب میتواند بین صفر و یک تغییر کند. ضریب توان را با کسینوس فی )cosϕ )نشان میدهند. وجود توان راکتیو در مدار سبب میشود که توان واقعی از توان ظاهری کمتر شود. بهاین ترتیب ضریب توان مقداری کمتر از عدد یک را به خود میگیرد. برای دو سیستم انتقال با توان حقیقی یکسان، سیستمی که ضریب توان کوچکتر دارد، به علت دارا بودن توان راکتیو بالاتر، جریان گردشی بیشتری را در مدار ایجاد میکند، زیرا باید انرژی راکتیو )توان راکتیو( بیشتری را به منبع برگرداند.بنابراین جریان بیشترسبب تلفات توان بیشتر میشود و راندمان مدار را کاهش میدهد. در حالی که سیستم با ضریب توان بزرگتر )cosϕ نزدیک 1( تلفات کمتری در مدارایجاد میکند. ازاین رو ضریب توان به عنوان شاخص و معیاری است که بیان میکند چه سهمیاز توان دریافت شده از منبع در امر تبدیل انرژی مفید حضور دارد و کارمفید انجام میدهد. لذا اصالح ضریب قدرت )cosϕ )در صنعت برق و انتقال انرژی اهمیت فوق العادهای دارد. اصالح ضریب قدرت

را به اختصار با نماد (Power Factor Correction) PFCنشان میدهند. از آنجاییکه هدف از اصالح ضریب توان نزدیککردناین ضریب به عدد یک است و بار مدار همواره ثابت بوده و قابل تغییر توسط کاربر نیست، لذا برای اصالح ضریب قدرت باید با توجه به بار موجود در شبکه از بار راکتیو مخالف آن استفاده شود. برای مثال اگر بار مدار یک موتور الکتریکی باشد جریان موتور دارای خاصیت القایی است، باید برای اصالح ضریب قدرت از اتصال خازن به مدار استفاده شود. شکل 35 ــ 5 موتورالکتریکی که به دلیل داشتن سیمپیچ دارای بار القایی است را نشان میدهد. اصالح ضریب قدرت در طول خطوط انتقال انرژی و در پستهای تبدیل ولتاژ با استفاده از مدارهای الکترونیکی انجام میشود. فرایند اصالح در مراکز مصرف به ویژه در واحدهای صنعتی نیز اجرا میشود، زیرا عالوه بر کاهش هزینههای مصرفی مربوط به انتقال انرژی )کابل(، تجهیزات مولد انرژی را نیز کاهش میدهد. در این مراکز از مجموعهای از خازنها (بانک خازنی) که به مدار کنترل خودکار الکترونیک اصالح ضریب قدرت )رگوالتور خازنی) اتصال دارد، استفاده میکنند. در شکل ۳۶ــ۵ بانک خازنی و در شکل 37 ــ 5 دستگاه کنترل الکترونیکی ضریب قدرت را مالحظه میکنید.

**فیلم 6**

فیلم اصالح ضریب قدرت در مراکز تولید، توزیع و مصرف را مشاهده کنید.

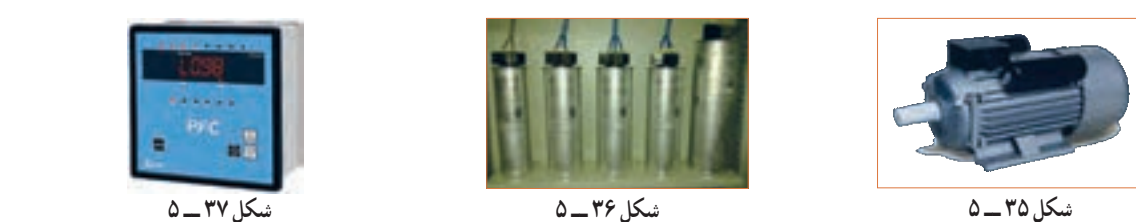

شكل 37 -5 موتورالكتريكي با خاصيت القايي شكل 40 -5 منحني ولتاژ و جريان**موتورالکتریکی با خاصیت القایی**

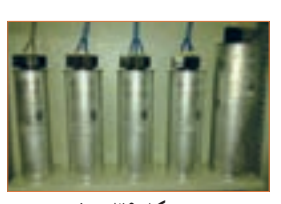

 شكل 38 -5 بانك خازني شكل 38 -5 بانك خازني **بانک خازنی شکل 36 ــ 5** 

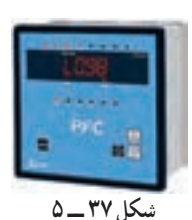

شكل 39 -5 رگولاتور خازني**رگوالتور خازنی**

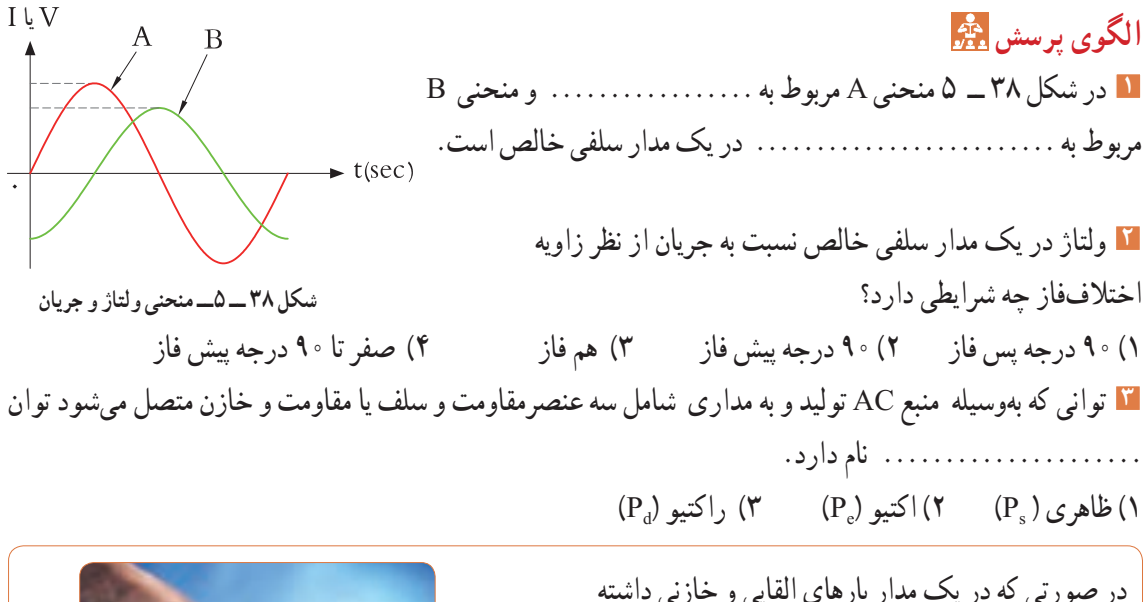

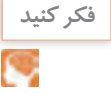

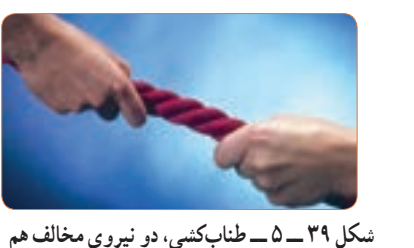

**مثال :6** در مدار شکل 40 ــ 5 مطلوب است محاسبه: 1( توان ظاهری 2( توان مؤثر 3( ضریب توان

 $P_s = V_e$ . $I_e = \sqrt{\alpha} \times \sqrt{\alpha} = \sqrt{\alpha} \sqrt{\alpha}$  $P_e = R.I_e^{\gamma} = \gamma \times \gamma^{\gamma} = \gamma \gamma W$ توان ظاهری e s  $\cos \varphi = \frac{\psi}{\psi} = \frac{P_e}{P_e} = \frac{19}{10} = \frac{1}{2} = \frac{1}{2}$  P  $\frac{19}{10} = \frac{6}{10}$  $\mathbf Y$   $\circ$ 

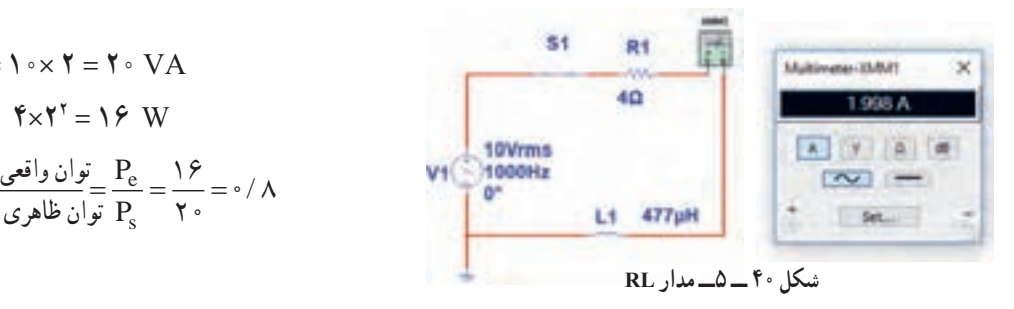

باشیم، آیا میتوانیم رفتار آنها را مشابه رفتار نیروها در کشش طناب در مسابقه طناب کشی مانند شکل 39 ــ 5

بدانیم که دو گروه دو نیروی مخالف به هم وارد می کنند؟

**مثال :7** در مدار شکل 41 ــ 5 مقدار R افزایش یافته ولی مشخصات سیم پیچ ثابت است. مطلوب است محاسبه: 1( توان ظاهری 2( توان مؤثر 3( ضریب توان

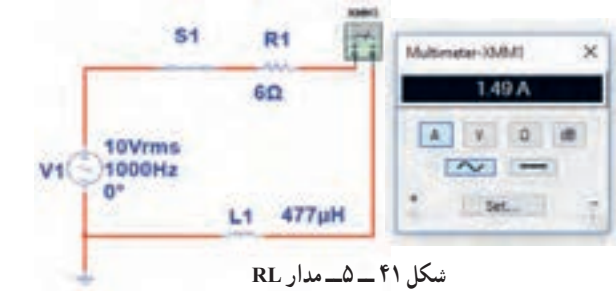

 $1 \circ \times 1/\Delta = 10$  $S_e^{\gamma} = 5 \times (1/2)^{\gamma} = 17/2$  $\frac{14}{10}$  =  $\degree$ /9 مثال ۶ و ۷ را باهم مقایسه کنید و علت افزایش ضریب توان (قدرت) را توضیح دهید.آیا مدار اصلاح شده است یا وضعیت بدتری دارد؟

**مثال :8** در مدارشکل 42ــ5 مقدار مقاومت ثابت و 4 اهم است ولی مشخصات سیم پیچ تغییر نموده است. مطلوب است محاسبه: 1( توان ظاهری 2( توان مؤثر 3( ضریب توان

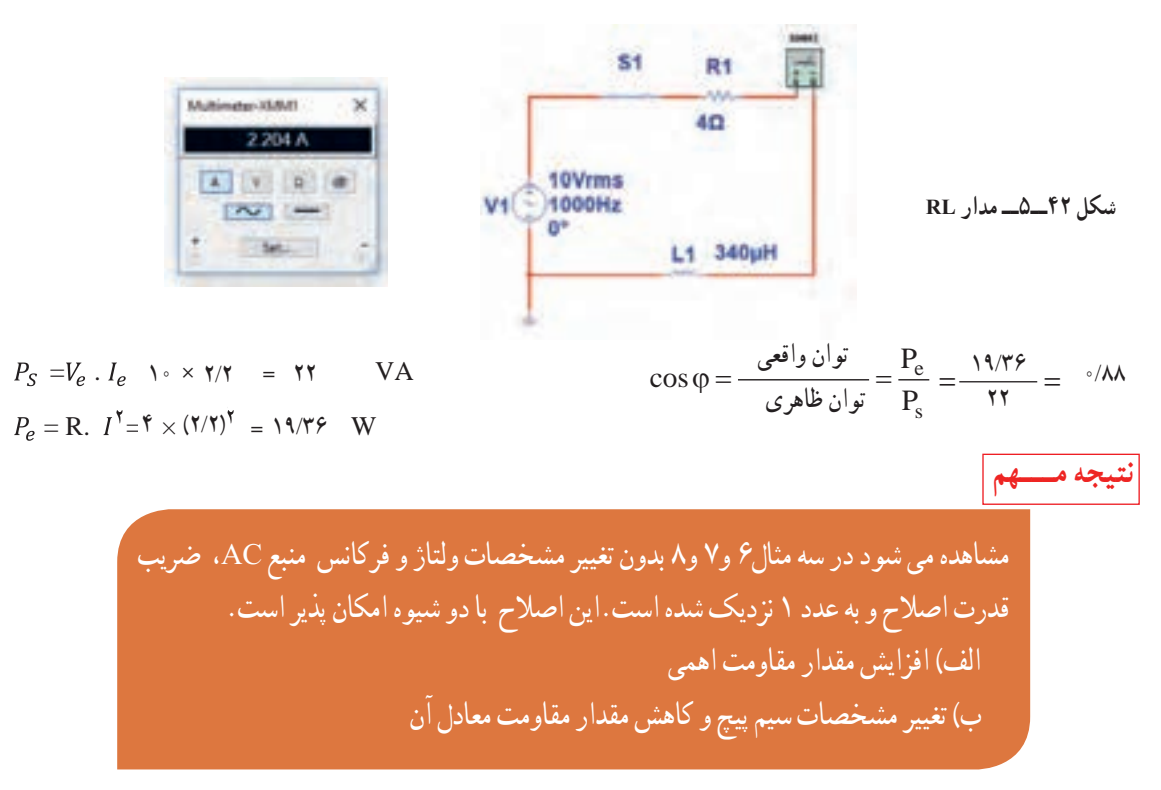

 اکنون به مثالی از مدار خازنی توجه کنید. **مثال :9** در مدار شکل 43 ــ 5 آمپرمتر جریان مدار را نشان میدهد. مطلوب است محاسبه 1( توان ظاهری 2( توان مؤثر 3( ضریب توان

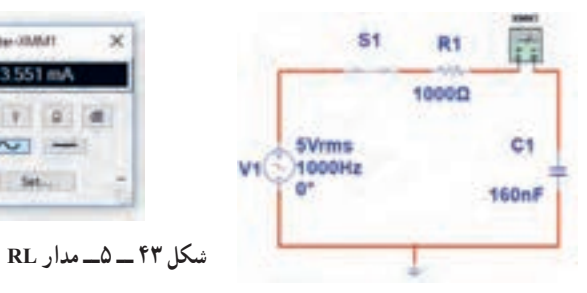

 $\Delta \times$  7/ $\Delta \Delta$  = 19/9 ۱۷/۷۵  $P_s$  ۱۷/۷۵ توان ظاهری  $\forall N$  10 $\forall N$  11/9 1۲/۱۳۵  $\forall N$ 

Multimater (IBMIT)

3551mA

A 7 0 8

 $\sim$ 

Set ...

$$
Cos\varphi = \frac{e}{\sqrt{2\pi}} = \frac{P_e}{P_s} = \frac{11}{11/11/11} = \sqrt{2\pi}
$$

**11ــ5ــکارعملی شماره3ــاستفاده از نرمافزار مولتیسیم یا نرم افزار مشابه دیگر برای اندازه گیری توان و ضریب توان هدف:** کسب مهارت در اندازهگیری توان و محاسبه ضریب توان به وسیله نرمافزار **ابزار، مواد و تجهیزات موردنیاز:** رایانه ـ نرم افزار مناسب **مراحل انجام کار 1** نرمافزار مولتی سیم یا نرمافزار مشابه دیگر را فعال کنید. **2** مدار شکل 44 ــ 5 را ببندید.

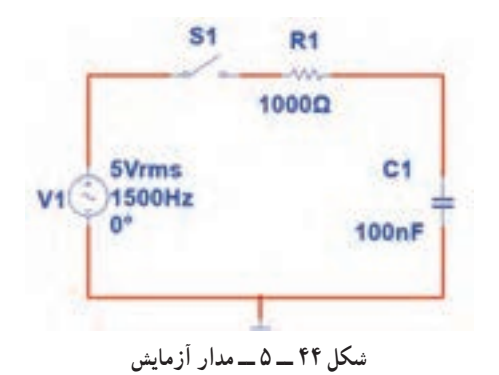

**3** فرکانس منبع را روی 1500 هرتز و مقدار 5 ولت مؤثر تنظیم کنید. **4** آمپرمترAC را مطابق شکل 45 ــ 5 با مدار سری کنید. پس از بستن کلید، جریان مدار را اندازه بگیرید.

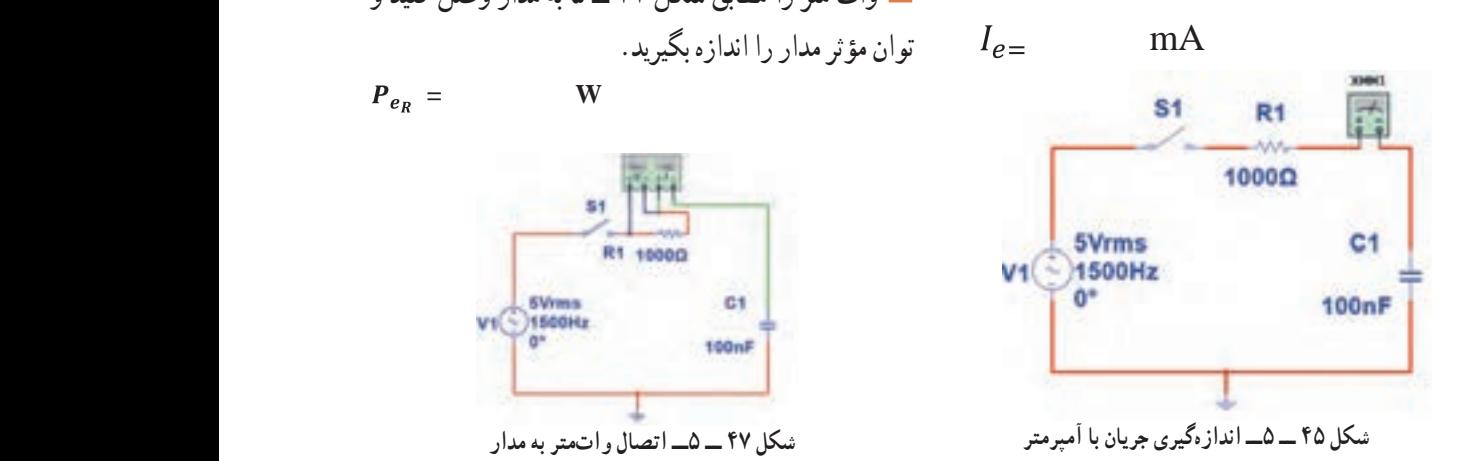

**5** با ولت متر AC مانند شکل 46 ــ 5 ولتاژ مؤثر دو سر مقاومت را اندازه بگیرید.  $V_{eR}$ = V

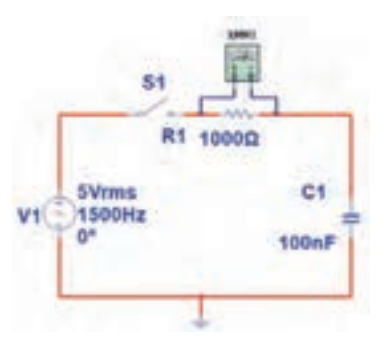

**شکل 46 ــ 5ــ اندازهگیری ولتاژ با ولتمتر**

**6** توان مؤثر مدار را محاسبه کنید.  $P_{e_R} = V_{e_R} \times I_e$  $= ($   $) \times ($   $) =$  **W 7** با معلوم بودن ولتاژ مؤثر مدار و جریان مؤثر مدار، توان ظاهری را محاسبه کنید.  $P_s = V_e \times I_e$  $= ($   $) \times ($   $) =$   $VA$ **8** ضریب قدرت را محاسبه کنید.  $\cos \varphi = \frac{p_e}{P_s}$  = **9** وات متر را مطابق شکل 47 ــ 5 به مدار وصل کنید و توان مؤثر مدار را اندازه بگیرید.

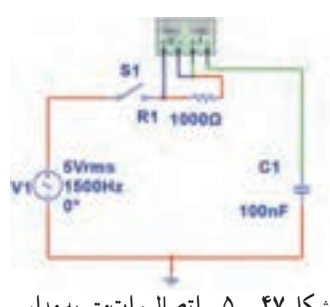

**شکل 47 ــ 5ــ اتصال واتمتر به مدار**

**10** آیا توان مؤثر که واتمتر نشانمیدهد با توان مؤثر محاسبه شده در مرحله 6 یکسان است؟ **11** مقاومت مدار را مطابق شکل 48 ــ 5 به 2200 اهم تغییر دهید.

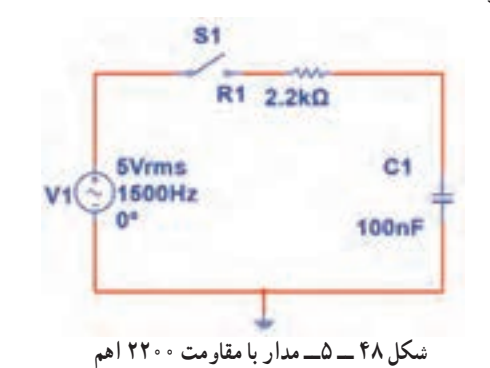

**12** آمپرمتر را مانند شکل 49 ــ 5 با مدار سری کنید و کلید مدار را ببندید و جریان مدار را اندازه بگیرید و یادداشت کنید.  $I_e =$  mA  $$1$ R1 2.2kΩ **SVrms** C1  $-1500Hz$  $100nF$ 

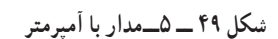

**13** با اندازه گیری ولتاژ دو سر مقاومت توان مؤثر مدار را محاسبه کنید.

$$
P_e = V_{eR} \times I_e = (\qquad \qquad) \times (\qquad) = \qquad W
$$

**14** توان ظاهری مدار را محاسبه کنید.  $V_e \times I_e = ($   $)\times ($   $) =$  VA **<sup>15</sup>** ضریب قدرت را محاسبه کنید. = =<sup>=</sup> **16** آیا ضریب قدرت اصالح شده است؟ شرح دهید. **17** با اتصال واتمتر مطابق شکل 50 ــ 5 به مدار و اندازهگیری توان مؤثر و با معلوم بودن توان ظاهری، ضریب قدرت را مجدداً محاسبه کنید. نتیجه را با مرحله ۱۵ مقایسه کنید.  $\cos \varphi = \frac{p_e}{P_s} =$ 

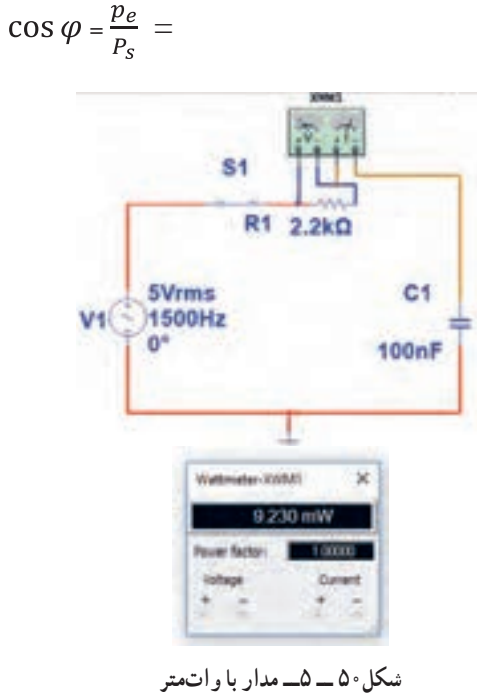

**18** واتمتر را مطابق شکل 51ــ 5 به مدار وصل کنید و به توان نشان داده شده توسط وات متر توجه کنید و عدد آن را با عدد مرحله 14مقایسه کنید و حاصل مقایسه را یادداشت کنید.

**12ــ 5 ــ کارعملی شماره :4 محاسبه عملی ضریب قدرت**  $S<sub>1</sub>$ **هدف:** کسب مهارت در اندازهگیری توان و محاسبه ضریب R1 2.2kΩ توان **SVrms** C1  $V4$ 1500Hz ا**بزار و تجهیزات مورد نیاز** : مقاومت kΩ ۰۱ <mark>\</mark> وات<br>ح 100nF یک عدد ــ خازن µF 0/1 یک عدد ــ اسیلوسکوپ یک ُرد یک قطعه ــ سیگنال ژنراتور AF یک ِ دستگاه ــ بِرد ب دستگاه ــ سیمهای رابط به تعداد کافی **مراحل انجام کار** ُرد ببندید. **<sup>1</sup>** مدار شکل 53ــ5 ِ را روی بِرد ب **شکل 51 ــ 5ــ مدار با واتمتر** S1 **<sup>19</sup>**چگونگی اتصال وار متر انبری را برای اندازهگیری **پژوهش R1 1kQ** توان راکتیو تحقیق کنید و نتایج را به کالس ارائه دهید. **SVrms**  $C<sub>1</sub>$  $V1$ **1500Hz** n. **20** شکل 52ــ5 پالک موتوری را نشان میدهد.در مورد 100<sub>n</sub>F اطالعات درج شده در پالک موتور و موارد زیر تحقیق کنید و موارد تحقیق را به کالس ارائه دهید. **شکل 53 ــ 5 ــ مدار RC** الف) ولتاژ کار موتور **2** سیگنال ژنراتور را روی ولتاژ 5 ولت مؤثر و فرکانس ب( جریان مصرفی موتور 1500 هرتز تنظیم کنید. پ( ضریب قدرت **3** کلید مدار را وصل کنید. ت) تعداد دور در دقیقه **4** ولتاژ دو سر مقاومت را با اسیلوسکوپ اندازه گرفته و ث) توان مؤثر سپس مقدار مؤثر آن را محاسبه کنید. ج) آیا این موتور بدون خازن اصلاحکننده ضریبقدرت قابل استفاده است؟  $V_{\text{eR}} = V$ **5** جریان مدار را محاسبه کنید.  $\circ$  [  $\circ$  $I_e = \frac{V_R}{R}$  $mA$  $\boxed{\text{TP}}$  $\overline{XXX}$ Motor  $\sqrt{\text{Nr}}$  $\overline{\text{XXX}}$ **6** توان ظاهری مدار را محاسبه کنید.  $\Delta$  400  $\overline{178}$  $\overline{V}$  $\overline{A}$  $100$  $\overline{KW}$  $\overline{S3}$  $\sqrt{\cos$  $0.89$  $) =$  $P_{s} = V_{e} \times I_{e} = ($  $\chi$  ( mvA $50 Hz$  $1460$ Rotate /min **7** توان مؤثر مدار را محاسبه کنید.  $\sqrt{XXXX}$  $\sqrt{IP44}$  $\overline{XXX}$  $P_e = R \times I_e^2 = ($  $\rightarrow$   $\times$  (  $) =$  $mW$  $\circ$  $\circ$ 

**شکل 52ــ5ــ پالک موتور**

**7** توان مؤثر مدار را محاسبه کنید. **8** ضریب قدرت مدار را محاسبه کنید. Ie × R= Pe mW= ( ) × ( ) = **<sup>2</sup>** = = = **8** ضریب قدرت مدار را محاسبه کنید. **13ــ5ــ کار عملی شماره :5 محاسبه ضریب قدرت توان واقعی** = Cos**<sup>φ</sup>** Pe<sup>=</sup> **توان ظاهری** = **)اصالح ضریب توان(** Ps **9** آیا ضریب قدرت اصالح شده است؟ توضیح دهید. **هدف:** کسب مهارت در اندازهگیری توان و محاسبه ضریب توان و اصالح آن 1**14 ــ 5 ــ الگوی آزمون نظری پایان واحد کار : ابزار و تجهیزات مورد نیاز:** مقاومت kΩ 2/2 وات، 4 **x ــ** 10 وات است، x کدام یک عدد ــ خازن µF ،0/1 یک عدد ــ اسیلوسکوپ، یک **1** یک میکرووات )µw )برابر ِ دستگاه ــ بِرد ب گزینه است؟ ُرد، یک قطعه ــ سیگنال ژنراتور AF، یک دستگاه 1( 2 2( 3 3( 6 4( 9 **2** در شکل 55 ــ 5 که کمیتها مربوط به مدار با خازن **مراحل انجام کار** خالص است: **<sup>1</sup>** مدار شکل 54 ــ 5 ِ را روی بِرد ب ُرد ببندید. منحنی A مربوط به ،............ منحنی B مربوط به **2** سیگنال ژنراتور را روی 5 ولت مؤثر و فرکانس 1500 ..................و منحنی C مربوط به ....... هرتز تنظیم کنید. ......است. **شکل 54 ــ 5ــ مدارRC شکل 55 ــ 5 3** یک المپ 220 ولت 100 وات را به ولتاژ 110 ولت **3** کلید مدار را وصل کنید. وصل میکنیم. **4** ولتاژ دو سر مقاومت را با اسیلوسکوپ اندازه بگیرید و الف( جریان عبوری از المپ رامحاسبه کنید. ب( توان مصرفی المپ را دراین حالت حساب کنید. ولت = VeR پ( با نصف شدن ولتاژ کار المپ، توان مصرفی نسبت به **5** جریان مدار را محاسبه کنید. VR = Ie توان نامی آن چند برابر کم شده است؟ mA = ( ) = <sup>R</sup> **6** توان ظاهری مدار را محاسبه کنید. mvA = ( ) × ( ) = Ie×Ve=Ps

 $P_\nu V_\nu$  I

**176**

سپس

**4** روی واتمتر شکل 56ــ5 دو ترمینال برای جریان قرار دارد که با بار به صورت .............و دو ترمینال برای ولتاژ قرار دارد که با بار به صورت .......قرار میگیرد.

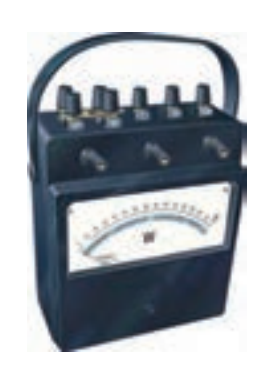

**5** در واتمتر شکل 56 ــ 5 کلید سلکتور آمپر روی عدد10 آمپر و کلید سلکتور ولتاژ روی عدد 480 ولت قرار دارد، این واتمتر حداکثر چند وات را اندازه میگیرد؟ **6** در مدار شکل 57 ــ 5 مطلوب است: الف ) توان مؤثر ب) توان ظاهری پ )ضریب قدرت **شکل 56 ــ 5ــ واتمتر عقربهای**

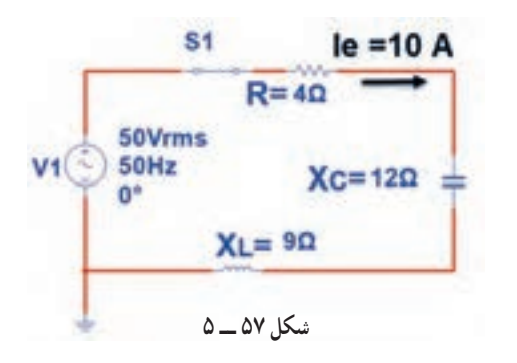

**7** اگر توان ظاهری مداری VA500 و توان اکتیو آن W 400 باشد، ضریب قدرت مدار چقدر است؟  $\circ$ /9 (f  $\circ$ /VQ (Y  $\circ$ /A (Y 1/YQ (1) **8** اگر ضریب قدرت مداری برابر 0/8 و توان حقیقی مدار w1000 باشد توان ظاهری چند ولت آمپر)VA )است؟

**9** منحنی شکل 58 ــ 5 تغییرات مقدار مقاومت اهمی خالص را در مقابل تغییرات ............ نشان میدهد؟ 1( ولتاژ 2( جریان 3(فرکانس 4( توان R  $\blacktriangleright$  f **شکل 58 ــ 5 10** توان راکتیو )غیر مؤثر( چه اثر نامطلوبی در مدار و شبکه دارد؟ شرح دهید. **11** کدام گزینه واحد توان راکتیو )غیر مؤثر( را بیان میکند؟ 1ــ وات 2ــ ولت. آمپر  $\mathsf{S} = \mathsf{S}$   $\mathsf{S} = \mathsf{S}$   $\mathsf{S} = \mathsf{S}$ **12**با توجه به مشخصات مدارشکل 59 ــ 5 توان ظاهری، توان مؤثر و ضریب قدرت )φ Cos )را محاسبه کنید.  $$1$ R1 200 100Vrms  $L1$ 1000Hz  $10mH$ 

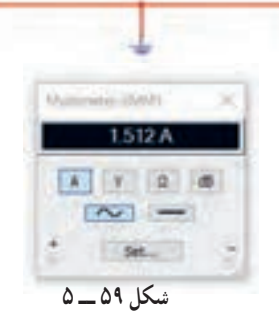

**13** اطالعات زیر را از پالک موتور شکل 60 ــ 5 استخراج کنید. 1ــ قدرت برحسب اسب بخار 2ــ ولتاژ کار 3 ــ مقدار جریان 4 ــ تعداد دور در دقیقه 5 ــ فرکانسکار

| $P_S = V_e \times I_e =$<br>$P_S = V_e \times I_e =$<br>$Q = V_A$ |
|-------------------------------------------------------------------|
| $P_S = V_e \times I_e = V_A$<br>$Q = 19$                          |
| $Q = 19$                                                          |
| $Q = 19$                                                          |
| $Q = 19$                                                          |
| $Q = 19$                                                          |
| $Q = 19$                                                          |
| $Q = 19$                                                          |
| $Q = 19$                                                          |
| $Q = 19$                                                          |
| $Q = 19$                                                          |
| $Q = 19$                                                          |
| $Q = 19$                                                          |
| $Q = 19$                                                          |
| $Q = 19$                                                          |
| $Q = 19$                                                          |
| $Q = 19$                                                          |
| $Q = 19$                                                          |
| $Q = 19$                                                          |
| $Q = 19$                                                          |
| $Q = 19$                                                          |
| $Q = 19$                                                          |
| $Q = 19$                                                          |
| $Q = 19$                                                          |
| $Q = 19$                                                          |
| $Q = 19$                                                          |
| $Q = 19$                                                          |
| $Q = 19$                                                          |
| $Q = 19$                                                          |
| $Q = 19$                                                          |
| $Q = 19$                                                          |
| $Q = 19$                                                          |
| <                                                                 |

................... = Cosφ

 $\odot$  $\bigcirc$  $PE.21$   $PLUS^{TM}$ PREMIUM EFFICIENCY ORD.NO. XXXXXX  $\overline{\text{FRAME}}$   $\overline{x}$  x x **TYPE**  $\mathbf{X} \mathbf{X} \mathbf{X}$  $H.P.$  $30.00$ **SERVRE**<br>FACTOR  $1.15$  $\overline{\overline{\mathsf{3} \cdot \mathsf{PH}}}$ **AMPS VOLTS** 34.9  $460$  $R.P.M.$ **HERTZ** 1765 60 **DUTY**  $\overline{\text{CONT}}$  $40^{\circ}$ C  $AMB.$ **CLASS**  $F$  $\overline{B}$  $\mathcal{G}$ 93.6  $\mathbf{X} \mathbf{X} \mathbf{X} \mathbf{X} \mathbf{X} \mathbf{X}$  $\mathbf{X} \mathbf{X} \mathbf{X} \mathbf{X} \mathbf{X} \mathbf{X}$  $\bigcirc$  $\bigcirc$ **شکل 60 ــ 5ــ پالک موتور**

**14**برای اصالح ضریب قدرت )Cosφ )در یک مدار جریان متناوب )AC )چه روشهایی وجود دارد؟ شرح دهید )بدون تغییر مشخصات منبع AC مانند فرکانس(. **15ــ 5 ــ الگوی آزمون عملی نرمافزاری پایان واحد کار: 1** نرمافزار مولتیسیم را فعال کنید. **2** مدار شکل 61 ــ 5 را ببندید. **3** جریان مؤثر مدار را اندازه بگیرید و یادداشت کنید. mA ................. = Ie **4** توان مؤثر مدار را محاسبهکنید.

 $P_e = \ldots \ldots \ldots \ldots \ldots \ldots$  mW

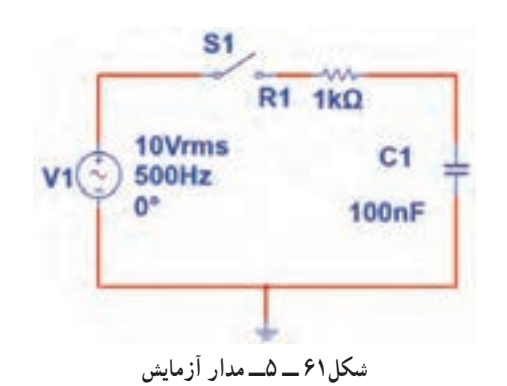

**5** واتمتر نرمافزار را روی میز کار آورده و توان مؤثر  $P_e$ = مدار را اندازه بگیرید.  $\,$  mW  $\,$ **6** پاسخ مرحله 5 را با مرحله 4 مقایسهکنید. آیا اختالفی وجود دارد؟ علت را توضیح دهید.

## **ارزشیابی شایستگی اندازهگيری توان و ضريب قدرت**

#### **شرح کار:**

1ـ کسب دانش لازم جهت مقایسه توان در AC و DC و مقایسه ضریب قدرت دربارهای مختلف ۲ـ بستن یک نمونه مدار کاربردی الکترونیکی و اندازه گیری دقیق ولتاژ، جریان و نهایتا توان با استفاده از مولتیمتر 3ـ نصب نرمافزار مرتبط در رایانه و بستن یک نمونه مدار و انتخاب دستگاههای اندازهگیری از جمله آمپرمتر، ولتمتر و دستگاه اندازهگیری توان )واتمتر( 4ـ اندازهگیری دقیق توان با استفاده از نرمافزار

#### **استاندارد عملکرد:**

ندازه گیری توان با مولتیمتر با تَلرانس حداکثر ۱۰ درصد ـ اندازهگیری توان و ضریب توان با نرمافزار **شاخص ها:** 1ـ اندازهگیری دقیق و صحیح توان DC در یک مدار با مولتیمتر با تلرانس حداکثر 10 درصد )10 دقیقه( 2ـ اندازهگیری دقیق و صحیح توان AC دریک مدار با مولتیمتر با تلرانس حداکثر 10 درصد )10 دقیقه( 3ـ اندازهگیری صحیح و دقیق توان و ضریب توان AC و DC در یک مدار با استفاده از نرمافزار مرتبط )20 دقیقه(

#### **شرایط انجام کار و ابزار و تجهیزات:**

.<br>**شرایط:** مکان انجام کار با کف عایق یا آنتی استاتیک ـ نور مناسب برای کارهای ظریف(مونتاژکاری) ـ ابعاد حداقل ۶ مترمربع ـ دارای تهویه یا پنجره ـ دمای طبیعی )C˚27 ـ C˚18 )و مجهز به وسایل اطفای حریق ـ میزکار استاندارد با ابعاد 80H×180D×180Wمجهز به فیوز حفاظت جان ـ رایانه متصل به شبکه اینترنت ـ فرد با لباس کار ـ انجام کار در حال نشسته ـ نرمافزار خاص

**ابزار و تجهیزات:** قطعات **)**مقاومت ـ سلف ـ خازن**(**ـ ابزار عمومی برق یا الکترونیک ـ ابزار و تجهیزات تخصصی ـ رایانه

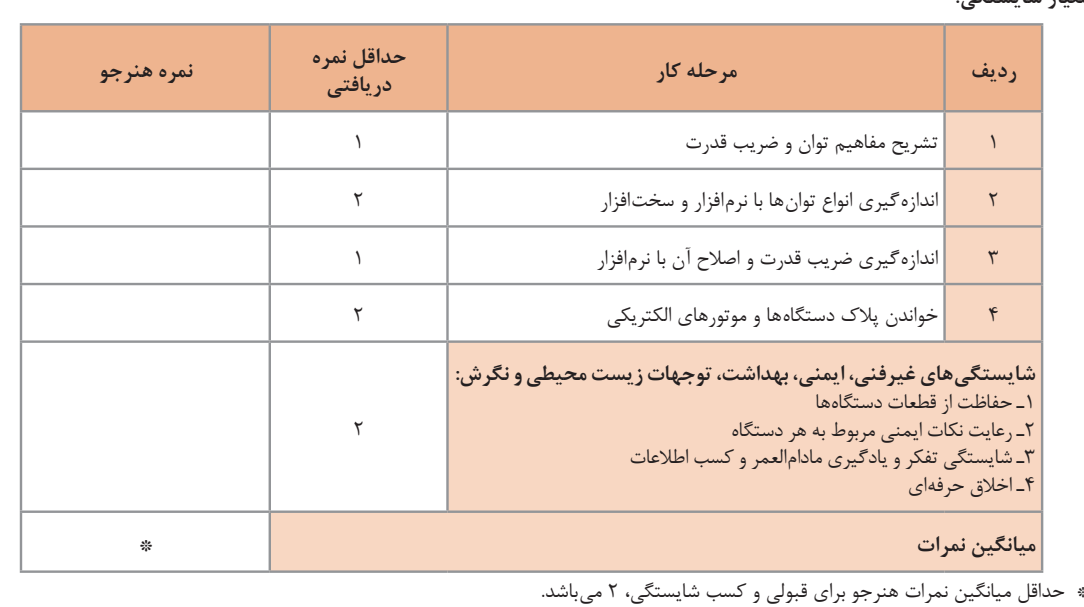

**معیار شایستگی:**

رشته: الکترونیک درس: عرضه تخصصی قطعات الکتریکی و الکترونیکی واحد یادگیری 5

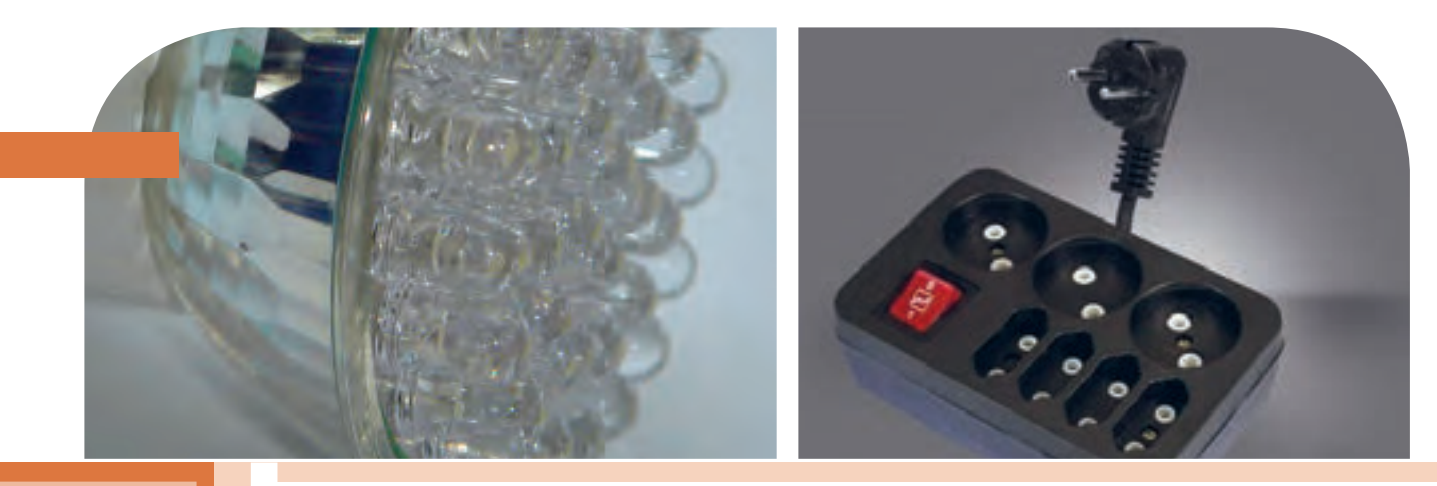

**پودمان پنجم**

# **معرفی قطعات و نقشهخوانی با نرم افزار**

ا توجه به گسترش علم الکترونیک در جهان و کاربرد آن در رشتههای مختلف ب ّ افراد زیادی بهاین رشته عالقهمند شدهاند. علم الکترونیک در بسیاری از رشتههای دانشگاهی مانند: رایانه، پزشکی، صنایع هستهای، روباتیک، مخابرات، صنایع نظامیو غیره کاربرد وسیع دارد و امروزه وسایل الکترونیکی بسیار زیادی (مانند یخچال، رایانه، تلفن همراه، تلویزیون) را مشاهده میکنیم که بدون آنها زندگی ما مختل میشود. هدف این واحد یادگیری شرح عملکرد قطعات پایه و اصلی الکترونیک است. شناخت قطعات باعث آسانتر شدن تعمیر مدارهای الکترونیکی و خواندن نقشههای مربوط به آن میشود.

مهندسین و تکنسینهای الکترونیک سعی میکنند که اطالعات خود را منطبق بر فناوریهای روز نمایند و همواره در روند این تغییرات قرار داشته باشند. دراین میان نرمافزارهای شبیهساز و طراحی و مرتبط با صنعت، در طراحی سیستمها و مدارها سهم قابل توجهی را در رشد سریع و روزافزون دستگاهها و سیستمهای صنعتی دارند. در رشته الکترونیک، وجود شبیهسازی رایانهای طراحی و تحلیل ً مدارهای الکترونیکی، اوال نیاز به عملیات و محاسبات دستی را تا حدود زیادی برطرف میکند و در زمان صرفهجویی می ً شود، ثانیا یادگیری اصول الکترونیک را سادهتر میسازد. دراین فرایند، فراگیر در مدت زمان کمتری به مهارتها و شایستگی های مورد نیاز دسترسی پیدا می کند.

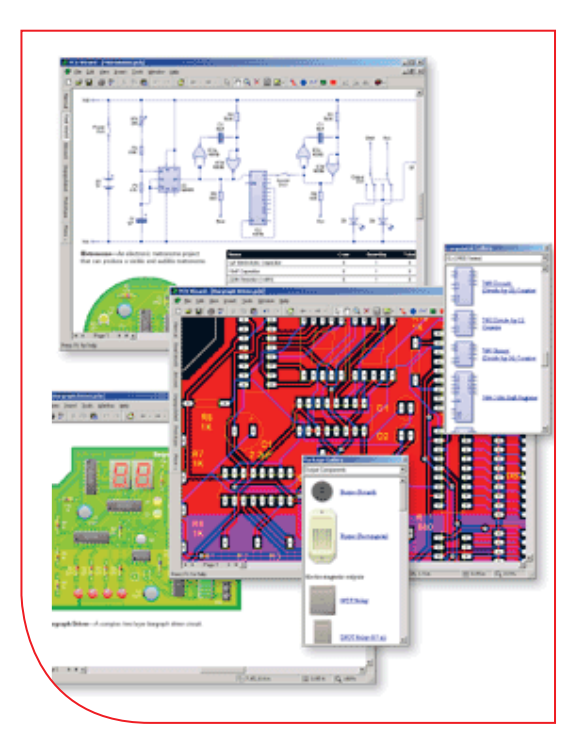

#### **واحد یادگیری 6**

### **شایستگی خواندن نقشههای الکترونیکی ساده**

**آیا تا بهحال پی بردهاید :**

- است؟ چه قطعات الکترونیکی یا الکتریکی در شکل 1 ــ 6 به کار رفته
	-
	-
	- -
- چه تعداد از این قطعات را میشناسید؟<br>• آیا برای طراحی ربات از نقشه استفاده شده است؟<br>• تغذیه الکتریکی ربات از چه منبعی تأمین میشود؟<br>• ربات برای حرکت به چه قطعاتی نیاز دارد؟<br>• اگر این ربات توانایی صحبت کردن داشته باشد، چه ق

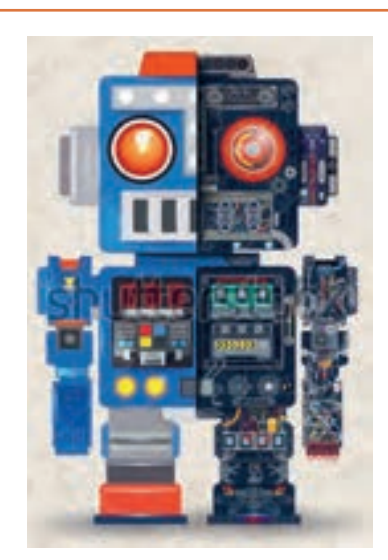

شكل ١-٤-مدار أزمايش

هدف از آموزش این واحد یادگیری شرح عملکرد قطعات پایه و اصلی الکترونیک است. شناخت قطعات باعث آسانتر شدن تعمیر مدارهای الکترونیکی و خواندن نقشههای مربوط به آن میشود. در این مبحث قصد داریم ضمن معرفی نام قطعه؛ شکل ظاهری و نماد آن به شرح مختصری از عملکرد هر قطعه بپردازیم. در فصلهای قبل با تعدادی از قطعات پایهای الکترونیک مانند مقاومت، خازن و سلف آشنا شدید، همچنین چگونگی تعیین مقدار، کاربرد و عیبیابی ساده این قطعات را فرا گرفتید. در این مبحث قطعات دیگری مانند: کابل، کانکتور (اتصال دهنده)، فیوز، بی¿ر (بازر)، بلندگو، میکروفون، رله، لامپ، موتور، فن (پروانهای یا بادبزن برقی) و کلید (سوئیچها) معرفی میشود. در پایان ساختمان و عملکرد تعدادی از قطعات و علائم خاص موجود در یک نقشه خاص را آموزش میدهیم، همچنین عملکرد کلی بلوکها در یک نقشه الکترونیکی ساده را توضیح میدهیم. در این فرایند مانند واحدهای یادگیری قبل، توجه و رعایت مهارتهای غیرفنی مانند کارگروهی، مسئولیتپذیری، رعایت نظم و ترتیب، توجه به محیط زیست و اخالق حرفهای از اهمیت ویژهای برخوردار است و در تمام مراحل باید رعایت شود.

**استاندارد عملکرد :** 

خواندن نقشه مدارهای ساده الکترونیکی و تعیین ارتباط اجزاء و نمادها از روی نقشه استاندارد

**1 ــ 6 ــ مواد، ابزار و تجهیزات مورد نیاز واحد یادگیری:** قطعات مجزا شامل کریستال، رلهها، کابلها، بلندگو، بازر )بیزر(، میکروفون، کانکتور، فیوز، المپ سیگنال، موتور، انواع سوئیچ، آیسیهای رگوالتور، آیسی تایمر، آیسی عملیاتی، اپتو کوپلر، سونسگمنت )هفت قطعهای ــ seg7.)، رایانه، نرمافزارهای خاص، لوازمالتحریر، ابزار و تجهیزات تخصصی و آیسی گیتهای منطقی.

> مشخصات فنی تجهیزات و تعداد آن در سند برنامه درسی آمدهاست.

> > **2ــ6 ــ کلید )سوئیچ Switch)**

**فیلم 1**

فیلم مربوط به کلیدها را مشاهده کنید و به محتوای آن توجه نمایید.این فیلم به درک بهتر مفاهیم مربوط به کلیدها کمک می کند.

به وسایل الکترونیکی در منزل یا در کالس و آزمایشگاه توجه کنید، آیا نوع کلید به کار رفته در وسایل و تجهیزات یکسان است؟ چه تفاوتی بین کلیدهای خاموش و روشن

کردن المپ و کلید زنگ در منزل وجود دارد؟ کلیدی که توسط آن میتوان دو مجموعه المپ در یک لوستر را روشن و خاموش کرد، به نظر شما چه نوع کلیدی است؟ کلیدی که در بعضی وسایل ترکیبی مانند رادیو و پخش صوت، برای انتخاب یکی از این دو حالت (رادیو یا پخش) به کار میرود، چه نوع کلیدی است؟

## **بحث گروهی**

با توجه به کلیدهایی که میشناسید، راجع به تفاوتها و شباهتهای آنها بحث کنید و نتیجه را در کالس درس جمعبندی نمایید.

هر کلید یا سوئیچ حداقل از دو اتصال (کنتاکت) تشکیل شده است. که با توجه به شرایط انتخاب، کنتاکتها میتوانند به هم متصل یا از هم قطع شوند. هر کلید ساده دارای دو پایه است که میتواند به صورت همیشه باز (NO \_ Normally Open همیشه بسته )(Closed Normally ــ NC یا حالت قطع و وصل انتخابی باشند. کلیدهای NC و NO ً معموال از نوع فشاری )Bottom Push )است. همچنین کلید میتواند دارای سه پایه باشد که یکی از آنها به صورت مشترک در نظر گرفته میشود. برخی از انواع کلیدها در جدول 1 ــ 6 آمده است. منظور از پل (pole) تعداد قطبها یا شستی کلید و تُرو (through) تعداد راههای عبوری برای کنترل مدار است.

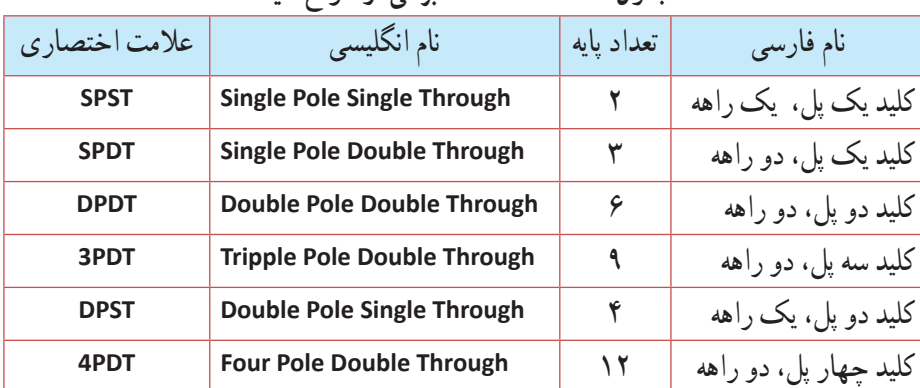

**جدول 1ــ6ــ مشخصات برخی از انواع کلید**

همانطور که مشاهده میکنید، با توجه به نوع کلید تعداد پایهها متفاوت است. به عنوان مثال کلید یک پل یک راهه )SPST)، یک کلید یک قطبی است که یک کنتاکت و دو پایه دارد. کلید چراغ مطالعهای که در منازل از آن استفاده می ً کنید معموال کلید یک پل یک راهه است. این کلید دارای یک کنتاکت و یک پل و یک مسیر است که با تغییر مکان پل کلید مسیر مدار بسته و باز و المپ روشن یا خاموش میشود. کلید SPDT، کلید یک قطبی با دو مسیر است. به وسیله این کلید میتوان دو المپ )در مدار( را به نوبت

**شکل الف ــ2ــ6 ــ اتصال کنتاکتهای داخلی کلیدهای یک پل یک** 

 $\begin{picture}(180,175) \put(0,0){\line(1,0){10}} \put(10,0){\line(1,0){10}} \put(10,0){\line(1,0){10}} \put(10,0){\line(1,0){10}} \put(10,0){\line(1,0){10}} \put(10,0){\line(1,0){10}} \put(10,0){\line(1,0){10}} \put(10,0){\line(1,0){10}} \put(10,0){\line(1,0){10}} \put(10,0){\line(1,0){10}} \put(10,0){\line(1,0){10}} \put(10,0){\line$ 

خاموش و روشن کرد. در یک حالت، المپ اول را روشن و در حالت دوم المپ اول خاموش و المپ دوم روشن میشود. به این نوع کلیدها کلید تبدیل هم میگـویند. شکل الف ــ2ــ6 چگونگی ارتباط داخلی کلید تک پل یک راهه (SPST)، کلید تک پل دو راهه (SPDT) و کلید فشاری همیشه باز (NO\_Push Bottom) را نشان میدهد و شکل ب ــ2ــ6 تصویر ظاهری یک نوع کلید )سوئیچ Switch )را نشان میدهد.

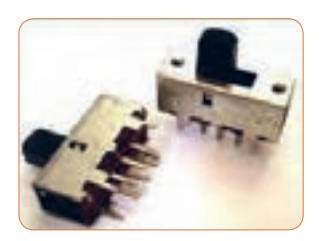

**شکل ب ــ2ــ6 ــ شکل ظاهری یک نوع کلید راهه، فشاری و یک پل دو راهه**

درباره حالتهای مختلف کنتاکتهای کلیدهایی که در باال به آن اشاره شده است، تحقیق کنید و نتیجه تحقیق را به کالس **پژوهش** درس ارائه نمایید. همچنین برگه اطلاعات (Data Sheet) یک نمونه کلید را استخراج و بررسی کنید، روی کلیدها چه مشخصاتی نوشته میشود؟ چند نمونه را بررسی و نتیجه را به کالس درس ارائه دهید.

در شکل 3 ــ 6 نماد فنی و نماد حقیقی کلیدهای تبدیل، یک پل و دو پل که در نقشهکشی به کار میرود را مشاهده میکنید.

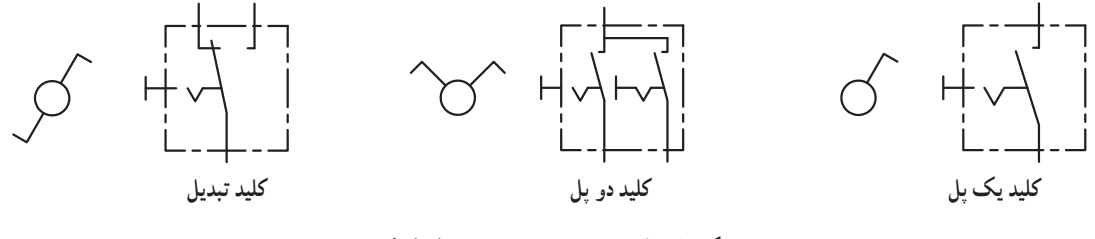

**شکل 3 ــ 6 ــ نماد فنی و نماد حقیقی انواع کلید**

**کلیدهای دو ردیفه )Switch Dip)** کلیدهای دو ردیفه یا (Dual in line Package) یک گروه از سوئیچهای مینیاتوری هستند، که در مدارهای الکترونیکی و بردهای رایانهای کاربرد دارند. عملکرداین نوع از کلیدها مشابه کلیدهای یک پل یک راهه است،

با این تفاوت که در هر کلید چند ردیفه، دو یا بیش از دو کلید در یک محفظه قرار دارد. ابعاد و بستهبندی این نوع کلیدها مشابه بستهبندی ICها است. به ازاء هر کنتاکت کلید دو پایه وجود دارد. شکل 4 ــ 6 کلید دو ردیفه را نشان میدهد. برای دریافت اطالعات مربوط به کلیدهای

دو ردیفه )Switch DIP )به نمونهای از آن که در کتاب همراه هنرآموز آمده است، مراجعه کنید.

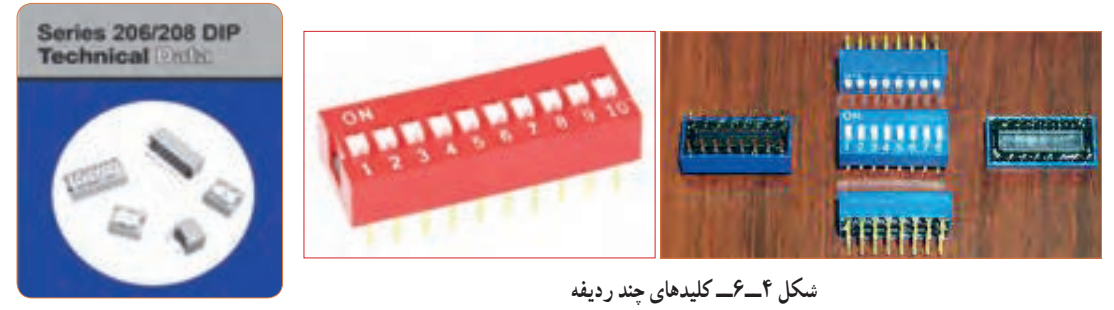

### **الگوی پرسش**

**1** معنی فارسی لغات:

با توجه به برگه مشخصات (Data Sheet) مربوط به کلیدهای دو ردیفه در شکل ۵ ــ ۶ به سؤالات پاسخ دهید .

|                                                                                                    |  | <b>Electrical and Mechanical Specifications</b> |                                                                                                    |
|----------------------------------------------------------------------------------------------------|--|-------------------------------------------------|----------------------------------------------------------------------------------------------------|
| <b>Switch Function</b><br>Series 206 and 208 single pole single throw<br>Series 206 - single pole double throw<br>- double pole single throw<br>- double pole double throw<br>- 3 pole single throw<br>- 4 pole single throw<br><b>Switch Contact Resistance</b> |  |                                                 | <b>Operating Temperature</b><br>$-55^{\circ}$ C to +85°C<br><b>Actuation Life</b><br>Series 206: 10,000 cycles switching<br>50 mA @ 24 VDC<br>Series 208: 2.000 cycles switching<br>50 mA @ 15 VDC<br>Allowable Solder Time          |
|                                                                                                    |  |                                                 |                                                                                                    |
| <b>Insulation Resistance</b><br>1,000 megohms minimum across open switch<br>1,000 megohms minimum between adjacent<br>closed switches                                                                                                    |  |                                                 | Per MIL-STD-202F, method 204D, condition B.<br>with no contact inconsistencies greater than<br>I microsecond<br>Shock<br>Per MIL-STD-202F, method 213B, condition A<br>with no contact inconsistencies greater than<br>1 microsecond |
| <b>Dielectric Strength</b><br>500 VAC minimum for 1 minute between adjacent<br>switches                                                                                                    |  |                                                 |                                                                                                    |
| Nonswitching Rating<br>100 mA or 50 VDC                                                                                                    |  |                                                 | Sealing<br>Bottom epoxy seal optional<br>Top tape seal optional                                                                                                    |
| <b>Switch Capacitance</b><br>5.0 pF maximum between adjacent switches                                                                                                    |  |                                                 | Marking<br>Special side or top marking available-consult.                                                                                                    |

**شکل 5 ــ 6 ــ برگه مشخصات کلید دو ردیفه**

**5** محدوده دمای کار کلید از ............. درجه سانتیگراد تا .............. درجه سانتیگراد است. **6** عمل لحیمکاری پایهها باید حداکثر به مدت 4 ثانیه در دمای 260 درجه سانتیگراد انجام گیرد. درست نادرست

Rating ،Solder ،Marking , specification را بنویسید. **2** مقاومت بین کنتاکتهای کلید هنگامی که اتصال ندارند، چند مگا اهم است؟ **3** پایههای مجاور هم در این کلید چند ولت را برای چند دقیقه تحمل می کنند؟ **4** ظرفیت خازنی بین دو پایه مجاور کلید چند پیکو فاراد است؟

**3ــ6ــکار عملی :1 کار با نمونههایی از کلیدهای موجود در نرمافزار هدف:** اتصال یک نمونه کلید در نرمافزار **مواد، ابزار و تجهیزات:**  1ــ رایانه 2ــ نرمافزار مولتیسیم یا هر نرمافزار دیگر **مراحل اجرای کار: 1** با استفاده از نرمافزار مولتیسیم یا هر نرمافزار دیگری که در اختیار دارید، مدار شکل 6 ــ 6 را روی میز آزمایشگاهی نرمافزار ببندید. **2** محل کلیدها و بارگراف را شناسایی کنید.

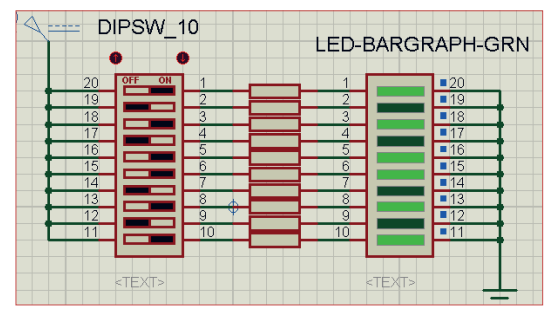

**شکل 6 ــ6 ــ مدار بارگراف و کلید دوردیفه**

**3** در این مدار از یک کلید دو ردیفه و یک نمایشگر میلهای )بارگراف Bargraph )استفاده شده است. نمودار میلهای ً معموال شامل ده عدد LED است که در کنار هم چیده شدهاند. در این مدار مانند سایر مدارها، از مقاومت برای محافظت LED استفاده شده است. مقدار مقاومتها با توجه به ولتاژ و جریان LED محاسبه میشود. این مقاومت برای LEDهای معمولی بین 150 تا 220 اهم است. **4** چگونگی کار با کلیدها را بررسی کنید و بیاموزید. **5** با قطع و وصل هر یک از کلیدها، وضعیت LED متصل شده به کلیدها را بررسی کنید و درباره عملکرد آنها توضیح دهید.

**4ــ6ــکارعملی :2 آزمایش کلید با استفاده از اهممتر هدف:** بررسی چگونگی عملکرد یک نمونه کلید چند حالته **مواد، ابزار و تجهیزات:** 1ــ کلید چند حالته واقعی 2ــ برگه اطالعات 3 ــ اهممتر 4 ــ لوازمالتحریر و خطکش

**مراحل اجرای کار: 1** یک نمونه کلید واقعی را در دست بگیرید، آیا اطالعاتی بر روی آن نوشته شده است؟ اطالعات را یادداشت کنید. **2** تعداد پایههای این کلید و نحوه قرار گرفتن آنها را بررسی کنید و شکل مقطع کلید را رسم نمایید. **3** در شکل رسم شده پایهها را شمارهگذاری کنید. **4** با استفاده از اهممتر، بررسی کنید کدام یک از پایهها با یکدیگر اتصال برقرار میکنند؟ )دراین مرحله کلید سلکتور اهممتر را برای آزمایش اتصال کوتاه )Buzzer)تنظیم کنید.( در مورد نتیجه کار توضیح دهید. **5** نقشه فنی کلید را ترسیم کنید.

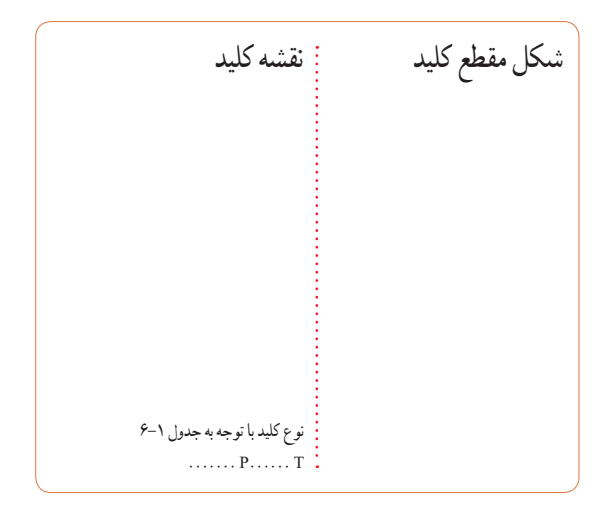

**کلید الکترونیکی**  همانطور که میدانید، هر کلیدی دارای دو وضعیت قطع و وصل است. وقتی کلید قطع (خاموش) است، مقاومت الکتریکی بسیار زیادی دارد، اما وقتی که وصل )روشن( است، دارای مقاومت فوقالعاده کمیاست. برای تغییر دادن وضعیت یک کلید معمولی انرژی مکانیکی مورد نیاز است. در کلیدهای الکترونیکی با به کار گرفتن ترانزیستورها به عنوان کلید، عمل قطع و وصل به صورت خودکار )اتوماتیک Automatic )صورت میگیرد. یاد آور میشود که با عملکرد و ساختمان ترانزیستور در درس دانش فنی به

طور کامل آشنا خواهید شد. شکل 7 ــ 6 مدار ساده یک ترانزیستور را به عنوان کلید نشان میدهد. اگر به ورودی ترانزیستور ولتاژی اعمال نشود ترانزیستور در حالت قطع است در نتیجه المپی که در خروجی آن قرار دارد، در حالت خاموش باقی میماند. با اعمال ولتاژ مورد نیاز به ورودی ترانزیستور کلید وصل و المپ روشن میشود. اساس عملکرد ترانزیستور به این صورت است که با اعمال جریان بسیار کمیبه ورودی آن، جریان بسیار باالیی در خروجی آن کنترل میشود. به این ترتیب ترانزیستور به عنوان یک کلید الکترونیکی عمل کرده و المپ را روشن میکند.

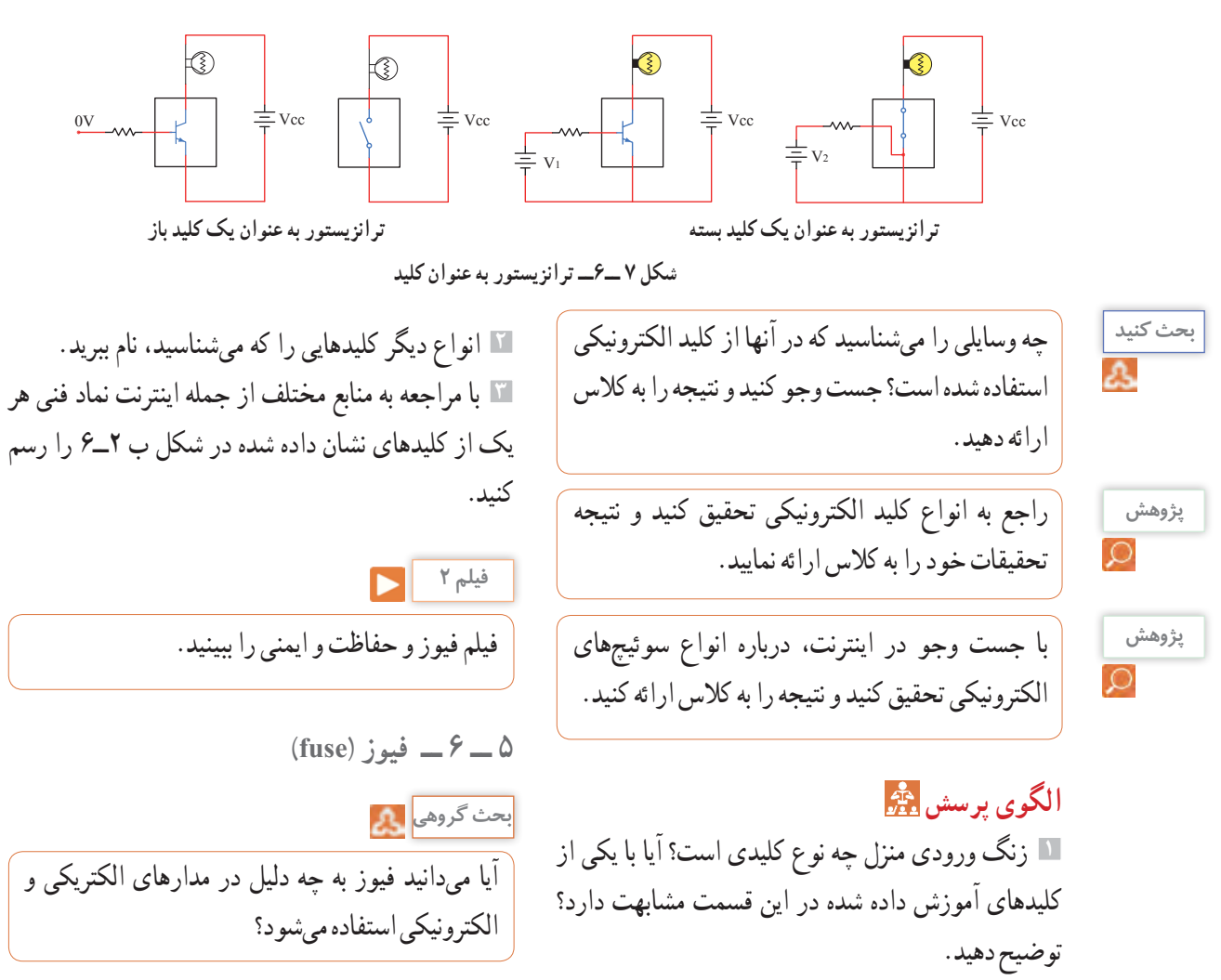

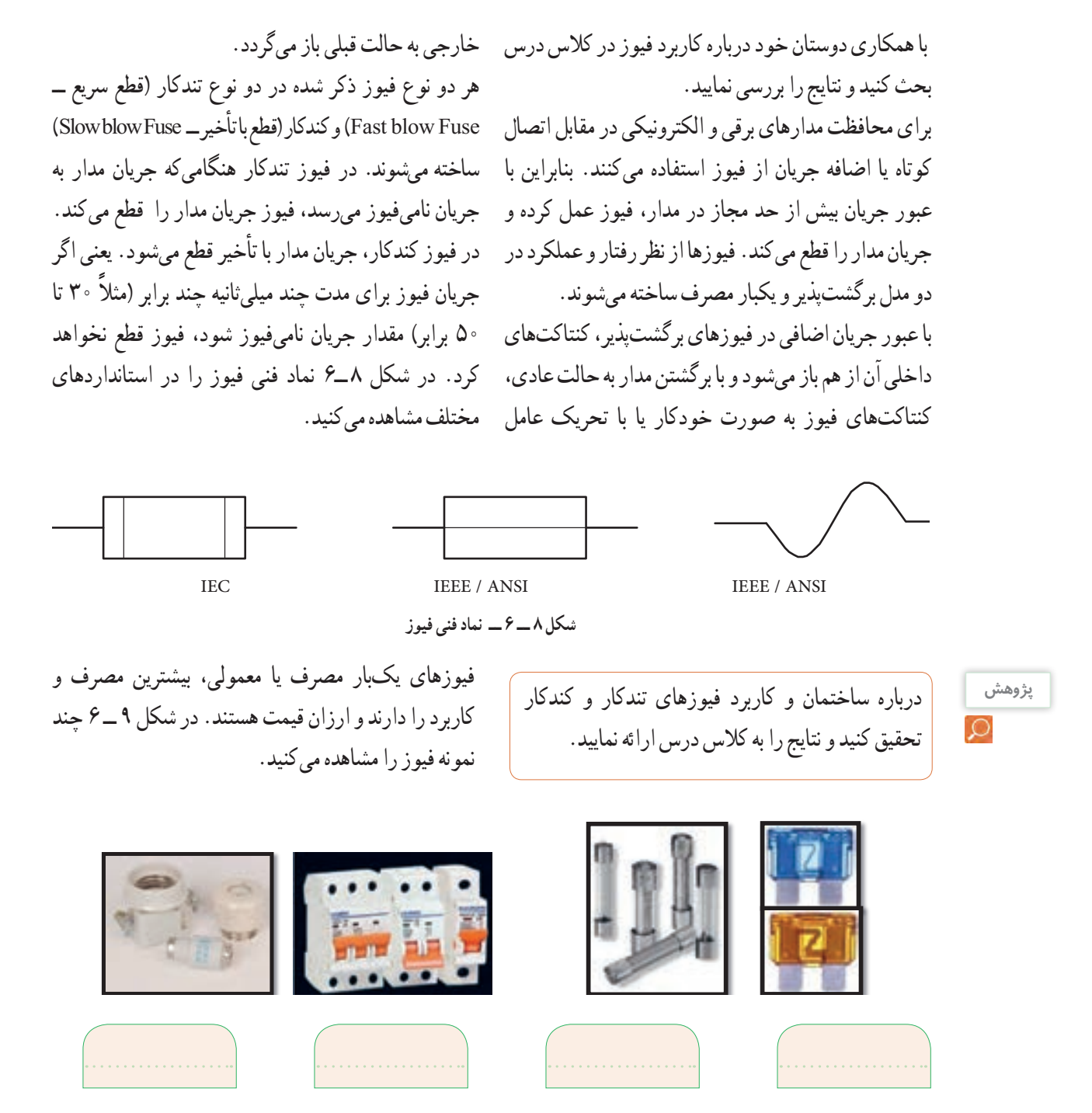

**شکل 9 ــ 6 ــ انواع فیوز**

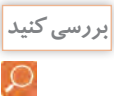

کدام یک از فیوزهای نشان داده شده در شکل 9 ــ 6 یک بار مصرف و کدام یک برگشتپذیر است. پاسخها را در زیر شکل بنویسید.

**مراحل اجرای کار: 1** چند نمونه فیوز را در اختیار بگیرید. مشخصات فنی آنها را استخراج کنید و آنها را با اهممتر آزمایش کنید. **2** کلید سلکتور اهممتر را برای تست اتصال کوتاه )Buzzer )تنظیم کنید. **3** با آزمایش فیوز سالم و فیوز سوخته تفاوت مقدار اهم آنها را یادداشت کنید و درباره آن توضیح دهید. مقاومت فیوز سوخته = اهم مقاومت فیوز سالم = اهم **4** مشخصات روی فیوز معمولی را بخوانید و یادداشت کنید و در مورد آن توضیح دهید. **5** مشخصات روی فیوز مینیاتوری را بخوانید و یادداشت کنید و در مورد آن توضیح دهید.

**6** اگر هنگام تعویض فیوز سوخته، از فیوز مشابه استفاده نکنیم، یا سیمی را به جای فیوز قرار دهیم، چه خطراتی ایجاد میکند؟ شرح دهید. **7ــ6ــ سیمها و کابلها**

**ّفعالیت عملی**

در منزل، محل کار یا سایر محلهایی که به آن دسترسی دارید، جست و جو کنید و مشخصات انواع کابلهایی که مورد استفاده قرار گرفته است را به کالس درس ارائه نمایید.

در فصلهای قبل با مشخصات سیمها آشنا شدید. دراین فصل با انواع کابلهای مورد استفاده در صنعت الکترونیک آشنا خواهید شد. فیوزهای فشنگی، مینیاتوری و خودرویی از معروفترین انواع فیوزها هستند. فیوزهای مینیاتوری و فشنگی بیشتر در سیمکشی ساختمان، دستگاههای الکتریکی برقی و کارگاههای صنعتی کاربرد دارند و بقیه مدلها در مدارهای الکترونیکی استفاده میشوند. مانند سایر قطعات برای فیوزها نیز برگه اطلاعات (Data Sheet) وجود دارد. نمونهای ازاین برگه اطالعات را در کتاب همراه هنرجو مالحظه میکنید. **الگوی پرسش 1** از انواع فیوزهای معرفی شده و کاربرد آنها گزارشی تهیه و به کالس ارائه کنید. **2** آیا میدانید کدام یک از انواع فیوزها در ساختمانها و مراکز تجاری استفاده میشوند؟ **3** تحقیق کنید در وسایل و تجهیزات آزمایشگاه الکترونیک

چه نوع فیوزی استفاده میشود؟ **4** بررسی کنید، فیوز دستگاه مولتیمتر مورد استفاده شما چند آمپر است؟ **5** اگر فیوزی که جریان مجاز بیشتری در مقایسه با فیوز

دستگاه مولتیمتر شما دارد را به جای فیوز قبلی در مولتیمتر قرار دهید، ممکن است چه اشکالی به وجود آید؟ توضیح دهید.

**6** فیوزهایی که در ساختمانهای مسکونی شما به کار رفتهاند، از چه نوعی هستند و چه ویژگی خاصی دارند؟ توضیح دهید. **7** یک نمونه برگه اطالعات فیوز تندکار یا کندکار را ترجمه کنید و اطالعات آن را استخراج نمایید.

> **6ــ6ــکار عملی شماره :3 کار با انواع فیوز هدف:** آزمایش چند نمونه فیوز **مواد، ابزار و تجهیزات:**  1ــ فیوز از انواع مختلف 4 نمونه 2ــ اهممتر

**کابل**

فیلم مربوط به انواع کابل و سیمها را در خارج از ساعات درسی مشاهده کنید.

**بحث گروهی**

**فیلم 3**

به دو شاخه یک دستگاه برقی معمولی مانند تلویزیون و یک دستگاه گرمازا مانند اتوی برقی توجه کنید، چه نوع سیمی به آن اتصال دارد؟ این سیم چه ویژگیهایی دارد؟ درباره آن بحث کنید.

در دستگاههای قابل حمل که به طور مکرر باید به پریز وصل شوند، یا سیمهای آنها در شرایط خاصی قرار میگیرند، نمیتوانیم از سیمهای معمولی استفاده کنیم. در این شرایط الزم است از کابل استفاده کنیم. سیم اتصال داده شده به دوشاخه تلویزیون یک نوع کابل است. پرکاربردترین کابلها در صنعت الکترونیک، کابلهای کواکسیال، مخابراتی، زوجسیم، نواری وتسمهای (ریبونی) هستند.

**کابل کواکسیال )coaxial)** کابل کواکسیال یا هممحور جهت انتقال اطالعات با فرکانس باال استفاده میشود.این نوع کابل به عنوان سیم آنتن، در تلویزیونهای سیاه و سفید و رنگی به کار میرود. اجزای تشکیلدهنده کابلهای هممحور به شرح زیر است: الف)هادی داخلی که در مرکز کابل قرار دارد و محور کابل را تشکیل میدهد.اینهادی را مغزی کابل مینامند. ب)هادی خارجی که معمولاً به صورت سیم بافته شده در سرتاسر کابل کشیده میشود. ازاین سیم، به عنوان حفاظ الکتریکی یا شیلد، )shield )استفاده میشود. این حفاظ، مانع تأثیر میدانهای خارجی مانند نویز رویهادی داخلی کابل میشود و روی عملکرد کابل اثر دارد. پ( عایق بین دو هادی داخلی و خارجی که ضریب دیالکتریک آن از اهمیت ویژهای برخوردار است.

ت( پوشش خارجی کابل که عایق است و از نظر مکانیکی کابل را حفاظت میکند. یکی از مشخصات مهم کابل، امپدانس آن است. امپدانس عبارت از مقدار مقاومتی است که کابل در فرکانس کار ظاهر می ً کند. مثال امپدانس کابل ً آنتن تلویزیون که از نوع کابل کواکسیان است، حدودا برابر با 75 اهم میباشد. در شکل 10 ــ 6 ساختمان کابل کواکسیال و چند نمونه آن را مشاهده می کنید. مشخصات و اطلاعات فنی این کابلها در برگه اطالعات داده میشود.

برای اتصال کابلها به سوکت، از ابزار خاص استفاده می کنند.

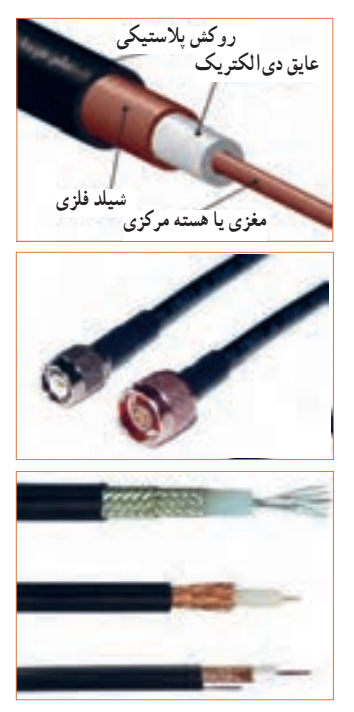

**شکل 10ــ6ــ ساختمان چند نمونه کابل کواکسیال و اتصال آن به سوکت**

**پژوهش**

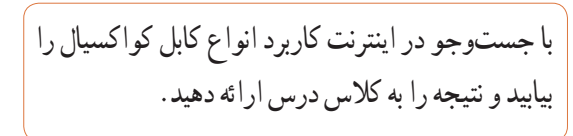

#### **کابل شبکه )Data)**

کابل هایی هستند که به پایانههای(ترمینال) کانکتورهای خاص استاندارد مانند 68ــFCC قابل اتصال هستند. کانکتورها یا اتصالدهندهها، قطعاتی هستند که دو سیم یا کابل به آن اتصال داده میشود.این اتصال دهندهها، معمولاً برای اتصال به شبکههایاینترنت،اینترانت یا تلفن کاربرد دارند و مجموعه آنها را کابل شبکه مینامند.این کابلها به صورت ،4 6 و 8 رشتهای تولید میشوند. شکل 11 ــ 6 چند نمونه ازاین نوع کابلها را که به سوکت شبکه نیز اتصال دارند نشان می دهد.

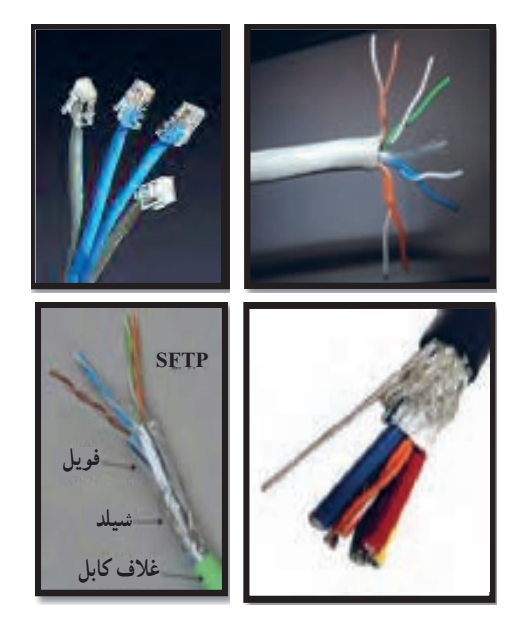

**شکل 11ــ6ــ ساختمان و چند نمونه کابل شبکه و اتصال آن به سوکت**

**الگوی پرسش 1** با مراجعه به برگه اطالعات انواع کابلهای کواکسیال تفاوت آنها را بیابید و در کالس توضیح دهید. **2** از چه نوع کابلهایی در شبکه رایانهای استفاده میشود؟ تفاوت آنها با کابل تلفن را شرح دهید.

#### **کابل معمولی )Normal)**

این کابلها درمواردی مانند مخابرات و شبکه کاربرد دارند. در ساختمان آنها از یک یا چند رشته سیم با عایق معمولی یا نسوز و در رنگهای گوناگون استفاده میشود. در شکل 12ــ6 چند نمونه ازاین نوع کابل را مشاهده میکنید.

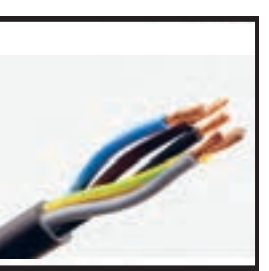

**کابلهای چند رشتهای**

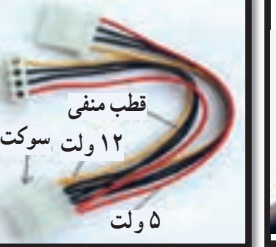

**کابلهای چند رشتهای برای اتصال به سوکت** 

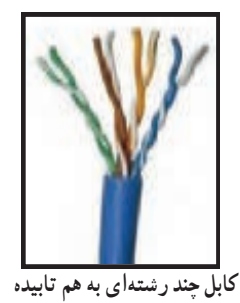

 **شکل 12ــ6 ــ چند نمونه کابل معمولی**

**کابلهای نواری ریبون )Ribbon)**

کابلهای نواری را کابلهای ریبونی، تسمهای و تخت نیز مینامند.این کابل ً ها غالبا از 4 رشته تا 64 رشته به صورت به هم چسبیده و تخت تولید میشوند و در دو مدل اصلی تک رنگ (معمولاً خاکستری) و رنگی (رنگین کمانی) با چند رنگ (حداکثر با ۱۰ رنگ) وجود دارند. در صورت افزایش تعداد رشتهها به بیش از 10 رشته، رنگها تکرار میشوند.این کابلها به صورت شیلددار نیز ساخته شدهاند، ً که معموال جنس شیلد آنها از الیه آلومینیوم است. دراین حالت روی کابل و شیلد آن یک غالف پالستیکی کشیده میشود. شکل 13 ــ 6 سه نوع کابل نواری را نشان میدهد.

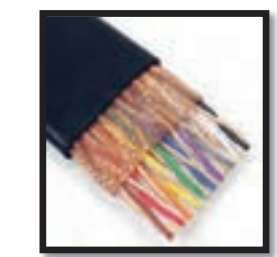

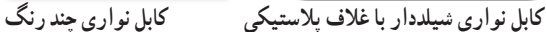

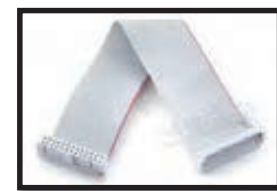

**کابل نواری تک رنگ با سوکت شکل 13ــ6ــ چند نمونه کابل نواری**

**کابل فنری )Coiled )** کابلهای فنری در انواع بدون شیلد و شیلددار تولید میشوند. شیلد کابل فنری به صورت نوار آلومینیومی یا بافته شده )Braid )است. از این نوع کابلها برای انتقال اطالعات از دستگاه تلفن به گوشی یا رابط شارژ دستگاه استفاده میکنند. سیمهای داخل کابل قابل انعطاف بوده و پوشش سیمهای داخلی و پوشش خارجی از جنس پیویسی معمولی یا نسوز است. شکل 14 ــ 6 یک نمونه کابل فنری و برخی از موارد کاربرد آن را نشان میدهد.

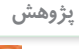

با جستوجو در اینترنت، انواع وسایل الکترونیکی را که از کابلهای نواری استفاده میکنند، شناسایی کنید و نتایج **پژوهش** تحقیقات را به کالس درس ارائه نمایید.

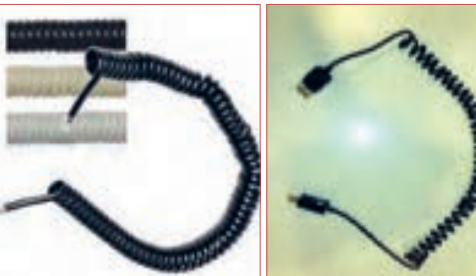

 **رابط انتقال اطالعات کابل فنری رابط شارژ فندک خودرو رابط شارژ جک گوشی شکل 14 ــ 6 ــ کابل فنری و موارد کاربرد آن**

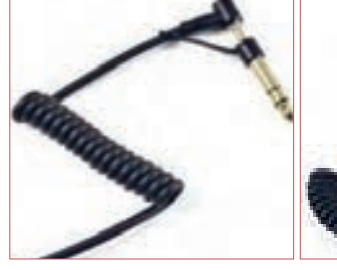

به چه دلیل در گوشی تلفن از کابل فنری استفاده میکنند؟ درباره آن بحث کنید و نتایج را در کالس درس بررسی نمایید.

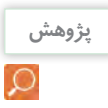

**بحث گروهی**

A

در مورد استاندارد رنگ در کابلهای تلفن پژوهش کنید و نتیجه را در کالس درس به بحث بگذارید.

**کابل اتصال به برق شهر )Main or Power )**

این کابلها شامل دو یا سه رشته سیم و بدون شیلد است. دو رشته از سیمها برای اتصال به فاز و نول و رشته سوم برای سیم حفاظتی و اتصال زمین استفاده می ً شود. معموال یک سراین نوع کابل را به دو شاخه برای اتصال به پریز برق و سر دیگر آن را با سوکت مخصوص یا از طریق لحیمکاری به وسایل و تجهیزات برقی وصل میکنند. جریانهای قابل تحمل این نوع کابل های رابط را عموماً روی آن مینویسند.

اینگونه کابلها تحمل جریان دستگاه بین 2 تا 16 آمپر را دارند. در شکل 15ــ 6 کابل اتصال به برق شهر و اتصالهای آن را مشاهده میکنید.

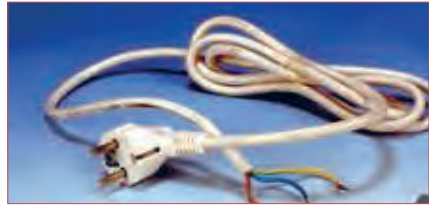

**کابل کامل بدون سوکت**

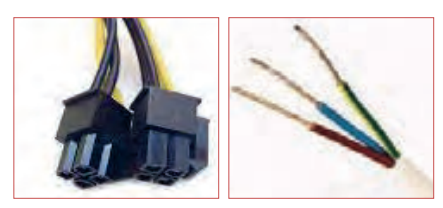

 **دو نوع سوکت نری و سرسیمهای کابل مادگی استاندارد IEC**

**شکل 1٥ ــ6ــ انواع کابل و سیم برای اتصال به برق شهر**

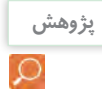

درباره استاندارد IEC برای انواع کابل وانواع اتصال **پژوهش** زمین پریزها و دوشاخه، تحقیق کنید، آیا برای کابلهای رابط برق و اتصاالت آن برگه اطالعات نیز وجود دارد؟ نتیجه را به کالس درس ارائه کنید.

**فیلم 4**

فیلم روکشبرداری کابل را ببینید.

**8ــ6ــکار عملی :4روکشبرداری کابلهای با جریان کم هدف:** برداشتن روکش کابل به صورت استاندارد **مواد، ابزار و تجهیزات:**  1ــ سیمچین یا سیملختکن 2ــ چاقوی روکشبرداری کابل **مراحل اجرای کار: 1** ابزار مناسب و استاندارد روکشبرداری کابلهای موجود در آزمایشگاه را انتخاب کنید.

**2** روکش چند نمونه کابل را بردارید. **3** گزارشی درباره این که برای هر نوع کابل از چه ابزاری باید استفاده کرد؟ تهیه کنید.

### **الگوی پرسش**

**1** با تحقیق و جستوجو در اینترنت انواع کابل یا سیمهای مورد استفاده در وسایل الکتریکی و الکترونیکی را شناسایی کنید. کاربرد و ویژگیهای آنها را توضیح دهید. **2** برای برداشتن عایق روی سیم از چه ابزاری استفاده میشود؟ نام ببرید. **3** چنانچه جریان عبوری از سیم بیش از مقدار استاندارد سیم باشد، کدام یک از اجزاء کابل را باید تغییر داد؟ **4** کابل نواری در کدامیک از وسایل زیر کاربرد دارد؟ 1( تلفن 2( چاپگر 3( ماشین حساب 4( رادیو **5** از کابل شبکه میتوان برای آنتن تلویزیون هم استفاده کرد. درست ☐ نادرست ☐ **6** به نظر شما کدامیک از ابزارهای شکل 16 ــ 6 ابزاری استاندارد برای برداشتن عایق کابل است؟ چرا؟

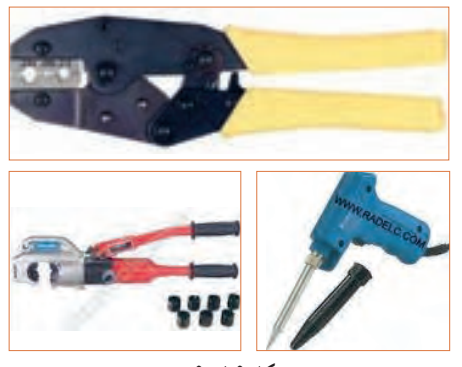

 **شکل 16ــ6**

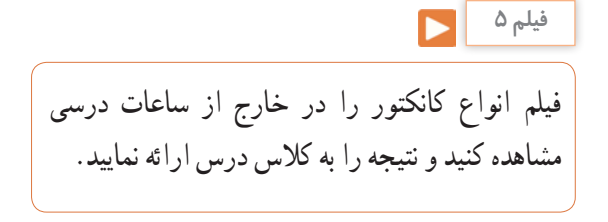

**9 ــ 6 ــ کانکتورها )connectors )** کانکتورها یا اتصالدهندهها به دلیل کاربرد گسترده یکی از بزرگترین و متنوعترین گروه قطعات در صنعت الکترونیک هستند. کانکتورها یا اتصالدهندهها بر اساس استانداردهای متداول تعریف و تولید میشوند. برخی از کانکتورها از استاندارد خاصی پیروی نمیکنند و بنا به سفارش مشتری ساخته میشوند.

کانکتورهای صوتی و تصویری: این نوع کانکتورها به صورت پایه )جک jack )یا حفره )سوکت socket )ساخته میشوند. به عبارت دیگر به صورت نر و ماده هستند. جک گوشی از نوع نری و محل اتصال جک گوشی به دستگاه از نوع مادگی یا سوکت است که برای برقراری ارتباط صوتی و تصویری در دستگاههای مختلف به کار میرود. بدنه این کانکتورها در دو مدل فلزی و پالستیکی ساخته میشوند. نوع بدنه، تعداد اتصال رنگ، جنس بدنه، قطر jack، روش نصب و طول از مشخصههای مهم کانکتورها است که در برگه اطالعات Sheet Data داده میشود. شکل 17ــ6 تعدادی از کانکتورهای صوتی و تصویری

را نشان میدهد.

**صفحه نمایش کابل و کانکتور صفحه نمایش کانکتور برای وسایل صوتی کابل و کانکتور**

**شکل 17ــ6ــ انواع کانکتور وسایل صوتی و تصویری**

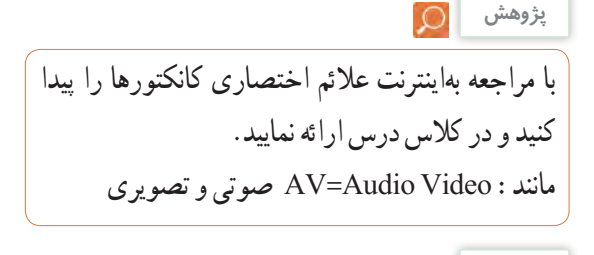

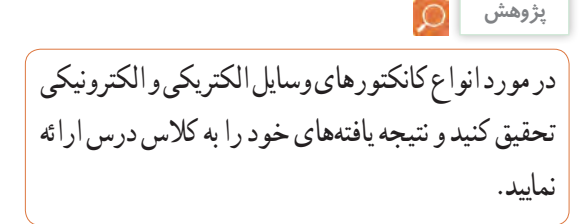

**سوکت قطعات )Socket Component)**

 بدنه سوکت قطعات از جنس پالستیک و اتصالها و پایههای آن فلزی است. سوکت روی برد دستگاه نصب و لحیم میشود، سپس قطعه روی آنجای میگیرد. سوکت جهت نصب راحت و محکم نگه داشتن قطعات به کار میرود و قابلیت جازدن و بیرون آوردن قطعات را نیز دارد. تعداد پایههای (پینهای) سوکت بسیار متنوع بوده و با توجه به نوع قطعه در مدلهای مختلف وجود دارند. شکل 18 ــ 6 سه نمونه سوکت را نشان میدهد.

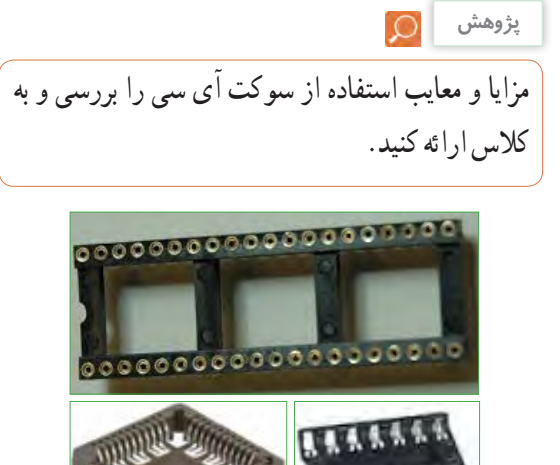

**شکل 18ــ6ــ سوکت برخی قطعات الکترونیکی** 

### **کانکتور کابل ریبونی پژوهش**

 کانکتورهایی هستند که کابلهای ریبونی )نواری Ribbon) را میتوان به راحتی بر روی آنها نصب کرد.این کانکتورها برای انتقال اطالعات به کار میرود و در دو مدل قفلشونده و بدون قفل وجود دارد. در شکل 19 ــ 6 چند نمونه کانکتور ریبونی و سوکتهای آنها را مشاهده میکنید.

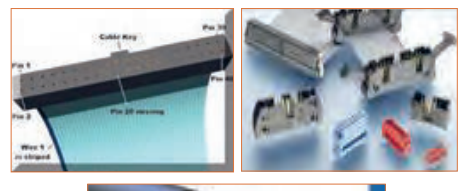

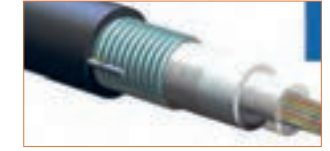

**شکل 19ــ6 ــ کانکتور کابلهای ریبونی )نواری( کانکتورهای تغذیه DC و شارژرها )آداپتورAdaptor)** کانکتورهای تغذیه DC در دستگاههای الکترونیکی کوچک و شارژرها بهکار میروند و استاندارد هستند. معمولاً تیغه یا میله )plug )و سوکت آنها با قطر و جنس مناسب برای تغذیه ساخته میشوند. در شکل 20 ــ 6 چند نمونه کانکتور تغذیه DC را مشاهده می کنید.

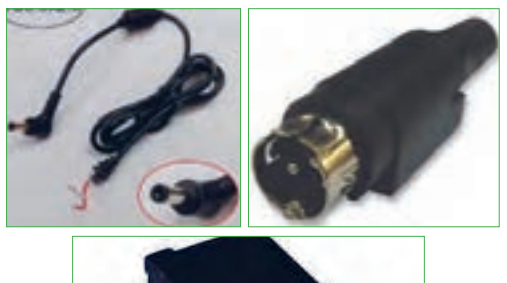

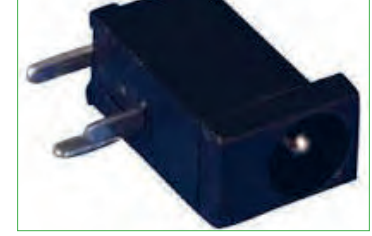

**شکل 20 ــ 6 ــ کانکتور تغذیه DC**

٭ با مراجعه به رسانههای مختلف در مورد جریان مجاز کانکتورهای تغذیه DC و شارژرها پژوهش کنید و نتیجه را به کالس ارائه نمایید. ٭ در مورد انواع کانکتورهای وسایل الکتریکی و الکترونیکی تحقیق کنید و نتیجه یافتههای خود را به کالس ارائه نمایید.

#### **دو شاخه**

ً این نوع کانکتورها به دو شاخه معروف هستند، ولی معموال سه پایه (پین) دارند. پایه اتصال سوم به عنوان اتصال زمین به کار میرود. از مشخصههای مهم دوشاخهها میزان جریان مجاز قابل تحمل آن است. شکل 21 ــ 6 چند نمونه دو شاخه را نشان میدهد. در برخی از دو شاخهها اتصال زمین به صورت یک تیغه فلزی است.

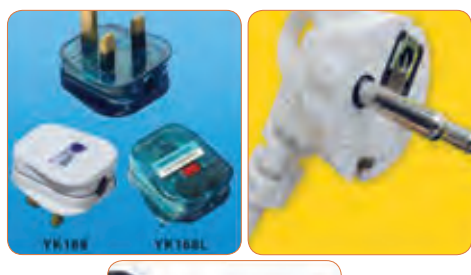

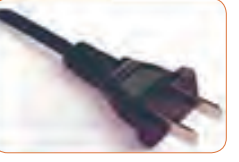

**شکل 21ــ6 ــ دو شاخه کانکتور تلفن و شبکه )68 ــ FCC(** کانکتور 68 ــ FCC کانکتور مخصوص اتصال به تلفن

یا کابل شبکه است. که در دو نوع نری و مادگی وجود دارد. در برخی مدلها نوع مادگی به صورت دوتایی یا دوبل )Double )ساخته میشود. شکل 22ــ6 این نوع کانکتورها را نشان می دهد.

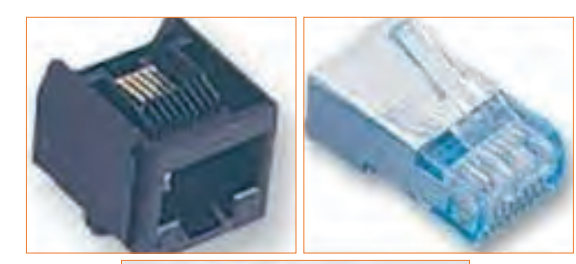

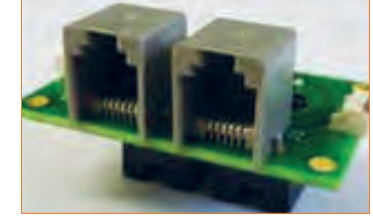

**شکل 22ــ6 ــ کانکتور FCC ــ 68**

#### **کانکتور USB**

کانکتور USB برای ارسال و دریافت اطالعات، با سریعترین زمان، کاربرد دارد و به صورت نری و مادگی تولید میشود. در واقع میتوان گفت که این کانکتور از دسته کانکتورهای اتصال سریع است و برای USBها )مانند 2USB، 3USB )ساخته میشوند. شکل 23ــ6 کانکتورهای USB را نشان میدهد.

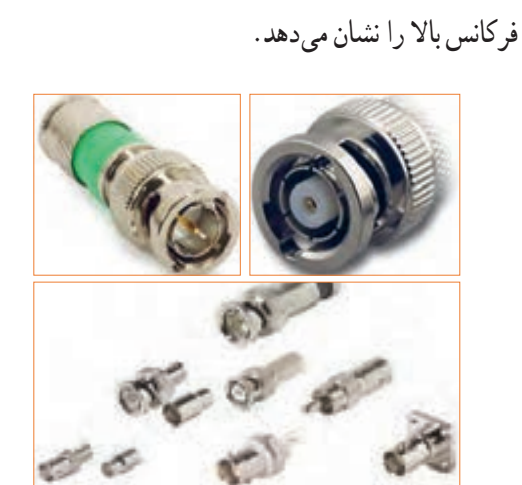

از این کانکتورها در سیستمهای فرکانس باال استفاده

میشود. اتصال این نوع کانکتور به صورت پیچی بوده و

قابل اتصال به صورت مستقیم است. اتصال پیچی معمولاً با نیمدورچرخش برقرار میشود. در دستگاههای آزمایشگاهی الکترونیکی از کانکتور BNC که نوعی اتصال دهنده فرکانس

باالست، استفاده میکنند. شکل 24ــ6 چند نمونه کانکتور

**شکل 24ــ6ــ کانکتور فرکانس باال )BNC)**

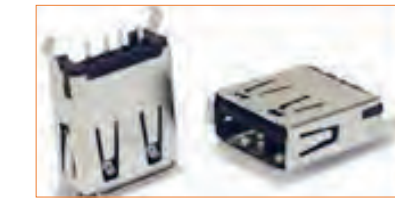

**شکل 23ــ6ــ کانکتور USB**

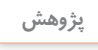

تفاوت انواع کانکتورهای 2USB، 3USB و اتصاالت آنها را بیابید و به کالس ارائه دهید.

#### **کانکتورهای فیبر نوری**

**کانکتور فرکانس باال**

کانکتورهای فیبر نوری جهت اتصال فیبر یا کابل فیبر نوری به مدارها استفاده میشود.این نوع کانکتورها در انواع گوناگون ساخته شده است. شکل 25 ــ 6 چند نمونه کانکتور فیبر نوری را نشان می دهد.

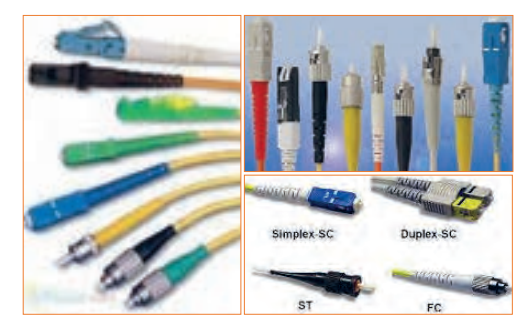

**شکل 25ــ6ــ کانکتور فیبر نوری**
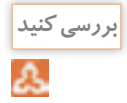

آیا کانکتورها نیز مانند سایر قطعات دارای برگه اطالعات )Sheet Data )است؟ با مراجعه بهاینترنت پاسخ مناسب را به دست آورید و به کالس درس ارائه دهید.

# **کانکتورهای پرسی**

کاربرد کانکتورهای پرسی گسترده بوده و در صنایعی مانند مخابرات، خودرو و پستهای برق مورد استفاده قرار میگیرد و از نظر شکل ظاهری بسیار متنوع است.این کانکتورها قابل اتصال به انتهای سیم هستند، از این رو آنان را سرسیم یا کفشک کابل (Cable Shoe) نیز مینامند.

در مدل پرچی، همیشه انتهای سیم به انتهای محل تعیین شده در کانکتور پرس میشود. برای پرسکاری نیاز به دستگاه خاص دارد. این نوع کانکتور را پایانه یا ترمینال هم مینامند. در مدلهای پرسی، میتوان پس از پرس کردن، آن را لحیمکاری کرد. مدلهایی مانند مدل دو شاخه )Fork )و مدل حلقوی )Ring )نیز وجود دارد که پیچ، داخل زایده آنها قرار میگیرد. مانند سایر قطعات، این قطعه نیز دارای مشخصات فنی استاندارد است. شکل 26 ــ 6 چند نمونه کانکتور پرسی را نشان میدهد.

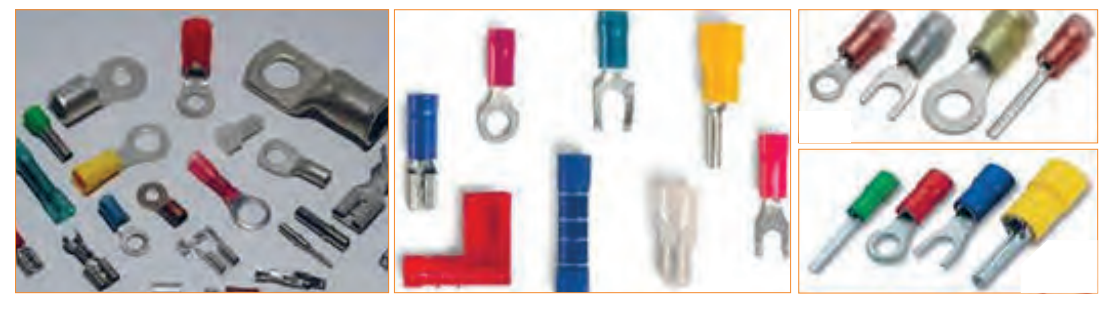

**شکل 26ــ6ــ کانکتورهای پرسی**

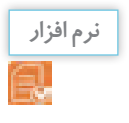

با استفاده از نرمافزارهای اندرویدی مانند electrodriod، اتصالهای انواع کانکتورها و چگونگی اتصال آنها را بیابید و به کالس ارائه دهید.

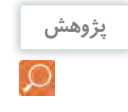

٭ درباره انواع کانکتورهای جدید جستوجو کنید و موارد کاربرد آن را به کالس ارائه دهید. ٭ درباره ویژگی کانکتورهای رایانه تحقیق کنید و نتیجه تحقیق را به کالس ارائه کنید.

# **الگوی پرسش**

**1** به نظر شما در قسمت انتقال قدرت تابلوهای برق صنعتی از کدامیک از سوکتهای زیر استفاده میشود؟  $\Box$  کانکتورهای پ<sub>ر</sub>سی  $\Box$  ( ۲) کانکتورهای USB 3(کانکتورهای 68ــFCC 4)کانکتور ریبونی **2** ساختمان داخلی کانکتور ریبونی و شبکه را با هم مقایسه کنید. **3** از نظرایمنی چه لزومیدارد از دوشاخه مجهز به زبانه یا زایده اضافی استفاده شود؟ **4** آیا استفاده از دوشاخه مجهز به زبانه زمین به پریزی که فاقد سیم ارت است، تأثیری درایمنی و جلوگیری از خطر برق گرفتگی دارد؟ چرا؟

**10ــ6 ــ کار عملی :5 شناسایی کانکتورها هدف:** بررسی اتصالها، پایهها و نقشههای کانکتورها **مواد، ابزار و تجهیزات:** 1ــ تعدادی کانکتور در انواع مختلف 2ــ اهممتر 3 ــ لوازمالتحریر و خطکش **مراحل اجرای کار: 1** تعدادی کانکتور را در اختیار بگیرید، اتصالهای آنها را به صورت چشمی بررسی کنید. **2** با استفاده از اهممتر اتصال پایهها را بیابید. **3** با توجه به اتصال پایههای آنها، نقشه اتصال آنها را رسم کنید. **4** با استفاده از نرمافزار، نقشه کشیده شده را با نقشه اصلی )موجود در برگه اطالعات( تطبیق دهید. **11ــ6ــ بلندگو** بلندگو وسیلهای است که انرژی الکتریکی صوت را به ارتعاشات مکانیکی قابل شنیدن تبدیل میکند. بلندگوها با توجه به کاربرد در انواع مختلف ساخته میشوند. هر بلندگو دارای مشخصههای فنی مانند محدوده فرکانس کار، قدرت و امپدانس (مقاومت) است. در شکل ۲۷ ـ ۶ تعدادی بلندگو نماد فنی و ساختمان داخلی آن را مشاهده میکنید. ً معموال پشت بلندگو مقدار توان و امپدانس چاپ میشود و گاهی نیز نام سازنده و کد شرکت سازنده نوشته میشود.

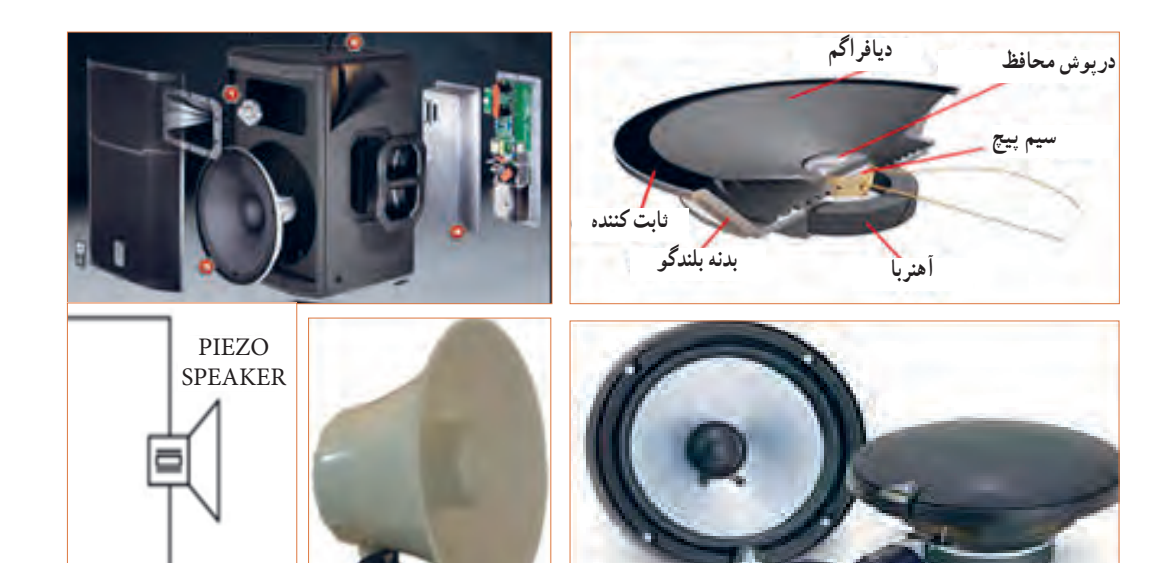

**شکل 27ــ6ــ بلندگو، ساختمان و نماد فنی آن**

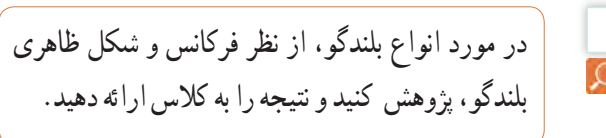

## **بیزر )بازر Buzzer)**

بیزر با دریافت ولتاژ DC، فرکانس ثابت صوتی قابل شنیدن را تولید میکند. بیزر )بازر( میتواند با ولتاژ مستقیم و متناوب کار کند. سازندهها عمو ًما فرکانسهای صوتی KHZ

**پژوهش**

4 ــ 2 را ترجیح میدهند. از بیزر جهت هشدار دادن در سیستمهای مختلف مانند رایانه، هشداردهندههای باز بودن درب، زنگ ساعت، هشداردهندههای گاز و دود استفاده میشود. شکل 28 ــ 6 چند نمونه بیزر و نماد فنی آن را نشان می دهد.

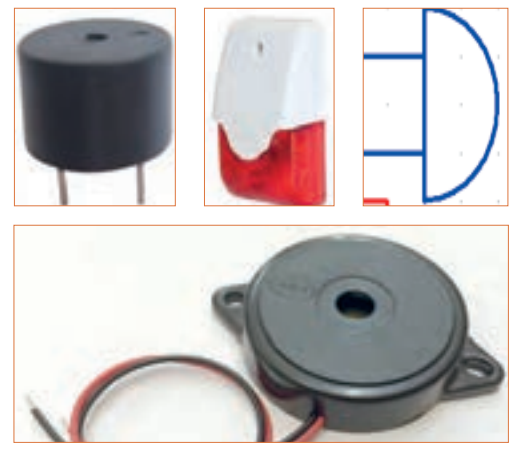

 **شکل 28ــ6ــ انواع بیزر و نماد فنی آن**

**12ــ6 ــ میکروفون** به نظر شما کدام یک از وسایل الکتریکی که در خانه یا هنرستان میشناسید، میکروفون دارند؟ آیا میکروفون استفاده شده در دستگاههای مختلف از یک نوع است؟ وسیلهای که برای تبدیل صوت به جریان الکتریکی به کار میرود، میکروفون نام دارد. میکروفون انواع مختلف ً دارد. ساختار میکروفون معموال خازنی، کریستالی، زغالی و دینامیکی است. مدل خازنی دارای دو صفحه است )مانند خازن)، یکی از صفحات ثابت و صفحه دیگر متحرک است که با اعمال صوت و حرکت صفحه متحرک فاصله بین دو صفحه تغییر کرده و در نتیجه ظرفیت خازنی تغییر میکند. در مدل دینامیکی، ایجاد ولتاژ خروجی بر اساس تغییر مکان سیمپیچ در میدان مغناطیسی صورت میگیرد. میکروفون در سیستمهایی مانند تلفن و آمپلیفایر که باید صوت را به طور مستقیم دریافت و به ولتاژ تبدیل کند، به کار میرود. در شکل 29 ــ 6 تعدادی میکروفون، ساختمان داخلی و نماد فنی آن را مشاهده میکنید.

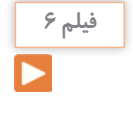

**نکته**

- فیلم کاربرد انواع بیزر و بلندگو را ببینید و در مورد آن بحث کنید.
	- کلمه Buzzer بهصورت بازر تلفظ میشود ولی در اصطالح بازاری آن را بیزر میگویند.

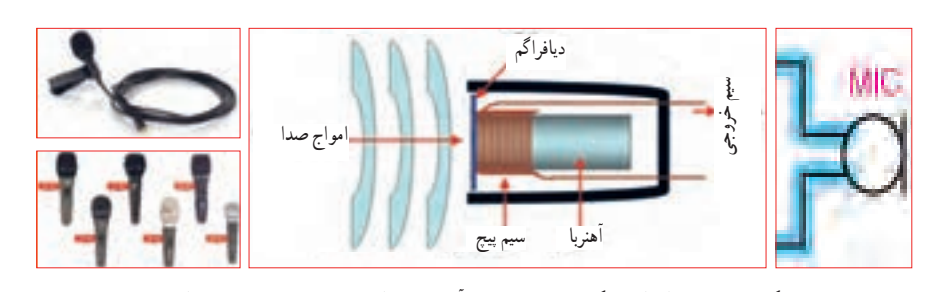

**پژوهش**

**شکل 29ــ6ــ انواع میکروفون، نماد فنی آن، نحوه انتقال صوت و ساختمان داخلی** درباره میکروفون بی سیم، کاربرد و قابلیتهای ان تحقیق می توان فشار یا قدرت صدا، ولتاژ ورودی مجاز، ظرفیت کنید و نتیجه را به کالس ارائه کنید. از بیزر در اسباببازیها و وسایل خانگی استفاده میشود. از پارامترهای مهم جهت انتخاب صحیح آن خود را ارائه کنید. خازنی و ابعاد را نام برد. با توجه به وسایل موجود در خانه که بیزر دارند، مشخصات آنها را یادداشت کرده و گزارش

سؤال: چه وسیلهای میتواند حرکت مکانیکی را به انرژی الکتریکی تبدیل کند؟ نام ببرید. تشابه و تمایز آن را با موتور بنویسید.

اکثر موتورهای الکتریکی با توانهای مختلف از حدود چند میلیوات تا چند صد کیلووات ساخته میشوند. شکل 30ــ6 تعدادی موتور وسایل الکترونیکی و نماد فنی آن را نشان می دهد .

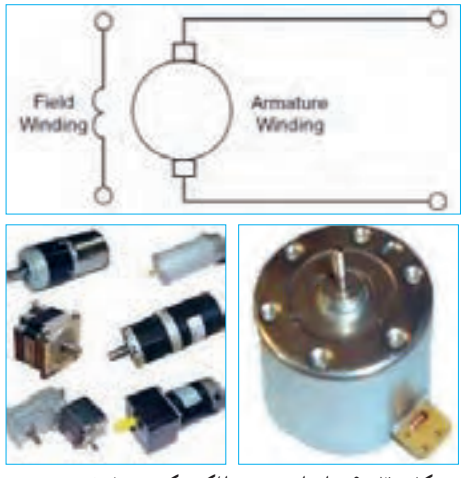

**شکل 30ــ6ــ انواع موتور الکتریکی و نماد فنی موتور**

**فیلم 7**

فیلم کاربرد انواع موتور و طرز کار آن را مشاهده کنید و در مورد آن بحث نمایید.

در مدارهای الکترونیکی از موتورهای پلهای DC الکترونیکی (Stepper Motors) و سروو موتور (Servo Motor) استفاده میشود. در استپ موتورها، موتور با هر ضربه ناشی از ولتاژ الکتریکی به اندازه زاویه تعریف شده، میچرخد. با تغییر جهت ولتاژ ورودی اعمال شده، جهت چرخش استپ موتور معکوس میشود. در سروو موتورها با دادن ولتاژ ثابت DC معین، موتور با دور ثابتی میچرخد، و با کم شدن ولتاژ، سرعت کم میشود. همچنین با معکوس شدن قطبهای ولتاژ ورودی، سروو موتور برعکس میچرخد. در شکل 31 ــ 6 چند نمونه ازاین نوع موتورها را مالحظه میکنید.

**13ــ6ــکارعملی :6 آزمایش بلندگو و بیزر هدف:** بررسی عملی چگونگی عملکرد بلندگو و بیزر **مواد، ابزار و تجهیزات:**  1ــ پیل )باتری( 1/5 ولتی یک عدد، 2ــتعدادی سیم رابط، 3ــ اهممتر، 4ــبلندگو، 5ــمیکروفون دینامیکی، 6ــ بیزر **مراحل اجرای کار: 1** مقدار مقاومت بلندگو را با اهممتر اندازه بگیرید و مقدار اندازهگیری شده را، با مقدار نوشته شده روی بلندگو مقایسه کنید. **2** اهممتر را روی حالت پیوستگی )continuity )بگذارید و آن را به دو سر میکروفون دینامیکی وصل کنید. آیا در لحظه اتصال صدای تق شنیده میشود؟ **3** پیل 1/5 ولتی را به بی زر متصل کنید. باید بی زر صدا کند. **4** پیل 1/5 ولتی را برای یک لحظه به بلندگو متصل کنید. باید صدای تق شنیده شود. **الگوی پرسش** 

**1** کدام یک از قطعاتی که تاکنون با آنها آشنا شدید در وسایل و لوازم الکترونیکی خانگی کاربرد دارند؟ آیا قطعه شناسایی شده مشابه قطعاتی است که تاکنون به شما معرفی کردهاند؟ **2** چند وسیله نام ببرید که در آن از بیزر استفاده شده است.

**3** آیا میدانید بلندگوی تلفن همراه چند اهم است؟ تحقیق کنید و پاسخ صحیح را بنویسید. **4** چه وسایل الکترونیکی را میشناسید که در آنها میکروفون و بلندگو در یک جا و کنار هم قرار دارند؟ نام ببرید. **14 ــ 6 ــ موتور الکتریکی** در وسایل الکتریکی و الکترونیکی خانگی مانند: یخچال، فریزر، جارو برقی، رایانه و ضبط و پخش صوت از موتور الکتریکی استفاده میشود. یک موتور الکتریکی، انرژی الکتریکی را به حرکت مکانیکی تبدیل میکند.

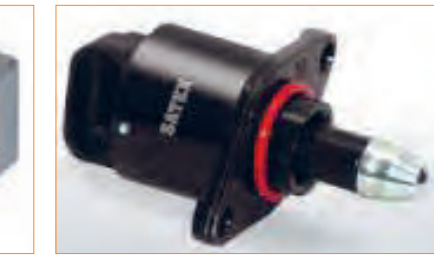

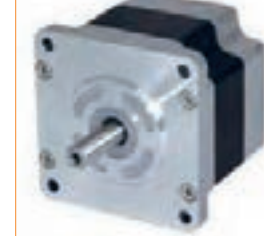

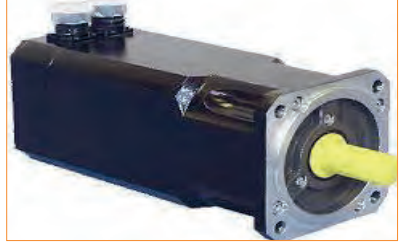

**شکل 31ــ6ــ استپ موتور و سروو موتور**

**15 ــ 6 ــ رله**

**الگوی پرسش 1** موارد کاربرد موتورهای پلهای و سروو موتورها را نام ببرید.

**پژوهش**

درباره انواع وسایل الکتریکی و الکترونیکی که در خانه یا آزمایشگاه دارای موتور الکتریکی هستند، تحقیق کنید و نتیجه را به کالس ارائه نمایید.چه تفاوتی بین موتور الکتریکی آنها وجود دارد؟ توضیح دهید.

### **دمندهها )Fan)**

خنککننده سیستمها، تهویه برای cpu رایانه و خنککننده داخل Case رایانه )رایانه(، فنها هستند. خنککنندهها توسط موتور الکتریکی که به آنها متصل است، به چرخش در میآیند و باعث خنک شدن محفظه داخل رایانه میشوند و از آسیب رسیدن به مدارهای داخلی جلوگیری میکنند. شکل 32ــ6 دو نوع فن را نشان میدهد.

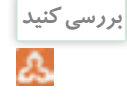

چند نمونه دمنده را میشناسید؟ جستوجو کنید، آنها را دستهبندی نمایید و در یک گزارش کوتاه به کالس ارائه دهید.

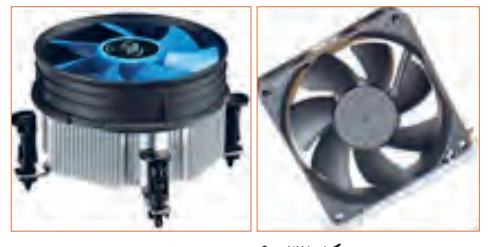

**شکل 32ــ6 ــ دمنده )فن(**

 رله وسیله یا قطعهای است که با استفاده ازآن میتوان با ولتاژ و جریان کم، به مدارهای مختلف فرمان داد کنتاکتهای متصل به ولتاژ و جریان زیاد را قطع و وصل نمود. به طور مثال با ولتاژ تحریک DC V 5 و mA ،100 میتوانیم جریان 10 آمپر با ولتاژ 220 ولت را کنترل کنیم و موتوری را راهاندازی نماییم. در شکل 33 ــ 6 تصویر و نقشه فنی چند نمونه رله را مشاهده میکنید.

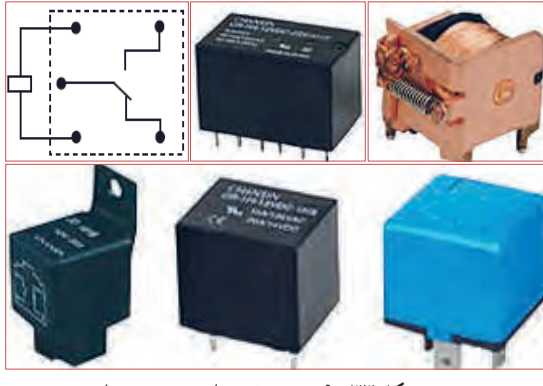

**شکل 33ــ6ــ نقشه فنی رله و چند نوع رله**

**فعالیت عملی:** چند نمونه رله را در اختیار بگیرید و اطالعات نوشته شده بر روی آنها را بخوانید، یادداشت کنید و درباره آن توضیح دهید.

رله نوعی کلید الکتریکی سریع یا بیدرنگ است که با تحریک توسط یک مدار الکتریکی، کنتاکتهای آن باز و بسته میشود. روش کنترل باز و بسته شدن کنتاکتهای این کلید الکتریکی میتواند به صورتهای مختلف مکانیکی، حرارتی، مغناطیسی و الکترواستاتیک باشد. هنگامی ً که جریان نسبتا ضعیفی وارد سیمپیچ میشود، هسته آهنی خاصیت آهنربایی پیدا میکند و صفحه متصل به کنتاکتها )پالتین( را به سمت خود میکشد و سبب برقراری اتصال بین کنتاکتهای مربوط به جریان اصلی میشود.

شکل 34 ــ 6 ساختمان داخلی دو نوع رله را نشان میدهد.

**شکل 34ــ6ــ ساختمان داخلی دو نوع رله**

**بررسی کنید**

Δ

عملکرد رله نشان داده شده در شکل 34 ــ 6 را بررسی کنید و گزارشی از آن تهیه و به کالس ارائه نمایید.

# **رله نیمههادی )حالت جامد(**

در گذشته معمولاً رلهها با سیمپیچ ساخته میشدند و از جریان برق برای تولید میدان مغناطیسی و باز و بسته کردن کنتاکتهای آن استفاده میکردند. امروزه بسیاری از رلهها به صورت نیمههادی )حالت جامد( ساخته میشوند. رله حالت جامد (Solid State Relay) یک قطعه الکترونیکی است که مانند رلههای مکانیکی عمل میکند ولی هیچ قطعه متحرکی ندارد. نبودن قطعه متحرک سبب افزایش طول عمراین نوع رله میشود. رلههای نیمههادی در مدارهایی که تعداد دفعات

قطع و وصل کلید زیاد است، کاربرد دارد. از ویژگیهای رلههای حالت جامد میتوان به ابعاد کوچکتر آن در مقایسه با رلههای مکانیکی اشاره کرد. شکل 35 ــ 6 یک نوع رله حالت جامد را نشان میدهد.

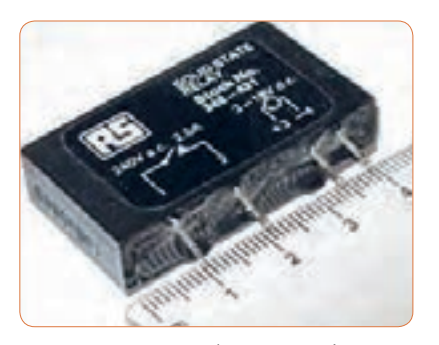

**شکل 35ــ6ــ یک نوع رله حالت جامد**

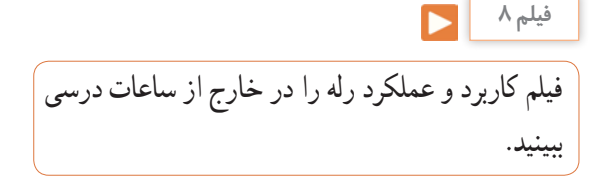

مشخصات فنی رله را میتوان از روی برگه اطالعات )DataSheet)، برچسب یا پالک رله به دست آورد. با استفاده از اطالعات برچسب رله در شکل 35 ــ 6 مشخصات و قابلیتهای آن را به دست آورید. نتیجه پژوهش را به کالس ارائه کنید.

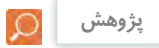

با استفاده از برگه اطالعات مربوط به رله، مشخصات و قابلیت آن را به دست آورید. نتیجه پژوهش را به کالس ارائه کنید. در شکل 36 ــ 6 نمونهای از برگه اطالعات رله را مشاهده میکنید.

|                                                                                                   | <b>RELAY &amp; SWITCH</b>                                                            |                                |
|---------------------------------------------------------------------------------------------------|--------------------------------------------------------------------------------------|--------------------------------|
|                                                                                                   | A Division of Circuit Internation Technology, Inc.                                   |                                |
|                                                                                                   | Distributor: Electro-Stock www.electrostock.com Tel: 63 0-632-1342 Fax: 610-632-1362 |                                |
| <b>FEATURES:</b>                                                                                  |                                                                                      |                                |
| Switching capacity up to 20A.                                                                     |                                                                                      |                                |
| Small size and light weight.                                                                      |                                                                                      |                                |
| Low cod power consumption                                                                         |                                                                                      |                                |
| High contact load                                                                                 |                                                                                      |                                |
| Strong resistance to shock and vibration.                                                         |                                                                                      |                                |
|                                                                                                   |                                                                                      |                                |
|                                                                                                   |                                                                                      |                                |
|                                                                                                   |                                                                                      | $L \times 27.6 \times 26.0$ mm |
|                                                                                                   |                                                                                      |                                |
|                                                                                                   |                                                                                      |                                |
|                                                                                                   |                                                                                      |                                |
|                                                                                                   |                                                                                      |                                |
| <b>CONTACT DATA</b>                                                                               |                                                                                      |                                |
|                                                                                                   |                                                                                      |                                |
| Contact Arrangement                                                                               | 1A, 1B, 1C = 3PST N.O., 3PST N.C., 3PDT                                              |                                |
|                                                                                                   | 2A, 2B, 2C = DPST N.O., DPST N.C., DPDT<br>3A, 3B, 3C = 3PST N.O., 3PST N.C., 3PDT   |                                |
|                                                                                                   | 4A, 4B, 4C = 4P3T N.O., 4P3T N.C., 4PDT                                              |                                |
|                                                                                                   | I Pole: 20A @ 2777AC & 18VDC                                                         |                                |
|                                                                                                   | 2 Pols: 12A @ 2507AC & 28VDC; 10A @ 277VAC; % hp @ 125VAC                            |                                |
|                                                                                                   | 3 Pole: 12A @ 250VAC & 28VDC; 10A @ 277VAC; % bp @ 125VAC                            |                                |
|                                                                                                   | 4 Fole: 12A @ 250VAC & 28VDC; 10A @ 277VAC; % hp @ 125VAC                            |                                |
|                                                                                                   | < 50 milliohms instial                                                               |                                |
|                                                                                                   | AuCdO                                                                                |                                |
| <b>Contact Rating</b><br><b>Contact Resistance</b><br>Contact Material<br>Mazinum Switching Fower | 5540VA, 560W                                                                         |                                |
| Mannum Switching Voltage<br>Mazinum Switching Current                                             | <b>STOVAC</b>                                                                        |                                |

 **شکل 36ــ6ــ نمونهای از برگه اطالعات رله**

فیلم مشخصات کریستال، سنسور و المپ سیگنال را در خارج از ساعات درسی ببینید. **فیلم 9**

میشود. شکل 37 ــ 6 بلور کریستال خام را نشان میدهد. در صورتی که کریستال کوارتز از زاویه خاصی برش زده شود، کریستال حاصل به دلیل محدوده وسیع فرکانس کار میتواند در مدارهایی مانند: ساعت، تلفن، کنترلکنندهها، مدارهای مخابراتی و دستگاههایی که نیاز به یک فرکانس مرجع دارند به کار رود. برای کنترل فرکانس در مدارهای مخابراتی از کریستال کوارتز استفاده میکنند. کوارتز، یک ماده با اثر پیزو الکتریک )تولید الکتریسیته در اثر فشار( است، که هرگاه انرژی الکتریکی دریافت کند آن را به انرژی مکانیکی تبدیل میکند و بالعکس انرژی مکانیکی را به سیگنال الکتریکی تبدیل مینماید. به اثر ناشی از فشار برای تولید بارهای الکتریکی، اثر پیزوالکتریک میگویند. در شکل 38 ــ 6 ساختمان داخلی و نماد فنی کریستال کوارتز نشان داده شده است.

**16 ــ 6 ــ کریستال** کریستال قطعهای است که به وسیله آن میتوانیم یک فرکانس ثابت تولید کنیم. کریستالها از نوع کوارتز هستند. موارد استفاده کریستال کوارتز شفاف، نامحدود است. از کریستال کوارتز در زمینههای درمانی، علمی و صنعتی استفاده

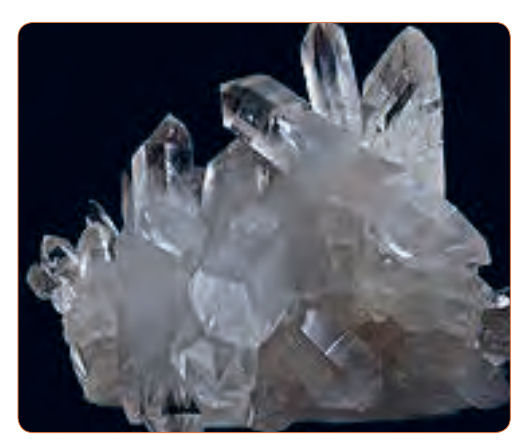

**شکل 37ــ6ــ بلور کریستال**

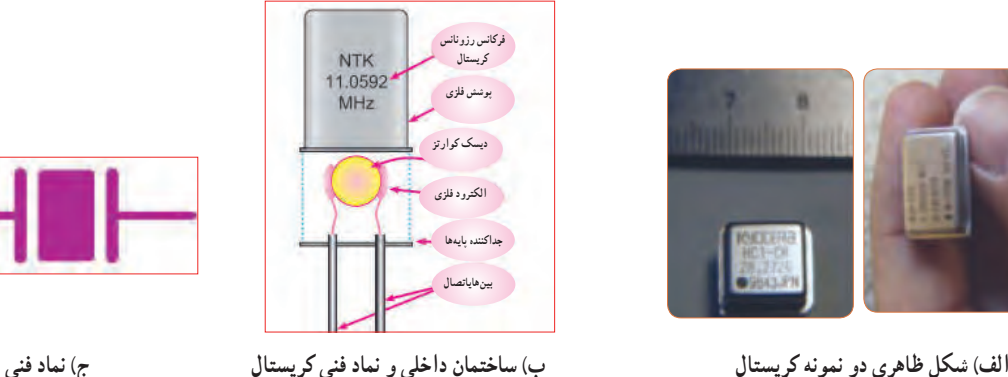

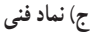

**شکل 38 ــ 6 ــ شکل ظاهری و نماد فنی کریستال**

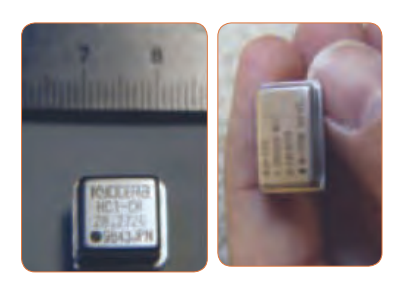

**پژوهش**

با استفاده از برچسب یا برگه اطلاعات (Data Sheet) کریستال میتوانید مشخصات فنی کریستال را به دست آورید. برای دستیابی به این اطالعات الزم است به سایتهای اینترنتی تخصصی الکترونیک مراجعه کنید. برچسب کریستال داده شده در شکل 39 ــ 6 را بررسی و اطالعات کریستال را استخراج و نتایج را به کالس ارائه دهید.

### **SMD**

#### s Features

- . It is a 4.5mm high, compact, crystal unit for surface mounting.
- . It is able to cope by means of a metal case and completely sealed high resolution characteristics.
- Copes with high density mounting and is optimum for mass production models.

**شکل 39ــ6ــ برگه اطالعات یک نمونه کریستال**

وسیله الکتریکی است که تغییرات فیزیکی یا شیمیایی را اندازهگیری میکند و آن را به سیگنال الکتریکی تبدیل مینماید. سنسورها در انواع دستگاههای اندازهگیری، سیستمهای کنترل آنالوگ و دیجیتال مورد استفاده قرار میگیرند. عملکرد سنسورها و قابلیت اتصال آنها به دستگاههای مختلف باعث شده است که سنسور بخشی از اجزای جدا نشدنی دستگاه کنترل اتوماتیک و رباتیک باشد.

**17 ــ 6 ــ سنسور )حسگر(**  در برخی از مراکز مانند بانکها، فرودگاه، فروشگاهها و مراکز اداری وقتی به جلوی در میرسید در به صورت خودکار باز میشود، یا هنگامیکه به راهروی بعضی ساختمانها وارد میشوید چراغ روشنایی به صورت خودکار روشن میشود، آیا میدانید چه قطعه الکترونیکی فرمان باز شدن در یا روشن شدن چراغ را میدهد؟ حسگر یا سنسور قطعهای الکترونیکی است که کمیتهای فیزیکی مانند نور، فشار، حرارت، رطوبت و دما را به کمیتهای الکتریکی تبدیل میکند. در واقع سنسور یک

سنسورها اطالعات مختلف از وضعیت اجزای متحرک سیستم را به واحد کنترل ارسال نموده و باعث تغییر وضعیت عملکرد دستگاهها میشوند. در شکل 40 ــ 6 تصویر چند نمونه سنسور را مشاهده میکنید.

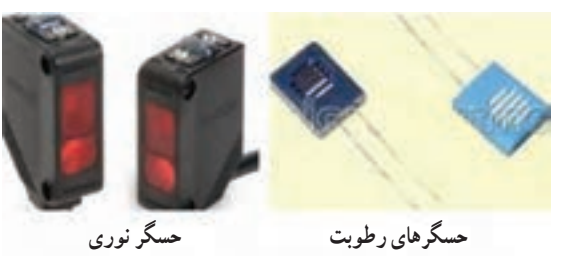

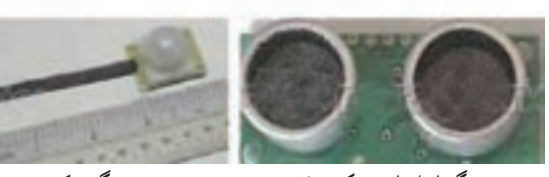

**شکل 40ــ6ــ شکل ظاهری چند نمونه سنسور زوج حسگر اولتراسونیک )مافوق صوت( حسگرحرکت**

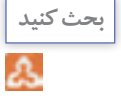

به اطراف خود نگاه کنید و در یک بحث گروهی، کاربرد سنسورها را در محیط زندگی خود بیابید و به کالس ارائه کنید.

### **سنسورهای بدون تماس**

**سنسور بدون تماس** 

سنسورهای بدون تماس سنسورهایی هستند که با نزدیک شدن یک قطعه وجود آن را حس کرده و فعال میشوند.این عمل به نحوی است که میتواند باعث جذب کنتاکت رله، یا ارسال سیگنال الکتریکی به طبقه ورودی یک سیستم شود. برخی کاربردهای سنسور در شمارش، کنترل حرکت، کنترل سطح مخازن، تشخیص پارگی ورق، کنترل تردد، اندازهگیری سرعت و اندازهگیری فاصله قطعه است. شکل 41ــ6 یک نمونه سنسور بدون تماس را نشان میدهد.

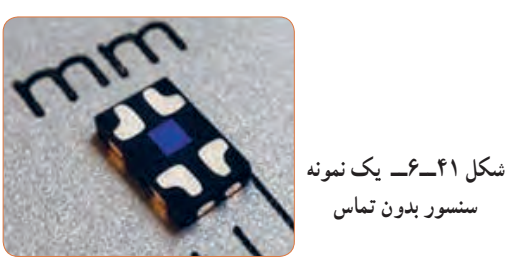

تحقیق کنید چند نوع سنسور وجود دارد و در چه مواردی کاربرد دارند؟ نتایج تحقیق خود را به کالس ارائه نمایید.

**پژوهش**

 $\circ$ 

**18ــ6 ــ المپ سیگنال** کدامیک از وسایل الکترونیکی یا الکتریکی را که روشن میکنید المپی نیز روشن میشود؟ به شکل 42ــ6 نگاه کنید چند نمونه المپ سیگنال میبینید؟ این المپها در چه نوع دستگاههایی به کار میرود؟

امروزه از لامپهای LED (ال ای دی) کم مصرف به عنوان المپ سیگنال هم استفاده میشود و کاربرد گستردهای دارد. شکل 43ــ6 چند نمونه کاربرد المپ ال ای دی را نشان می دهد.

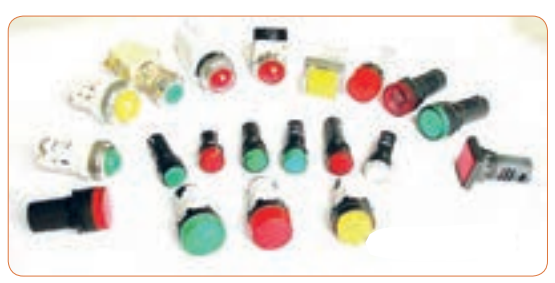

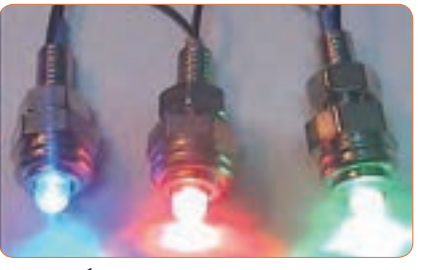

**شکل 42ــ6 ــ چند نمونه المپ سیگنال تمرین عملی**

قطعاتی را که تاکنون آموزش دیدهاید، در اختیار بگیرید و با استفاده از برگه اطالعات و مولتیمتر، مشخصات فنی و عملکرد آنها را مورد بررسی قرار دهید.

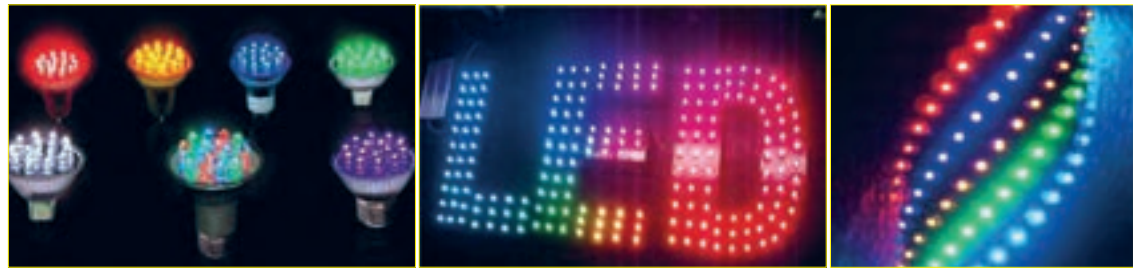

 **شکل 43ــ6ــ تعدادی المپ LED**

**پژوهش**

لوازم و وسایلی که دارای المپ سیگنال هستند را شناسایی کنید و نتیجه را به کالس ارائه کنید. تفاوت موجود در المپهای سیگنال دستگاههای الکترونیکی شناسایی شده را بررسی کنید.

# **الگوی پرسش**  چهار گزینهای **1** کدام یک از کابلهای زیر جهت انتقال اطالعات با فرکانس باال استفاده میشود؟ 1( ریبونی 2( تسمهای 3( کواکسیال 4( کابل برق شهر **2** با توجه به برگه اطالعات شکل 44 ــ 6 کانکتورهای سر آداپتور چند آمپر جریان را میتوانند تحمل کنند؟

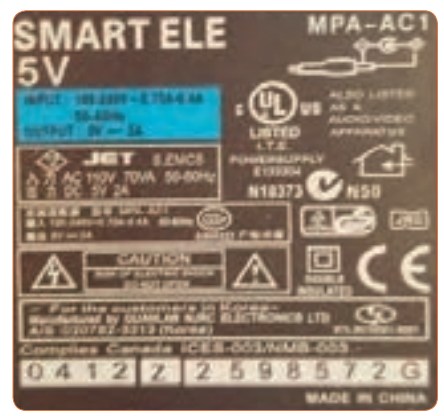

**شکل 45ــ6 ــ برچسب رله شکل 44 ــ 6 ــ برچسب اطالعات آداپتور**

شکل 44 ــ 6 چند ولت است؟

**4** بیزر با دریافت ولتاژ کار AC فرکانس ثابتی را تولید میکند. درست نادرست **5** کدام نوع از فیوزهای تندکار یا کندکار برای مصارف خانگی استفاده میشوند؟ نام ببرید. چرا؟ **6** یک موتور الکتریکی، انرژی الکتریکی را به انرژی تبدیل میکند. **7** با توجه به برچسب رله در شکل 45 ــ 6 عوامل مهم در انتخاب رله را مشخص کنید.

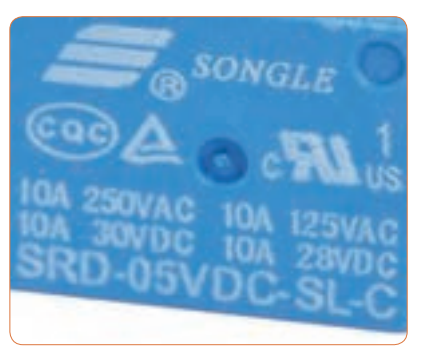

قا ولتاژ ورودی و خروجی برچسب اطلاعلات اداپتور در مسلمه نمونه از وسایل الکترونیکی را نام ببرید که نیاز به دمنده دارند. چرا؟ **9** کاربرد کریستال کوارتز را بنویسید.

**10** با توجه به برگه اطالعات شکل 39 ــ 6 مشخصات کوارتز را بنویسید. **11** مزیت استفاده از کریستال کوارتز را توضیح دهید. **12**مزایای دستگاههایی که المپ سیگنال دارند را نام ببرید. **آیسی، رگوالتور، تایمر، اپتوکوپلر و گیتهای منطقی** هدف این مرحله کار، شرح عملکرد آیسیها، رگوالتورها، تایمر، اپتوکوپلر و گیتهای منطقی است.

**19 ــ 6 ــ مدار مجتمع یا آیسیها**  $(Integrated Circuit = IC)$ ً امروزه تقریبا در تمام مدارهایی که نیاز به یکپارچهسازی، کوچکسازی یا هوشمندسازی دارند، از IC استفاده میشود. ساختار داخلی ً مدارهای مجتمع عموما تراشههای سیلیکونی است. با استفاده ازاین قطعات میتوانیم انواع مدارهای قابلبرنامهریزی را به وجود آوریم. آیسیها میتوانند کاربردهای متفاوتی مانند: تقویتکننده، شمارنده، تضعیفکننده، تایمر و راهانداز داشته باشند. آیسیها در دو دسته آنالوگ و دیجیتال ساخته میشوند. در برگه اطالعات، مشخصات آیسیها، نوع و تعداد ترانزیستور، ولتاژ کار، تعداد پایه و مدار داخلی داده میشود. بدنه آیسی ها معمو لاً به صورت پلاستیک، سرامیک و فلزی ساخته میشوند. در شکل 46ــ6 چند نمونه آیسی را

مشاهده می کنید.

آیسیها را با شماره مشخص میکنند. با مراجعه به سایتهای اینترنتی و درج شماره آی سی میتوانید مشخصات آیسی را بیابید.

**فیلم 10** یک فیلم کوتاه از مدارهای مجتمع و کاربرد آن شامل آیسیهای آنالوگ و دیجیتال و آیسی رگوالتور را مشاهده کنید.

**20 ــ 6 ــ رگوالتورها )تثبیتکنندهها(** در اکثر مدارها و دستگاههای الکترونیکی، برای تأمین انرژی و توان مصرفی سیستم، نیاز به منابع تغذیه داریم. منابع تغذیه، ولتاژ DC مورد نیاز خود را از طریق برق شهر تهیه میکنند. حال اگر به هر دلیلی جریان بار یا ولتاژ برق شهر تغییر کنند، آیا ولتاژ خروجی منبع تغذیه ثابت میماند؟ جواب منفی است.این تغییر ولتاژ روی دستگاههای مرتبط با آن، مانند وسایل آزمایشگاهی، مدارهای رایانه و سیستمهای صنعتی اثر میگذارند و سبب خطا در عملکرد آن میشود. برای جلوگیری ازاینگونه خطاها باید ولتاژ خروجی منابع تغذیه را ثابت نگه داریم. برای تثبیت ولتاژ خروجی از آیسیهای رگوالتور ولتاژ استفاده میکنیم. رگوالتورهای سه پایه با ولتاژ خروجی مثبت، منفی، ثابت و متغیر از مناسبترین قطعات برایاین منظور هستند. شکل 47 ــ 6 چند نمونه آیسی رگوالتور را نشان میدهد.

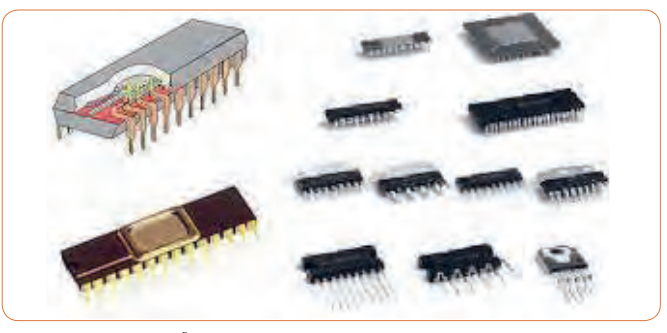

**شکل 46 ــ 6 ــ شکل ظاهری چند نمونه آیسی**

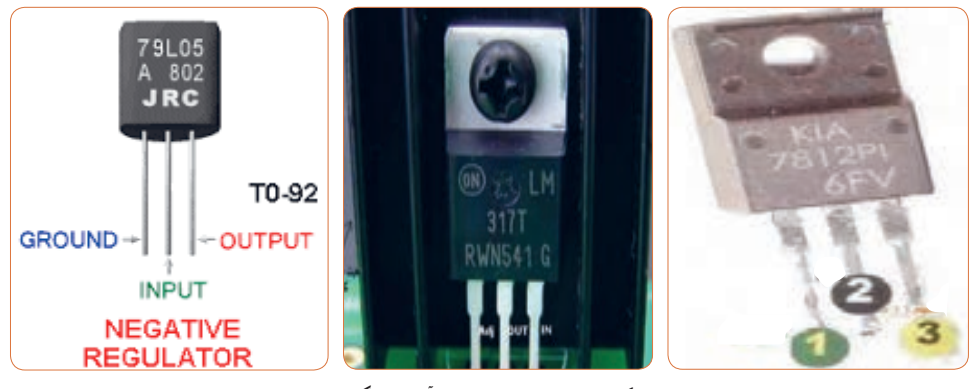

**شکل 47 ــ 6 ــ چند نمونه آیسی رگوالتور**

هر آیسی را با یک شماره خاص مشخص میکنند. مشخصات آیسی رگوالتور را در برگه اطالعات میآورند. در کتاب همراه هنرجو یک نمونه برگه اطالعات مربوط به آیسی رگوالتور 7805 را مشاهده میکنید. **فعالیت عملی :** 

چند نمونه آیسی رگوالتور را در اختیار بگیرید و با استفاده از شماره آن و مراجعه به سایتهای مختلف، برگه اطالعات را به دست آورید. سپس مشخصات آن را استخراج کنید. نتیجه را به صورت یک گزارش کوتاه در کالس ارائه دهید.

با توجه به برگه اطالعات، مشخصات آیسی را توضیح **پژوهش** دهید و در کالس ارائه کنید. در شکل 48 ــ 6 یک نمونه از برگه اطالعات آیسی رگوالتور را مشاهده میکنید.

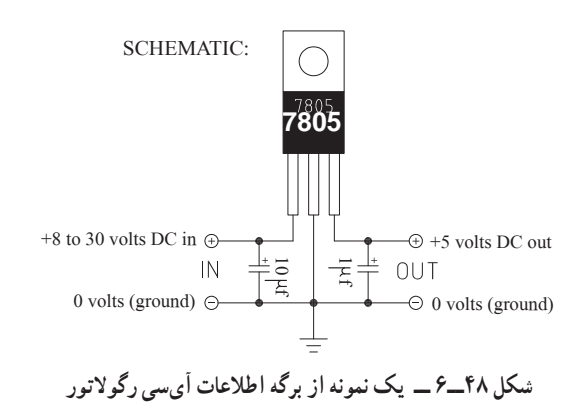

**21ــ6 ــ تایمر )نگهدارنده زمان ــ زمانگیر(** تایمر شامل مدار مجموعه کلیدی تیغههای باز و بسته است که با اتصال انرژی الکتریکی به آن، بعد از مدت زمان معین که ما برای آن تعریف میکنیم عمل میکند، پس از تحریک، تیغههای باز، بسته و تیغههای بسته، باز میشود. بدیهی است با قطع تغذیه، تیغهها به حالت اولیه خود باز میگردند. شکل 49 ــ 6 دو نمونه تایمر را نشان میدهد. تایمرها در دو نوع الکترومکانیکی و الکترونیکی ساخته میشوند. اطالعات مربوط به مشخصات تایمرها در برگه اطالعات و برچسب روی آن داده میشود. نمونهای از برگه اطالعات و برچسب این تایمرها در کتاب همراه هنرجو آمده است.

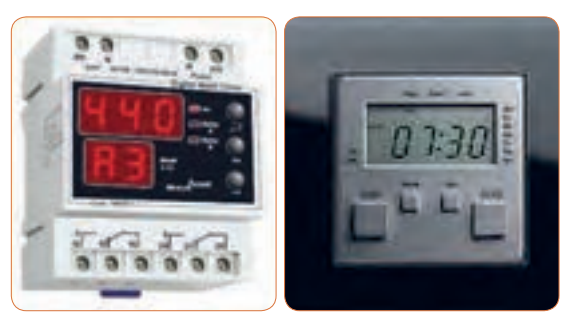

 **شکل 49ــ6 ــ تایمر**

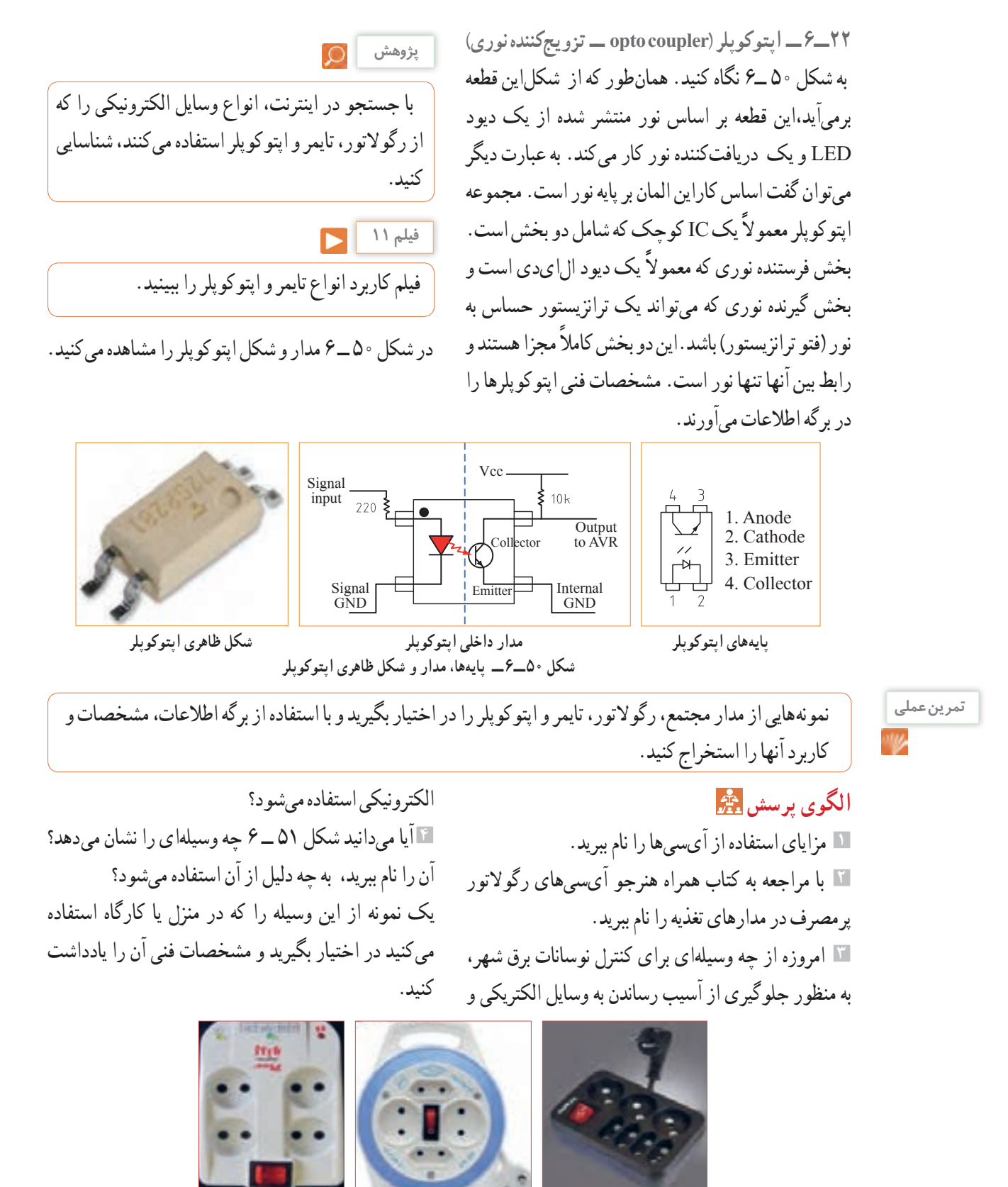

**شکل 51 ــ6 ــ مربوط به سؤال 4 الگوی پرسش**

 تایمر چه کاربردی دارد؟ نام ببرید. مزایای استفاده از تایمر را نام ببرید. آیا وسیلهای الکترونیکی میشناسید که از اپتوکوپلر درآن استفاده شده باشد؟ توضیح دهید.

**23 ــ 6 ــ گیتهای منطقی )دروازههای منطقی(**  دروازههای منطقی (گیت) «پایه» و «ترکیبی» به صورت مدارهای الکترونیکی یکپارچه یا با استفاده از قطعاتی مانند رلهها، کلیدها ساخته میشوند. دروازههای منطقی، اساس کار ماشینهای حساب، رایانهها و مدارهای کنترل هستند. به عبارت دیگر، یک رایانه یا ماشین حساب از تعدادی دروازه منطقی تشکیل شده است. یک دروازه منطقی در حقیقت یک مدار الکترونیکی است که یک یا چند ورودی و فقط یک خروجی دارد. همه دروازههای منطقی که در ماشینحسابها و دستگاههای مشابه آن به کار میروند، الکترونیکی هستند و از سرعت قطع و وصل بسیار باالیی برخوردارند. در صنعت گاهی به دروازههای منطقی نیاز داریم که بتوانند ولتاژهای باال ) ً مثال 220 ولت برق شهر( را در خروجی خود با سرعت بسیار باال قطع و وصل کنند. در اینگونه موارد، دروازههای منطقی که با استفاده از رلههای الکترومغناطیسی یا قطعات الکترونیک صنعتی ساخته میشوند را به کار میبرند. من چراغی را روشن میکنم، میخواهم به رایانه بگویم چراغ خاموش یا روشن است، چگونه میتوانماین مفهوم را به رایانه منتقل کنم؟ رایانه مفهوم روشن را نمیداند. برای فهماندن به رایانه مفهوم صفر و یک را تعریف میکنم. میگویم اگر ولتاژ به حد معینی رسید یعنی یک است و به معنی روشن بودن المپ است و اگر ولتاژ از حد معینی پایین آمد و نزدیک به صفر شد مفهوم آن صفر است یعنی المپ خاموش است. به عبارت دیگر روشن به معنی یک و خاموش به معنی صفر است. در مدارهای الکترونیکی صفر منطقی معادل ولتاژی در حدود صفر تا 0/8 ولت و یک منطقی معادل ولتاژی در محدوده 2 تا 5 ولت است.

# **گیت منطقی OR**

برای هر گیت منطقی میتوان جدول درستی یا صحت تعریف کرد و مقادیر ورودی و خروجی را بر اساس صفر و یک منطقی در آن نشان داد. در گیت منطقی OR به معنای »یا« فقط کافی است یکی از ورودیهای آن در وضعیت یک منطقی باشد تا خروجی یک شود، یا المپ در خروجی روشن گردد. اگر هر دو ورودی نیز یک باشند باز هم خروجی یک خواهد شد. جدول 2ــ،6 درستی گیت OR با دو ورودی جدول است. اصطلاحاً می گویند، در این گیت هر گاه یکی از ورودیها یا هر دو ورودی یک باشند، خروجی یک خواهد شد. اصطالح یک منطقی به معنای روشن بودن و صفر منطقی خاموش بودن را در خروجی گیت نشان می دهد. رابطه گیت منطقی OR به صورت F = A + B نوشته میشود، که میخوانیم تابع F برابر با A یا B است. شکل 52ــ6 مدار کلیدی گیت OR را نشان میدهد.

**جدول 2 ــ6 ــ جدول درستی گیت OR**

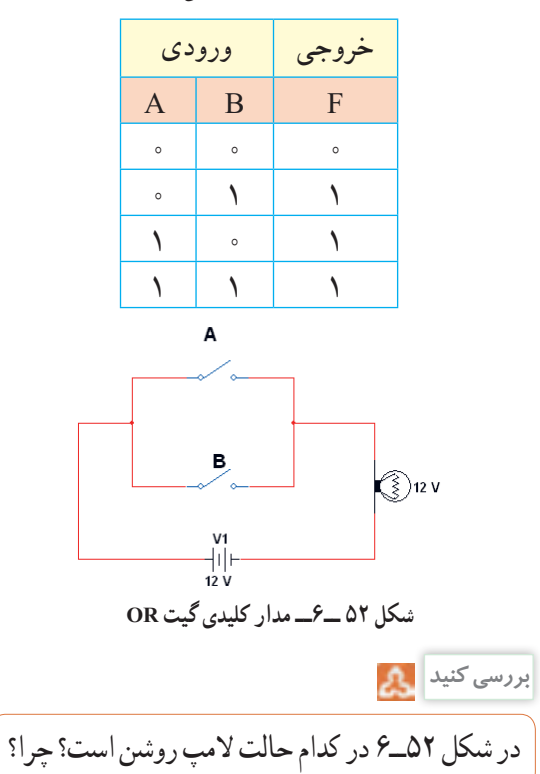

در آیسی ،7432 چهار گیت منطقی OR قرار دارد. این آیسی دارای 14 پایه است که پایه 7 به زمین اتصال دارد و به پایه 14 آن تغذیه 5 ولتی را وصل میکنند.

در شکل 53 ــ 6 شکل ظاهری و مدار داخلی و نماد گیت منطقی OR را برای آیسی 7432ــ مشاهده میکنید.

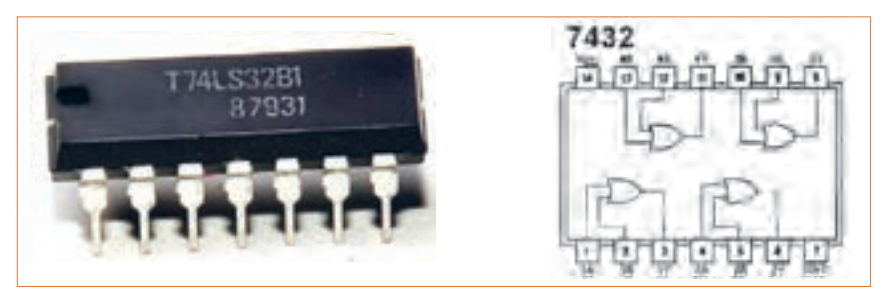

 **شکل 53 ــ 6 ــ نمای ظاهری و اتصال پایهای آیسی 7432**

**پژوهش پژوهش نکته ایمنی شکل 54 ــ6ــ مدارگیت منطقی OR فیلم 12** برگه اطالعات مربوط به آیسی 7432 را ترجمه کنید و نتیجه را در کالس بررسی نمایید. فیلم عملکرد و کاربرد گیت منطقی OR را مشاهده کنید. **24 ــ 6 ــ کار عملی :7 آزمایش گیت منطقی OR هدف:** بررسی چگونگی عملکرد گیت منطقی OR **مواد، ابزار و تجهیزات**1**:**ــ منبع تغذیه DC یک دستگاه، 2ــ مولتیمتر یک دستگاه، 3 ــ آیسی 7432 یک عدد، 4 ــ کلید SPDT یک عدد، 5 ــ دیود LED یک عدد،  $9 - 8$  ــ مقاومت  $\Omega$ ۰۰ یک عدد  $9$ **مراحل اجرای کار:** درزمان اجرای کارعملی و استفاده از آیسیها، به شماره پایه ً های تغذیه و زمین دقت کنید.حتما برای تغذیه آیسیهای گیتهای منطقی پایه از 5 ولت DC استفاده نمایید. **1** مدار گیت منطقی OR را مطابق شکل 54 ــ 6 با استفاده از آیسی 7432 ببندید. توصیه میشود از سوکت آیسی **2** با قطع و وصل کلیدهای مدار درستی جدول صحت استاندارد بِرِدبُرد استفاده کنید. 3 خروجی یکی از گیتهای آیسی است(. با استفاده از کلید و المپ مداری طراحی کنید که عملکرد آن معادل گیت منطقی OR باشد.

استفاده کنید.

این گیت را بررسی کنید. در زمان آزمایش اگر کلید SPDT را در آزمایشگاه در اختیار ندارید، میتوانید از سیمهای ُرد را به پایههای ورودی گیتهای منطقی **<sup>3</sup>** سیم ِ های بِردب داخل آیسی اتصال دهید )پایههای 1 و2 پایه ورودی و پایه **4** برای یک منطقی سیم متصل به پایه آیسی را به تغذیه 5 ولت و برای صفر منطقی از زمین مدار استفاده کنید.

**فیلم 13**

فیلم نمایش عملکرد گیت منطقی OR در نرمافزار را مشاهده کنید.

## **گیت منطقی AND**

در گیت منطقی AND به معنای «وَ» باید هر دو ورودی آن<br>. در وضعیت یک منطقی باشند تا خروجی یک شود. جدول درستی گیت AND با دو ورودی به صورت جدول 3ــ6 می ً باشد. اصطالحا میگویند: دراین گیت هرگاه ورودی َ« ورودی B یک باشند، خروجی یک خواهد شد. A« و مدارکلیدی گیت منطقی AND را در شکل 55ــ6 مشاهده می کنید. رابطه خروجی گیت منطقی AND به صورت B.A=F )میخوانیم تابع F برابر A و B )است.

**جدول 3 ــ6 ــ جدول درستی گیت AND**

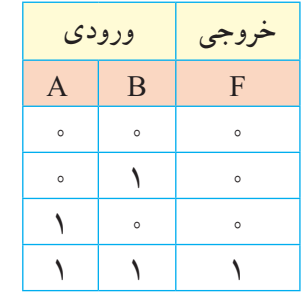

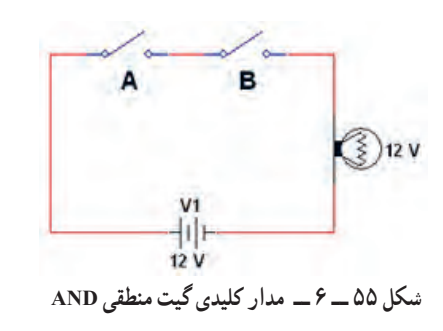

در شکل 55 ــ 6 در کدام حالت المپ روشن میشود؟ چرا؟

 در آیسی ،7408 چهار گیت منطقی AND قرار دارد.این آیسی دارای 14 پایه است که پایه 7 به زمین اتصال دارد و به پایه ۱۴ تغذیه ۵ ولتی را وصل میکنند. در شکل ۵۶ــ۶ شکل ظاهری و اتصال پایهها در داخل آیسی 7408 را مشاهده می کنید.

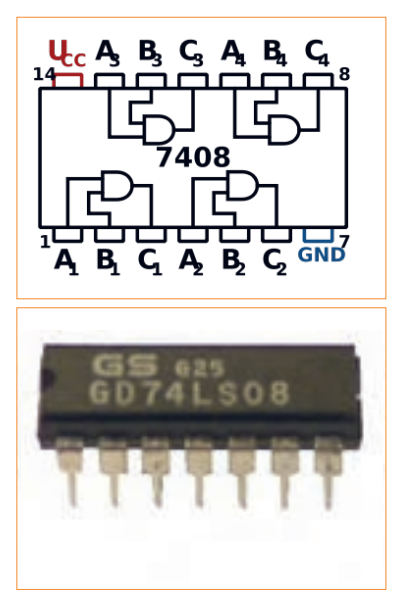

**شکل 56ــ6ــ شکل ظاهری و اتصال داخلی پایههای آیسی 7408**

**25ــ6ــ کار عملی :8 آزمایش گیت منطقی AND هدف:** بررسی چگونگی عملکرد گیت منطقی AND **مواد، ابزار و تجهیزات**1**:**ــ منبع تغذیه DC یک دستگاه، 2ــ مولتیمتر یک دستگاه، 3 ــ آیسی 7408 یک عدد، 4 ــ کلید SPDT یک عدد، 5 ــ دیود LED یک عدد،  $9$ ــ مقاومت  $\Omega$ ۰۰ یک عدد  $9$ 

# **مراحل اجرای کار:**

**1** مدار گیت منطقی AND را مطابق شکل 57 ــ 6 با استفاده از آیسی 7408 ببندید. توصیه میشود از سوکت آی سی استفاده کنید. **2** با قطع و وصل کلیدهای مدار، درستی جدول صحتاین گیت را بررسی کنید و نتیجه را توضیح دهید.

**بررسی کنید**

**VCC**  $5V$  $Key = A$  $100\Omega$ 7400N **T¥LED**  $Key = B$  $\stackrel{\perp}{\sim}$ GND  $\div$ GND **شکل 57 ــ 6 ــ مدارگیت منطقی AND**

برگه اطالعات مربوط به آیسی 7408 را ترجمه کنید و نتیجه را در کالس بررسی نمایید.

**فیلم 14**

فیلم نمایش عملکرد گیت منطقی AND در نرمافزار را مشاهده کنید.

## **گیت منطقی NOT**

در گیت منطقی NOT به معنای »نفی« اگر ورودی آن در وضعیت یک منطقی باشد، خروجی صفر میشود. جدول درستی گیت NOT به صورت جدول 4 ــ 6 است. در این گیت هرگاه ورودی A یک باشد، خروجی صفر خواهد شد و چنانچه ورودی صفر باشد، خروجی یک خواهد شد. ً اصطالحا میگویند: خروجی معکوس ورودی است. رابطه خروجی گیت منطقی به صورت: A = F( میخوانیم تابع F برابر با نفی A است).

**جدول 4ــ6ــ جدول درستی گیت NOT**

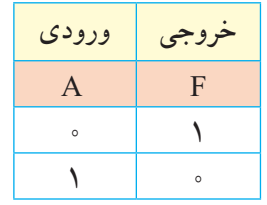

در آیسی ،7404 شش گیت منطقی NOT قرار دارد.این آیسی دارای 14 پایه است که پایه 7 به زمین اتصال دارد به پایه ۱۴ آن تغذیه ۵ ولتی را وصل میکنند. در شکل ۵۸ ــ ۶ نمای ظاهری و مدار داخلی آیسی 7404 را مشاهده میکنید.

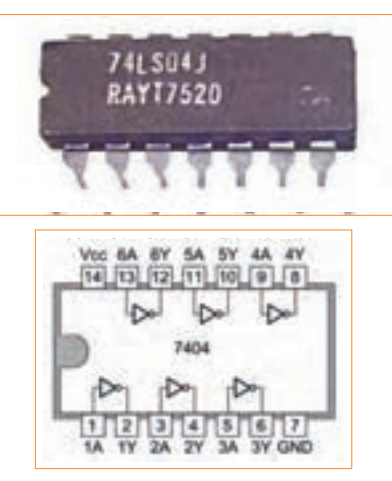

**شکل 58ــ6ــ نمای ظاهری و مدار داخلی آیسی 7404**

**26ــ6ــ کار عملی :9 آزمایش گیت منطقی NOT هدف:** بررسی چگونگی عملکرد گیت منطقی NOT **مواد، ابزار و تجهیزات**1**:**ــ منبع تغذیه DC یک دستگاه، 2ــ مولتیمتر یک دستگاه، 3 ــ آیسی 7404 یک عدد، 4 ــ کلید SPDT یک عدد، 5 ــ دیود LED یک عدد،  $9 - 8$  ــ مقاومت  $\Omega$ ۰۰ یک عدد  $9$ **مراحل اجرای کار: 1** مدار گیت منطقی NOT را مطابق شکل 59 ــ 6 با استفاده از آیسی 7404 ببندید. **2** با قطع و وصل کلید مدار، درستی جدول صحت این گیت را بررسی کنید و نتیجه را توضیح دهید. VCC

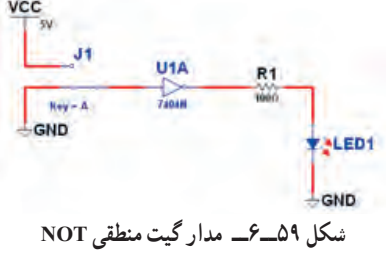

فیلم نمایش عملکرد گیت منطقی NOT در نرمافزار را **فیلم 15**  $\blacktriangleright$ 

**پژوهش**

مداری با استفاده از کلید و المپ معادل عملکرد گیت منطقی NOT را طراحی کنید.

## **فعالیت عملی:**

مشاهده کنید.

**1** با استفاده از مطالبی که در مورد گیتهای منطقی پایه آموختید، با ترکیب چند گیت منطقی NOT، مدارهایی طراحی کنید و نتیجه کار را به کالس ارائه نمایید. **2** در شکلهای 60 ــ 6 الف و ب مدارهایی را مشاهده میکنید که عملکردی معادل گیتهای منطقی پایه دارند. بررسی کنید که هر یک مربوط به چه گیتی است؟ جدول درستی مربوط به آن را رسم نمایید.

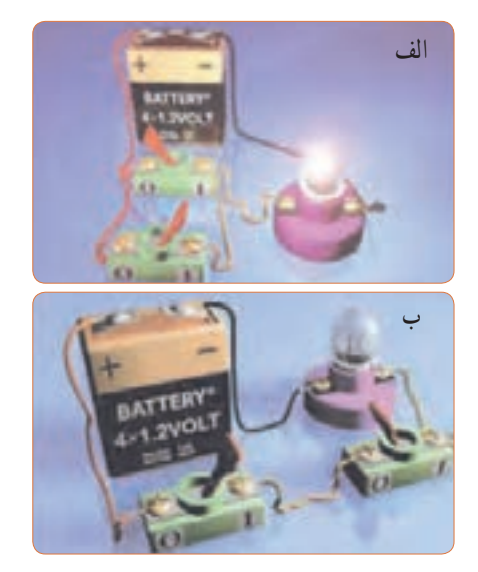

 **شکل 60ــ6ــ مدار واقعی فعالیت عملی**

**3** با توجه به فعالیت عملی برای بقیه گیتهای منطقی پایه، مدار عملی مشابه ای، با استفاده از نرمافزار ادیسون طراحی کنید و نتیجه را توضیح دهید. **4** در شکل 61 ــ 6 دایره در انتهای گیت، معرف چه عمل منطقی است؟ در این شکل چه نوع گیتهای منطقی با هم ترکیب شدهاند. توضیح دهید و جدول صحت هر یک را رسم کنید.

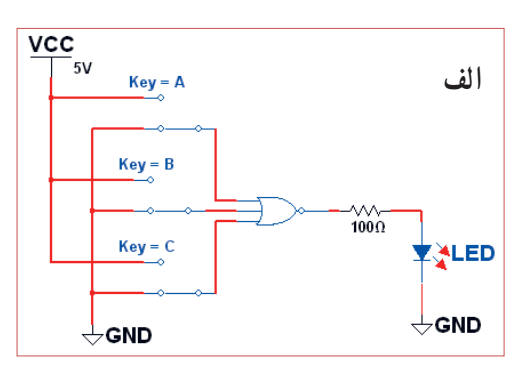

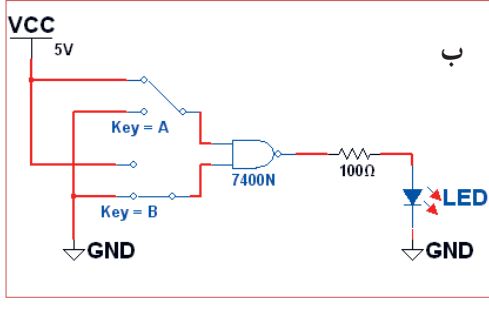

**شکل 61 ــ 6 ــ مدار پرسش 4**

**الگوی پرسش 1** مدارکلیدی گیت AND با چهار ورودی را رسم کنید و جدول صحت آن را بنویسید. **2** یک گیت NOT را در مسیر یکی از ورودیهای گیت OR قرار میدهیم. عملکرد خروجی را با تغییر ورودیها توضیح دهید. **3** جدول صحت دروازه گیت منطقی OR را با سه ورودی بنویسید. **4** جدول صحت هر یک از شکلهای 62ــ6 را بنویسید.

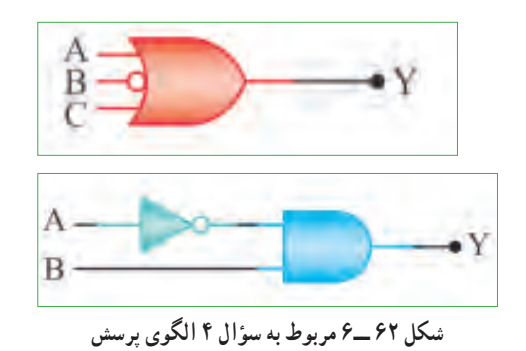

**5** با استفاده از جدول صحت، خروجی مدار شکل 63ــ6 را به دست آورید و درباره آن توضیح دهید.

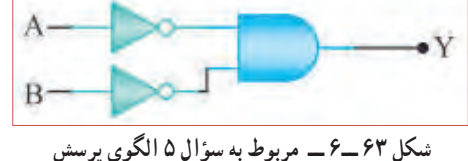

**6** شرایط ثبت نام در آموزشگاهی داشتن دیپلم و داشتن گواهی نامه مهارت در تعمیر بُردهای الکترونیکی است. چهار نفر برای ثبت نام مراجعه کردهاند. فقط یکی از این چهارنفر، دیپلم و گواهینامه مهارت در تعمیر بردهای الکترونیکی را دارد و وضعیت سه نفر دیگر مشابه با بقیه نیست. جدولی بر اساس صفر و یک منطقی بنویسید و وضعیت هر یک از مراجعهکنندگان را در آن مشخص کنید. چند نفر طبق جدول امکان ثبت نام در آموزشگاه را دارند؟ توضیح دهید.

**27ــ6ــ استاندارد**

 شاید بارها شنیدهاید که این وسیله استاندارد و دیگری استاندارد نیست و به دلیل استاندارد نبودن وسیله اتفاق ناگواری هنگام کاربرد آن رخ داده است. هیچ وقت فکر کردهاید که استاندارد یعنی چه؟ امروزه در دنیا وقتی کاالیی یا خدماتی عرضه میشود، مردم به غیر از آرم تبلیغاتی )برند ــ Brand )آن به تاریخ تولید، انقضا، خدمات پس از فروش،

نشان یا نشانهای استاندارد آن توجه میکنند. شاید نتوان تعریف خیلی دقیق و صحیحی از استاندارد ارائه کرد، ولی بهطور کلی میتواناینگونه عنوان کرد که استاندارد، آزمایشها و مطالعات گذشته برای نتیجهگیری و استفاده در آینده است. استاندارد باعث میشود که ما با خیال راحت، کاال و خدمات مورد نیاز خود را انتخاب کنیم و بدانیم که انتخاب ما مشکلی برای ما ایجاد نمیکند. اگر استاندارد نباشد، زندگی بسیار پر خطر و حادثهآفرین خواهد شد. عالمت استاندارد نشان مرغوبیت کاالست و اجناس و خدماتی که هیچ نشان استانداردی ندارند، برای استفاده مناسب نیستند. استاندارد )Standard )در لغت به معنی نظم، قاعده و قانون است. به عبارت دیگر تعیین و تدوین ویژگیهای الزم در تولید یک فراورده )محصول( یا انجام یک خدمت مطلوب و قابل قبول را استاندارد میگویند.

باید به این نکته توجه داشت که در طول تاریخ با پیشرفت روزافزون جوامع، معیارهای استاندارد تغییر میکند و هیچگاه ثابت و یکسان نیست و با توجه به مسائل اقتصادی، صنعتی، شرایط اقلیمی و فرهنگ و رسوم ملتها در دنیا تغییر میکند. به همین منظور استانداردها در انواع زیر دستهبندی میشوند.

# **انواع استانداردها**

الف) بین المللی International ب( ملی National پ( منطقهای Regional ت) محلی Local

**استانداردهای برق و الکترونیک**

در صنعت برق و الکترونیک برای نظارت و کنترل کیفی محصوالت و خدمات مهندسی، استانداردهایی بر حسب نوع فراورده تعریف شده است. جداول این استانداردها در کتاب راهنمای هنرآموز و کتاب همراه هنرجو قرار داده شده است.

با جستجو در اینترنت، استانداردهای رایج در ایران را شناسایی کنید. **پژوهش**

**انواع شابلونهای الکترونیکی** 

ً ولی امروزه به دلیل استفاده از رایانه کاربرد آن تقریبا منسوخ شده است. در شکل 64 ــ 6 دو نمونه شابلون الکترونیکی را مشاهده میکنید.

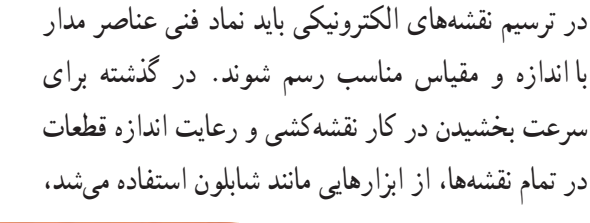

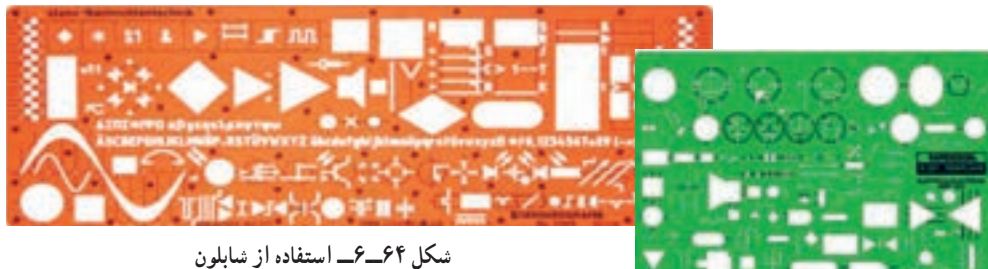

با استفاده از رایانه و نرمافزارهای رایانهای بدون استفاده از شابلون به آسانی میتوانید نقشههای مدارهای الکترونیکی را به صورت استاندارد ترسیم کنید.

**28 ــ 6 ــ نقشه الکترونیکی**  برای آنکه کار هر مجموعه از مدارهای الکترونیکی را به طور جداگانه نشان دهیم، الزم است از بلوک دیاگرام استفاده کنیم. برایاین منظور معمولاً مشخصات فنی و نام هر مدار را در داخل مستطیل یا بلوک مخصوص مینویسیم و ورودیها و خروجیهای هر بلوک را مشخص میکنیم. در شکل 65 ــ 6 بلوک دیاگرام یک منبع تغذیه و مدار واقعی آن را مشاهده میکنید.

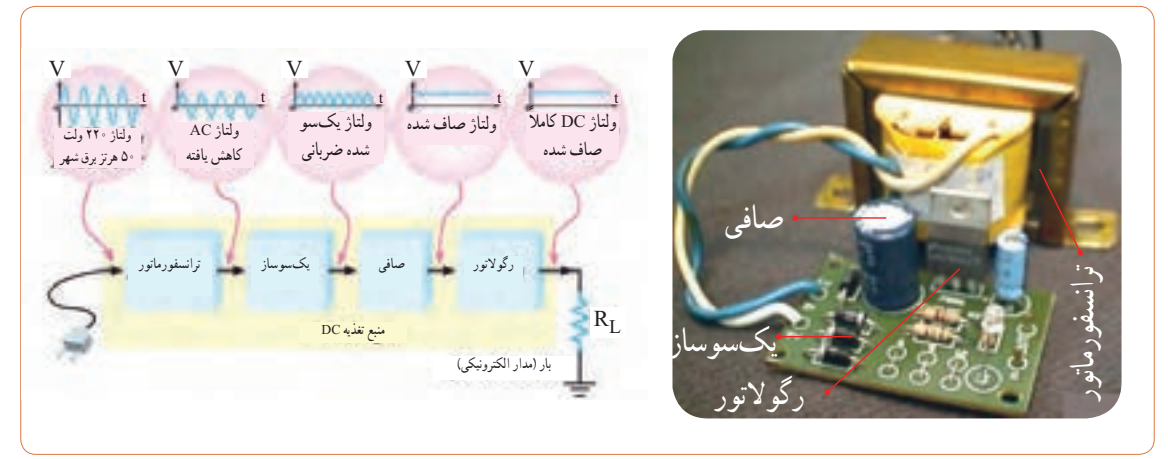

**شکل 65ــ6ــ بلوک دیاگرام منبع تغذیه و مدار واقعی آن**

در اکثر مدارها و دستگاههای الکترونیکی، برای تأمین انرژی و توان مصرفی سیستم، نیاز به منابع تغذیه داریم. در بلوک دیاگرام شکل 65 ــ 6 وظیفه هر بلوک به شرح زیر است. **الف( ترانسفورماتور:** ترانسفورماتور در ورودی مدار قرار میگیرد و برای کاهش یا افزایش ولتاژ برق شهر )220 ولت و 50 هرتز( به اندازه مورد نیاز به کار می ً رود. معموال در دستگاههای الکترونیکی که امروزه کاربرد بسیاری دارند، از ترانسفورماتور کاهنده استفاده می کنند.

**ب( یکسوساز:** عمل یکطرفه کردن جریان متناوب ثانویه ترانسفورماتور را انجام میدهد.این عمل بر عهده دیود یا دیودهای یکسوساز است. تعداداین دیودها متناسب با نوع مدار بین یک تا چهار عدد است. معمولاً یکسوسازها به سه صورت نیمموج، تمامموج یا پل بسته میشوند.

**پ( صافی:** صافی عمل صاف کردن و یکنواخت کردن ولتاژ یکسو شده را به عهده دارد. سادهترین صافی شامل ً یک خازن الکترولیت با ظرفیت نسبتازیاد است.

**ت( رگوالتور ولتاژ:** رگوالتور ولتاژ از تغییرات ولتاژ دوسر بار جلوگیری می کند و آن را ثابت نگه می دارد.

**ث( بار:** هر نوع مصرفکنندهای که به خروجی رگوالتور متصل میشود، بار نام دارد. بار ممکن است یک رایانه، قسمتی از مدار یک تلویزیون یا یک دستگاه الکترونیکی باشد. ولتاژ صاف شده و تثبیت شده خروجی رگوالتور به بار داده میشود تا آن را فعال کند. در عمل، همه طراحیهای منبع تغذیه براساس مشخصات بار انجام میگیرد.

نکته: در آینده، پس از فراگرفتن مطالب مربوط به دیود، ترانزیستور و رگوالتورها، در صورت نیاز میتوانید نقشه یک منبع تغذیه را ببندید و آزمایش کنید.

با جستوجو در اینترنت بلوک دیاگرام مدارهای الکترونیکی را یافته و درباره نحوه عملکرد آن بحث نمایید.

**پژوهش**

**عالئم اختـــصاری مـــورد استـــفاده در نقشههای الکترونیکی**

نقشه الکترونیکی عبارت است از مجموعه عالئم گوناگون که ارتباط عناصر مختلف موجود در یک مدار را با یکدیگر مشخص می ً کند. در یک مدار الکترونیکی معموال قطعات و المانهای متفاوتی به کار میرود. برای هر المان الکترونیکی یک عالمت فنی )نماد فنی( در نظر گرفته میشود. شمای فنی هر المان باید طوری انتخاب شود که گویای کار و مشخصات همان المان باشد.

از این رو معمولاً از یک جدول مرجع استاندارد استفاده میشود. در جدول 5 ــ 6 نماد فنی همراه با حرف یا حروف اختصاری و اصطالح انگلیسی بعضی از قطعات الکترونیک آورده شده است. جدول کاملتری از قطعات و عالئم الکترونیکی در کتاب همراه هنرجو آورده شده است.این جدول با استفاده از استاندارد IEC تهیه شده است. **نکات مهم در ترسیم نقشههای الکترونیکی**

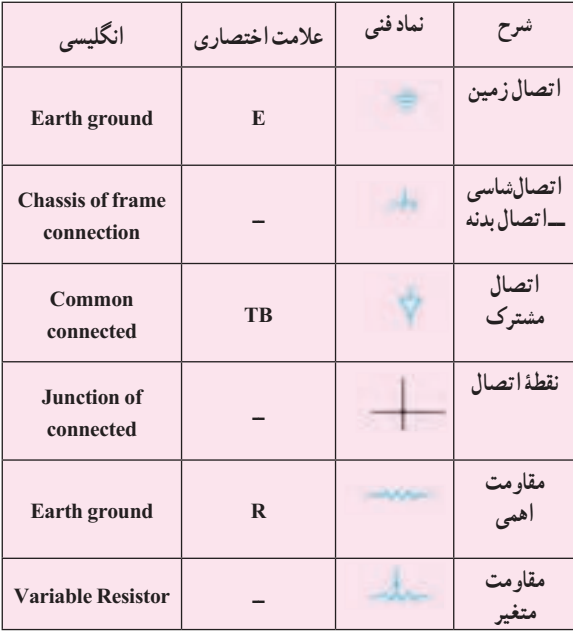

**جدول 5 ــ6 عالئم اختصاری و نماد فنی قطعات الکترونیکی**

1ــ ورودیها در طرف چپ و خروجیها در طرف راست صفحه قرار میگیرند. 2ــ مقادیر ولتاژ تغذیه در باالی صفحه و اتصال زمین در پایین صفحه قرار میگیرند. 3ــ محل عبور خطوط از روی یکدیگر با نقطه توپر مشخص میشوند. 4ــ در حد امکان خطوط به صورت قائم )با زاویه 90 درجه( یکدیگر را قطع میکنند. **3** معنی لغات انگلیسی را بنویسید. Brand (Y Standard (Y International  $(\hat{z})$  Local  $(\hat{z})$ **4** نماد فنی نقطه اتصال، فیوز، بوبین با هسته فریت و تقویتکننده را رسم کنید. **5** چه مدارهایی را میشناسید که در آنها از رگوالتور استفاده شده است؟ نام ببرید. **6** تایمر چه وسیلهای است؟ انواع آن را بنویسید. **7** اساس کار اپتوکوپلر بر پایه نور است. درست ☐ نادرست ☐ **8** کاربرد اپتوکوپلرها در چه مدارهایی است؟ نام ببرید. **9** سنسورهای الکترونیکی چه عملکردی دارند؟ چند نوع را که میشناسید نام ببرید و توضیح کوتاهی درباره آنها بنویسید. **10** با توجه به بلوک دیاگرام شکل 66ــ6 وظیفه هر یک از بلوکها را بنویسید. **11** نوع سیگنال ورودی و خروجیهای هر یک از قسمتهای

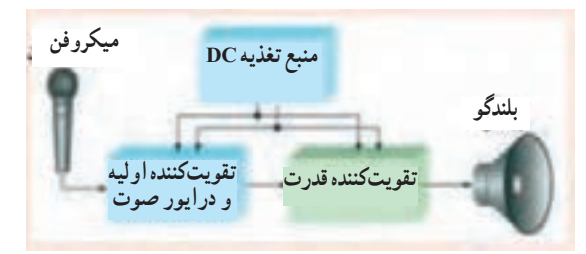

**شکل 66ــ6ــ بلوک دیاگرام مربوط به سؤال 10**

در ترسیم نقشههای الکترونیکی باید قواعد و قراردادهایی را رعایت کرد. بعضی از مهمترین قراردادها به شرح زیر است: **1** نحوه کلی ترسیم مدارها باید از سمت چپ به سمت راست باشد. **2** ورودیها در طرف چپ صفحه و خروجیها در طرف راست صفحه قرار گیرد. **3** متناسب با مراحل کار، مدار به ترتیب و در دنبال هم رسم شود. **4** ولتاژهای تغذیه در باالی صفحه و ولتاژهای منفی )زمین( ً در پایین صفحه قرار گیرند. مثال مقادیر ولتاژ یک مدار ترانزیستوری به صورت V 12 + در باالی صفحه و عالمت زمین به صورت در پایین صفحه مشخص میشود. **5** مدارهای معینی که در نقشه وجود دارند ولی قسمت اصلی مدار را تشکیل نمیدهند (مانند منبع تغذیه) باید در نیمه پایینی صفحه کشیده شوند. **6** خطوط اتصال بین اجزای مدار باید به طور دقیق رسم شوند. **7** تا آنجایی که مقدور است خطوط به صورت قائم )90 درجه) یکدیگر را قطع کنند. **8** وقتی که خطوط یکدیگر را قطع میکنند و در نقطه برخورد به یکدیگر وصل میشوند، باید محل اتصال با یک نقطه توپر مشخص شود. **29 ــ 6 ــ آزمون نظری پایانی واحد یادگیری**

**1** نماد اتصال زمین )اتصال بدنه یا شاسی( کدام گزینه است؟ **2** در ترسیم نقشه الکترونیکی کدام گزینه صحیح نیست؟

> $\stackrel{+}{\sim}$  (1  $\nabla$  (r  $\not\rightarrow$  (r  $\pm$  (۲

بلوک دیاگرام را مشخص نمایید. **12** مدار بلوک دیاگرام سؤال 10 در چه دستگاههایی کاربرد دارد؟ **30ــ6ــالگوی آزمون عملی نرمافزاری پایانی واحد یادگیری 1** با استفاده از نقشه شکل 67 ــ 6 مدار منبع تغذیه متقارن را ببندید. اکثر تثبیتکنندههای ولتاژ سه پایه را مشابه شکل 67 ــ 6 به مدار اتصال میدهند. در این مدار ولتاژ رگوله نشده به پایه ورودی رگوالتور )تثبیتکننده( متصل میشود و از پایه خروجی ولتاژ رگوله شده، دریافت میشود. سیم ً مشترک معموال به بدنه متصل میشود و سیم زمین را تشکیل میدهند.

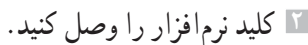

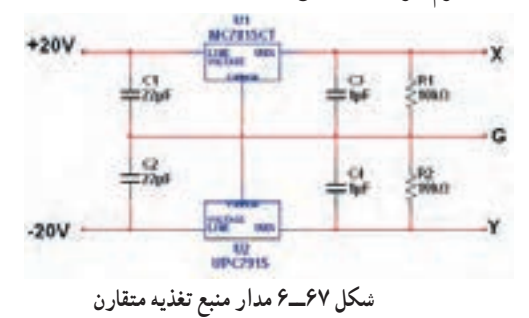

قاولتاژ نقطه X نسبت به نقطه G (زمین) را با ولت $\mathbf x$ موجود در نرمافزار اندازه بگیرید و یادداشت کنید.  $V_{XG} =$ ولت **4** ولتاژ نقطه Y نسبت به نقطه G( زمین( را با ولتمتر

موجود در نرمافزار اندازه بگیرید و یادداشت کنید.  $V_{YG} =$ ولت **5** ولتاژ XY را به وسیله ولتمتر موجود در نرمافزار اندازه بگیرید و یادداشت کنید.

$$
V_{XY} = \begin{bmatrix} 1 & 1 \\ 1 & 1 \end{bmatrix}
$$

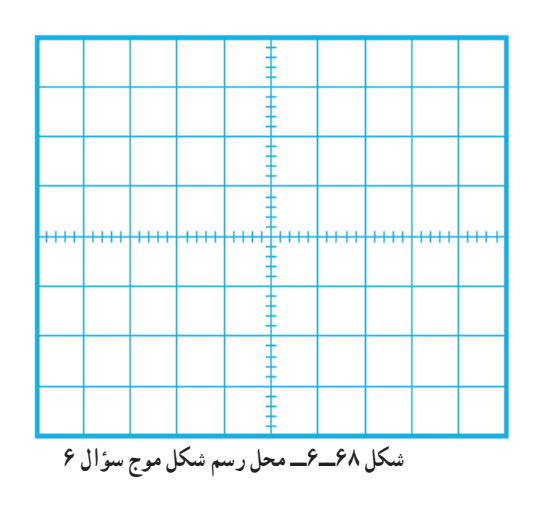

**6** شکل ولتاژ XG را توسط دستگاه اسیلوسکوپ موجود در نرمافزار مشاهده و آن را در نمودار شکل 68ــ6 رسم کنید.

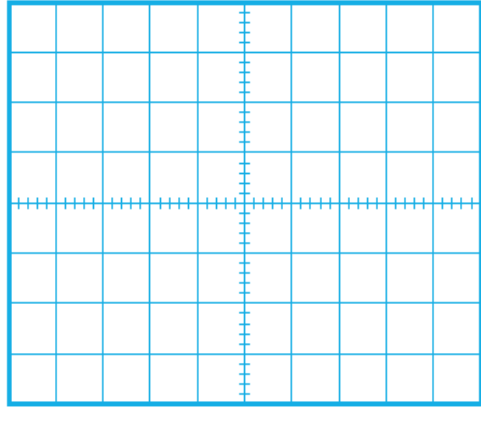

**شکل 69ــ6ــ محل رسم شکل موج سؤال 7**

**7** شکل ولتاژ YG را توسط دستگاه اسیلوسکوپ موجود در نرمافزار مشاهده و آن را در نمودار شکل 69ــ6 رسم کنید. **8** اگر ولتاژ ورودی را تغییر دهیم، کم یا زیاد کنیم چه تأثیری بر روی ولتاژ خروجی دارد؟ شرح دهید.

**219**

**9** در شکل 70 ــ 6 نقشه کامل یک مدار چشمکزن )مولتی ویبراتور بیثبات ــ Multivibrator Astable )را مشاهده میکنید. با توجه به عالئم الکترونیکی نام هر قطعه را بنویسید.

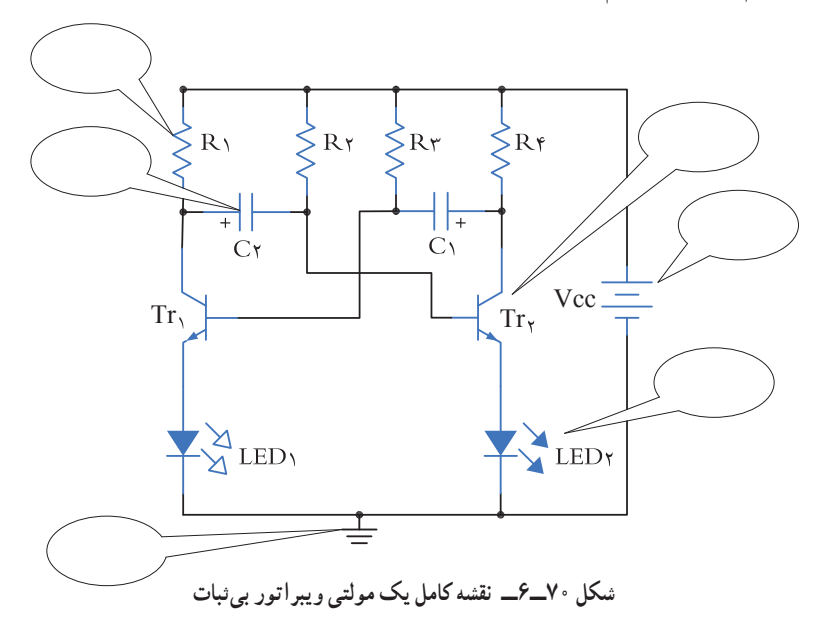

ُرد الکترونیکی شکل 71 ــ 6 نام هر یک از قطعات را در جای خود بنویسید. **10** در ب

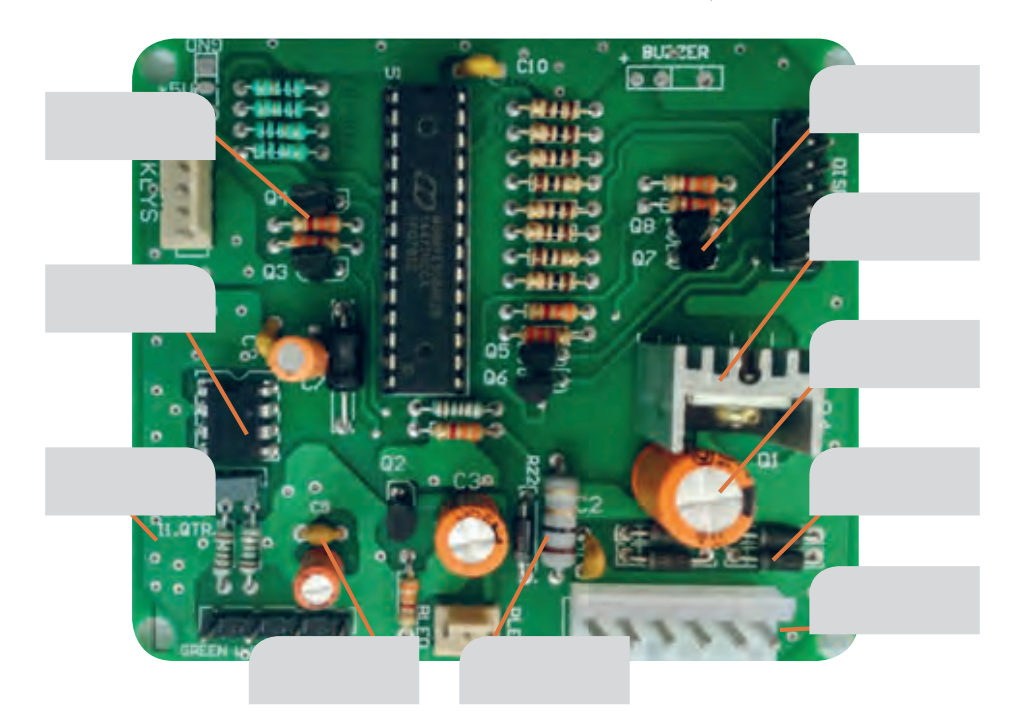

**شکل 71 ــ 6 ــ برد واقعی یک مدار الکترونیکی**

# **ارزشیابی شایستگی خواندن نقشه های الکترونیکی ساده**

#### **شرح کار:**

.1 انتخاب نقشه .2 انتخاب قطعات discrete مانند ترانزیستور ـ کابل ـ میکروفن و ... .3 انتخاب قطعات مجتمع ساده نظیر تایمر 555 ـ مقایسهگر 741 و ... .4 انتخاب برگههای اطالعاتی مربوط به نقشه .5 بررسی ساختمان و عملکرد قطعات .6 تقسیمبندی نقشه به بلوکهای مختلف .7 تشریح عملکرد کلی هر بلوک .8 ارتباط بلوکها با هم

.9 بررسی عالئم خاص روی نقشه

#### **استاندارد عملکرد:**

خواندن نقشه مدارهای ساده الکترونیکی و تعیین ارتباط اجزا و نمادها از روی نقشه استاندارد **شاخصها:** .1 انتخاب یک نقشه الکترونیکی )5 دقیقه( .2 نقشهخوانی با استفاده از کتاب اطالعات و تعیین ارتباط بین اجزا )25 دقیقه( .3 بررسی ساختمان و عملکرد قطعات موجود در نقشه با استفاده از برگه اطالعات قطعات)datasheet()25 دقیقه(

#### **شرایط انجام کار و ابزار و تجهیزات:**

**شرایط:** مکان انجام کار: نور مناسب برای کارهای ظریف ـ اتاقی به ابعاد حداقل 6 مترمربع ـ دمای طبیعی )C˚27 ـ C˚18 )ـ میزکار استاندارد با ابعاد cm80H×80D×180W مجهز به فیوز حفاظت جان ـ فرد با لباس کار ـ انجام کار در حال نشسته ـ نرمافزار خاص ـ ذرهبین **ابزار و تجهیزات:** قطعات مجزای کریستال ـ رله ـ کابل ـ بلندگو ـ بیزر ـ فیوز ـ المپ سیگنال ـ میکروفن ـ کانکتور ـ موتور ـ سوئیچ ـ آیسی تایمر ـ آیسی عملیاتی ـ اپتوکوپلر ـ LCD ـ seg7ـ رایانه ـ ابزار تجهیزات تخصصی ـ آیسیهای گیت دیجیتالی ـ آیسی رگوالتور

#### **معیار شایستگی:**

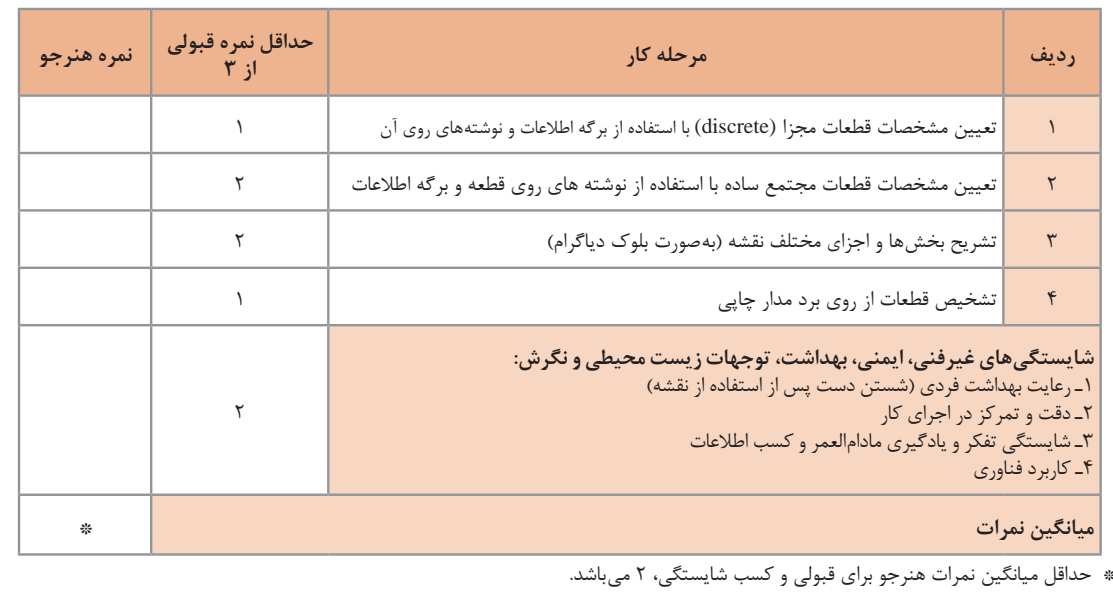

رشته: الکترونیک درس: عرضه تخصصی قطعات الکتریکی و الکترونیکی واحد یادگیری 6

## **واحد یادگیری 7**

**شایستگی نصب نرمافزارهای الکترونیکی** 

**آیا تا بهحال فکر کردهاید :**

- اندازهگیری کند. در تلفن همراه خود نرمافزار الکترونیکی نصب کنید، که بتواند محاسبات را انجام دهد و مقادیر کمیتها را در مدار
- نمایش دهد. در تلفن همراه خود نرمافزار الکترونیکی نصب کنید، که بتواند شکل موج قسمتهای مختلف یک مدار الکترونیکی را
	-
- 
- 
- یک نرمافزار شبیهساز چه کمکی به پیادمسازی سختافزار یک مدار میکند؟<br>• اگر علاقهمند به خلبانی یک هواپیما باشید آیا بلافاصله بعد از آموزش تئوری، توانایی هدایت هواپیما را خواهید داشت؟<br>• برای اجرای یک مدار پیچیده و گرانقیمت، ق
	- کدام سادهتر است؟ حمل دهها جلد کتاب دربارهٔ مدارهای الکترونیکی یا یک لوح فشرده؟

پیشرفت سریع و روزافزون الکترونیک در زمینههای مختلف بر همگان روشن بوده و در واقع مصون ماندن از رشد انفجاری دنیای الکترونیک غیرممکن است. رایانهها نه تنها در اغلب خانهها جای پای خود را باز کردهاند، بلکه تعداد زیادی از آنها در سراسر دنیا برای تبادل اطلاعات به صورت شبکه به هم متصل اند. در رشتهٔ الکترونیک، وجود شبیهسازهای رایانهای، برای طراحی و تحلیل مدارهای الکترونیکی، اولا نیاز به عملیات و محاسبات دستی را برطرف می کند، ثانیاً یادگیری اصول الکترونیک را سادهتر میسازد. دراین فرایند، فراگیر در مدت زمان کمتری به مهارت کافی دسترسی پیدا میکند. دراین واحد یادگیری، ابتدا به تشریح تواناییها، مقایسه و طبقهبندی حداقل چهار نمونه از نرمافزارهای الکترونیکی میپردازیم. سپس مزایا، معایب و قابلیتهای هر نرمافزار را بررسی میکنیم. روشها و فرایندهای، نصب، راهاندازی و به کارگیری نرمافزارهای الکترونیکی با استفاده از راهنمای ارائه شده توسط تولیدکننده را توضیح میدهیم و در پایان به آموزش چگونگی ترسیم نقشههای ساده الکتریکی و الکترونیکی میپردازیم.

**استاندارد عملکرد :** اجرای مراحل دقیق نصب و نصب کامل نرمافزار **1ــ7ــ مواد، ابزار و تجهیزات موردنیاز واحد یادگیری:**  نرم افزارهای الکترونیکی مولتیسیم، ادیسون، پروتئوس، فت )Phet )و هر نرم افزار الکترونیکی مرتبط. مشخصات فنی تجهیزات و تعداد آن در سند برنامه درسی آمدهاست

**2ــ7ــ نرمافزار الکترونیکی** نرمافزارهای متنوعی مانند نرمافزار فت )Phet)، ادیسون )Edison)،الکترونیک یار)Assistant   Electronic  )، محاسبهگر مقاومتها )Code Color)،مولتیسیم )Multisim)، پروتل )Protel)، پی سیبی ویزارد)Wizard PCB)، لبویو)LabView)، پروتئوس )Proteus)، پیاسپایس )Pspice )، اچاسپایس )Hspice)، orcad و متلب )matlab) برای رشته الکترونیک در بازار صنعت وجود دارد. همچنین نرم افزارهایی به صورت نمایشی تبلیغاتی )Demo )یا به صورت وابسته )آموزشی ــ آزمایشی Trial)عرضه میشود که میتواند به صورت زمان محدود یا زمان نامحدود ارائه شود. نرمافزارهای نمایشی و وابسته به آسانی قابل بارگیری )دانلود Download ) از طریق اینترنت هستند. به طور کلی نرمافزارهای شبیه ساز در رشته الکترونیک این توانایی را دارند که میتوانند مدارهای الکتریکی و الکترونیکی را ً کامال مشابه یک مدار واقعی شبیه سازی کنند. در این حالت ً کاربر قادر است عملکرد مدار را دقیقا مشابه یک مدار عملی مشاهده و نتایج آن را دریافت نماید. در نرم افزارهای صنعتی مانند نرمافزارهای تولید مدار چاپی، کاربر میتواند خروجی به دست آمده را به عنوان یک خروجی صنعتی قابل قبول، مورد استفاده قرار دهد و توسط آن یک مدار چاپی واقعی را تولید کند. در واحد کارهای قبل از نرمافزارهای ادیسون، مولتیسیم، الکترونیکیار و محاسبهگر مقاومتها استفاده

کردهاید. دراین واحد یادگیری، به بررسی تعداد دیگری از نرمافزارها خواهیم پرداخت. **نرمافزار View Lab** نرم افزار لبویو: )View Lab)

Laboratory Virtual Instrument Engineering Workbench

یک نرمافزار شبیهسازی و گرافیکی است که به صورت گستردهای برای کاربردهای مختلف در صنایع، آموزش و تحقیقات آزمایشگاهی به عنوان یک مدل استاندارد برای جمعآوری و پردازش دادهها و شبیهسازی مدارها درآمده است.این برنامه یک نرمافزار قدرتمند و قابل انعطاف جهت تجزیه و تحلیل سیستمهای اندازهگیری است. نرمافزار LabView مانند نرمافزار ادیسون و مولتیسیم یک محیط گرافیکی مناسب را برای کاربر فراهم میسازد. در این نرمافزار تمامی ابزارهای الزم جهت جمعآوری، پردازش و تحلیل دادهها و نمایش نتایج استفاده میشود.این نرمافزار برای موارد بیشماری از کاربردهای علمی و مهندسی به ویژه در زمینه کنترل، ایده آل و عملی است و به شما کمک میکند تا بتوانید نیازهای آزمایشگاهی خود را برآورده سازید. شکل 1 ــ 7 محیطاین نرمافزار را نشان میدهد.

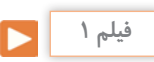

فیلم کار با نرمافزار View Lab را ببینید.

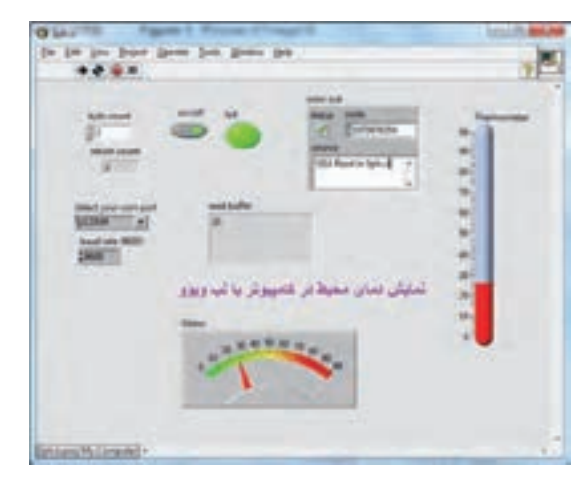

**شکل 1ــ7ــ محیطاین نرمافزارView Lab**

**پژوهش**

با جست وجو در اینترنت درباره نرمافزار View Lab تحقیق کنید و نتایج پژوهش را به کالس ارائه دهید.

# **نرمافزار پروتئوس )Proteus)**

نرمافزار پروتئوس )version full Proteus )قویترین نرمافزار شبیه سازی الکترونیک است که %90 کارایی آن در شبیه سازی ICهای قابل برنامهنویسی میکروکنترلرها )ریزپردازندهها( مانند میکروکنترلرهای FPGA، AVR و PIC است. نرمافزار پروتئوس دارای 2 بخش طراحی مدارها و شبیهسازی و طراحی مدارچاپی )PCB )است. در نسخه جدید قطعات زیادی اضافه شده و سرعت اجرای برنامهها نیز افزایش پیدا کرده است.این برنامه به دلیل شبیهسازی فوقالعاده قوی و دارا بودن تعداد زیادی از ICهای قابل برنامهریزی، شهرت و کاربرد زیادی پیدا کرده است.

**چه کسانی از نرمافزار Proteus استفاده میکنند؟**  نرمافزار پروتئوس برای موارد و افراد زیر کاربرد دارد: **1** طراحان مدار کنترل **2** هنرآموزان الکترونیک برای آموزش به هنرجویان **3** مهندسان و تکنسینهای الکترونیک برای آزمایشهای مدار و کنترل **4** شبیهسازی مدارهایی که آیسیهای قابل برنامهریزی در آنها وجود دارد. **5** طراحی رو و پشت فیبر مدار چاپی **6** طراحی مدار چاپی چند الیه با استفاده از نرم افزار پروتئوس کاربر بدون نیاز به سختافزار، میتواند برنامه مورد نظر خود را بنویسد و مدار را با تمام جزئیات و به صورت کامل شبیه سازی نماید. همچنین عیبیابی مدار به صورت نرمافزاری و بدون اتالف وقت و دغدغههای مرتبط با اتصاالت سختافزاری، امکانپذیر است. پس از اطمینان از صحت عملکرد مدار، کاربر میتواند PCB (نقشه مدار چاپی) مدار را رسم کند و بر اساس آن دستگاه را بسازد و به کار ببرد. شکل 2ــ7 محیط نرمافزار پروتئوس را نشان میدهد.

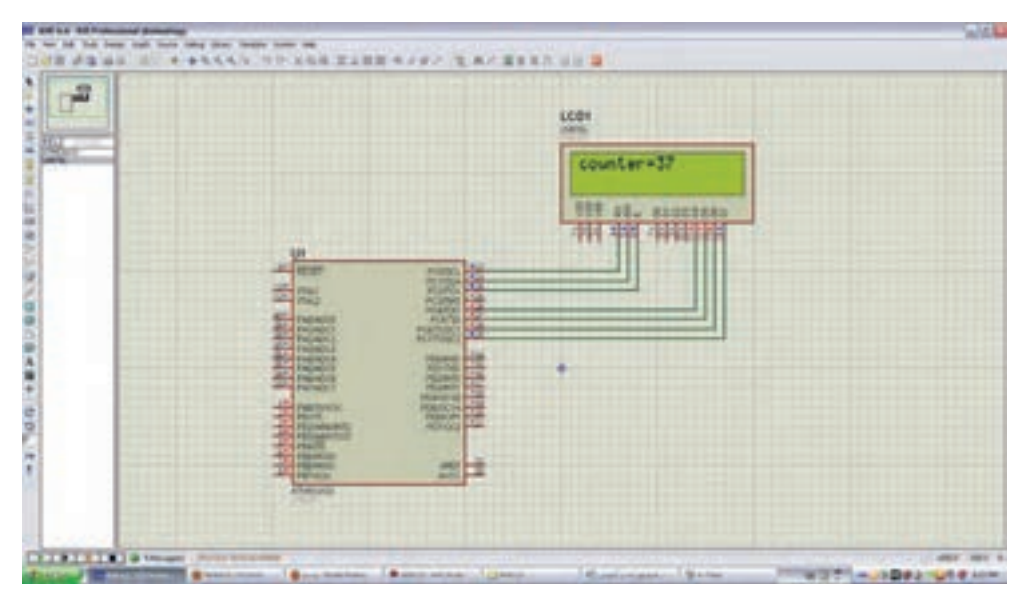

**شکل 2ــ7ــ محیط نرمافزار پروتئوس**

## **نرمافزار PSpice**

 $PSPICE = Personal computer Simulation Program$ with Integrated Circuit Emphasis

یک نرمافزار شبیهسازی برای مدارهای آنالوگ یا دیجیتال و ترکیب آنها با قابلیت اجرا بر روی رایانههای شخصی است. با کمک PSpice ما میتوانیم رفتار مدارهایی مانند تقویتکنندههای صوتی و ماوراء صوت، منابع تغذیه خطی و سوئیچینگ، مدارهای مخابراتی )اسیالتورها، میکسرها، مدولاتورها)، خطوط انتقال قدرت، مدارهای ابزار دقیق )مبدلهای جریان به ولتاژ، ولتاژ به جریان، ولتاژ به فرکانس، پلهای اندازهگیری) مدارهای کنترل (دما، فشار، سرعت، مکان) را مدلسازی کنیم و سپس با شبیهسازی مدار، پاسخ آنها را در شرایط خواسته شده مورد ارزیابی قرار دهیم. نسخههای جدید PSpice دارای تواناییهای بسیار زیادی نسبت به نسخه اولیه آن میباشند، که میتوان به موارد زیر اشاره کرد.

**1** آنالیزهای پیشرفته )Analysis Advanced) **2** بهینه سازی خودکار مدار (automatic optimization of a circuit) ِمانها )Editor Model) **3** قابلیت تغییر در مدل ا ل

ِمانها )models parametrized) **4** پارامتری کردن مدل ا ل **5** اضافه شدن هزاران المان جدید **6** توانایی نصب المانهای جدید از طریق جستجو در شبکه اینترنت

**چرا ما به نرمافزار شبیهسازی مدار نیاز داریم؟**

پاسخ درست به این سؤال اهمیت زیادی دارد و برای افرادی که میخواهند کار با این نرم افزار را شروع کنند، انگیزه زیادی ایجاد میکند، لذا الزم است به موارد مطرح شده دقت کنید: شبیهسازی یک مدار به طراح اجازه میدهد که بدون نیاز به ساخت مدار، امکان ارزیابی مدار طراحی شده را فراهم سازد. این امکان باعث صرفهجویی بسیار زیادی در هزینهها و زمان اجرایی طرح میشود. با انجام شبیهسازی

طراح میتواند پاسخ رفتار مدار عملی را قبل از ساخته شدن آن تحلیل کند. امکان تغییر بر روی قطعات مدارهای با توان و ولتاژ باال در محیط شبیهسازی، بدون ایجاد خطر برای مدار و طراح آن وجود دارد. شبیهسازی مدار در شرایط مختلف کاری و محیطی نیز امکانپذیر است، توجه کنید که شبیهسازی مدار نمیتواند جایگزین ساخت برد مدار واقعی

شود و اطالعاتی که با آزمایش بر روی سختافزار برد نمونه ساخته شده، بهدست میآید را نمیتوان بهطور کامل از طریق شبیهسازی بهدست آورد. شکل 3 ــ 7 محیط کار نرمافزار PSpice را نشان میدهد.

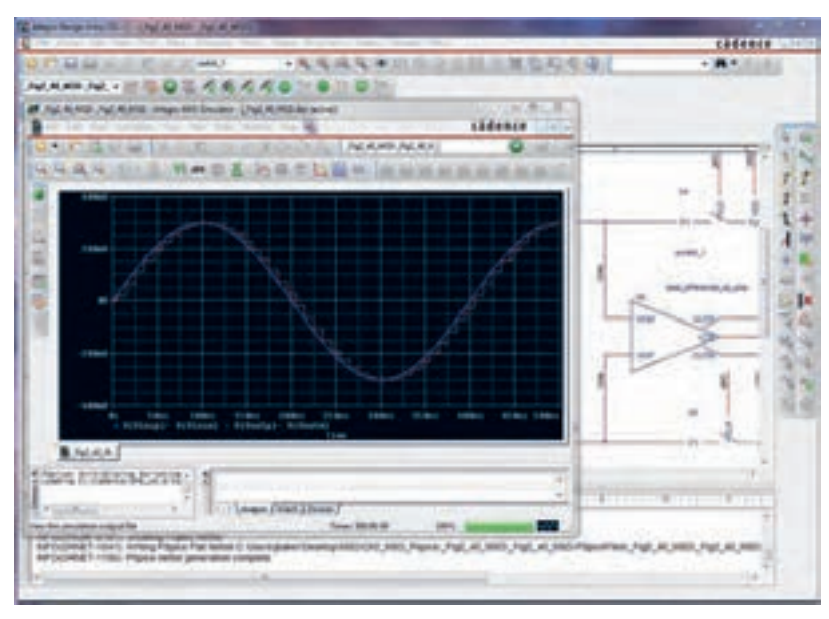

**شکل 3ــ 7ــ محیط نرمافزار Pspice**

### **نرمافزار Designer Altium یا DXP Protel**

نرمافزارهای مدار چاپی نیز از نرمافزارهایی است که در طول آموزش به دانش و مهارت آنها نیاز داریم. از جمله این نرمافزارها میتوان به نرمافزار پروتل )Protel )اشاره کرد.

نرمافزار Designer Altium یا DXP Protel نوع ارتقا یافته نرمافزار پروتل است. این نرمافزار برای پیادهسازی نقشه فنی (شماتیک)، طراحی مدار چاپی (PCB) و آنالیز مدارهای آنالوگ و برخی مدارهای دیجیتالی طراحی شده است. یکی از مزایای این نرمافزار دستهبندی مناسب کتابخانهها است که با صرف زمان کوتاهی میتوان قطعه مورد نظر را پیدا کرد. آنالیز مدارهای آنالوگ در پروتل، توسط تحلیلگر پیاسپایس )Pspice )انجام میشود. در محیط طراحی PCB در پروتل، کتابخانههای کامل و بدون نقص وجود دارد. این امر سبب رفاه بیشتر کاربر در طراحی انواع PCB با این نرمافزار میشود. نرمافزار Designer Altium میتواند طراحی شما را از لحاظ نرمافزاری و سختافزاری به صورت یک پارچه در آورد. شما میتوانید مراحل طراحی خود را به سادگی انجام دهید. امکانات ویژهای مانند افزایش الیههای مکانیکی و هوش مصنوعی به نسخه جدید این نرمافزار افزوده شده است. با استفاده از این نسخه میتوان طرحهای خود را به استانداردهای جهانی نزدیک کرد. این نرمافزار بیشک یکی از بهترین برنامهها در زمینه طراحی و شبیه سازی مدارهای الکتریکی و الکترونیکی است، که به دلیل حجم باالیی که دارد تعداد بسیار زیادی از قطعات با مدلها و نمادهای مختلف را شامل میشود. شما با این نرمافزار میتوانید انواع مدارهای مختلف حتی مدارهایی که دارای قطعاتی مانند FPGA و CPLD است را طراحی و شبیهسازی کنید و برای آنها در محیط نرمافزار و با استفاده از زبانهای برنامهنویسی مختلف برنامه بنویسید و آنها را برای نرمافزار برنامهریزی نمایید. کار کردن با این نرمافزار به دلیل پیچیدگی که دارد برای هنرجویان تا حدودی مشکل است. همچنین با استفاده از این نرمافزار قادر

خواهید بود برای مدارهای طراحی شده فیبر مدار چاپی آماده کنید و از آنها برای ساخت مدارها استفاده نمایید. دراین نسخه امکان شبیهسازی و کدنویسی برخی از FPGAها نیز فراهم شده است که زمان طراحی و پیادهسازی را به حداقل میرساند. نسخه جدید این نرمافزار حرفهای دارای تحوالت و پیشرفتهای زیادی بوده که کار شما را برای طراحی نسلهای بعدی مدارهای الکترونیک بسیار ساده کرده است. شکل 4 ــ 7 محیط کار نرمافزار پروتل را نشان میدهد. درباره نرمافزار پروتل و قابلیتهای آن تحقیق کنید و نتیجه را به کالس درس ارائه نمایید.

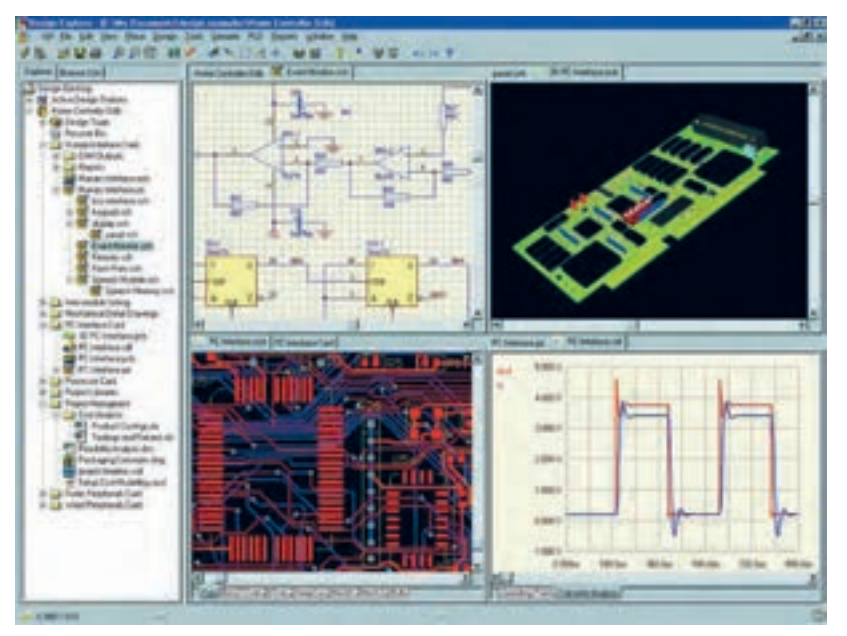

**شکل 4 ــ 7 ــ محیط کار نرمافزار پروتل**

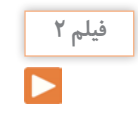

فیلم آموزشی نرمافزار پروتل را ببینید و درباره آن بحث کنید.

**نرمافزار Wizard PCB** نرمافزار دیگری که در مدارهای چاپی استفاده میشود PCB Wizard است. Wizard PCB یک نرمافزار ساده برای طراحی برد مدار چاپی یک الیه و دو الیه است.این نرمافزار در برگیرنده محدوده وسیعی از ابزارها است که همه مراحل

تجاری تولید مدار چاپی را پوشش میدهد. این مراحل شامل ترسیم شماتیک، دریافت شماتیک، نقشه جانمایی قطعات، تنظیمات و چیدمان جدول لیست قطعات و تولید فایل برای ساخت مدار چاپی است. شکل 5 ــ 7 صفحات مختلف نرمافزار Wizard PCB را نشان میدهد.

**پژوهش**

با جستوجو در اینترنت، نرمافزارهای دیگری که در ساخت مدار چاپی کاربرد دارد را بیابید و نتیجه پژوهش خود را به کالس ارائه کنید.

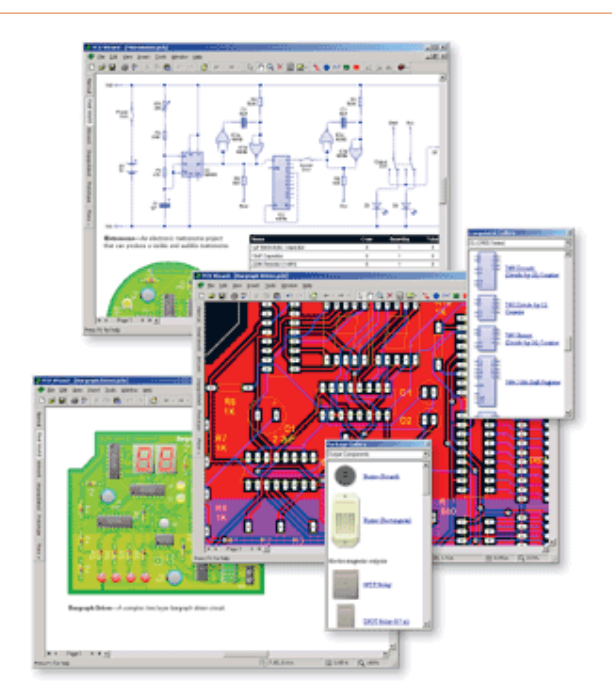

**شکل 5 ــ 7 ــ صفحات مختلف نرمافزار Wizard PCB**

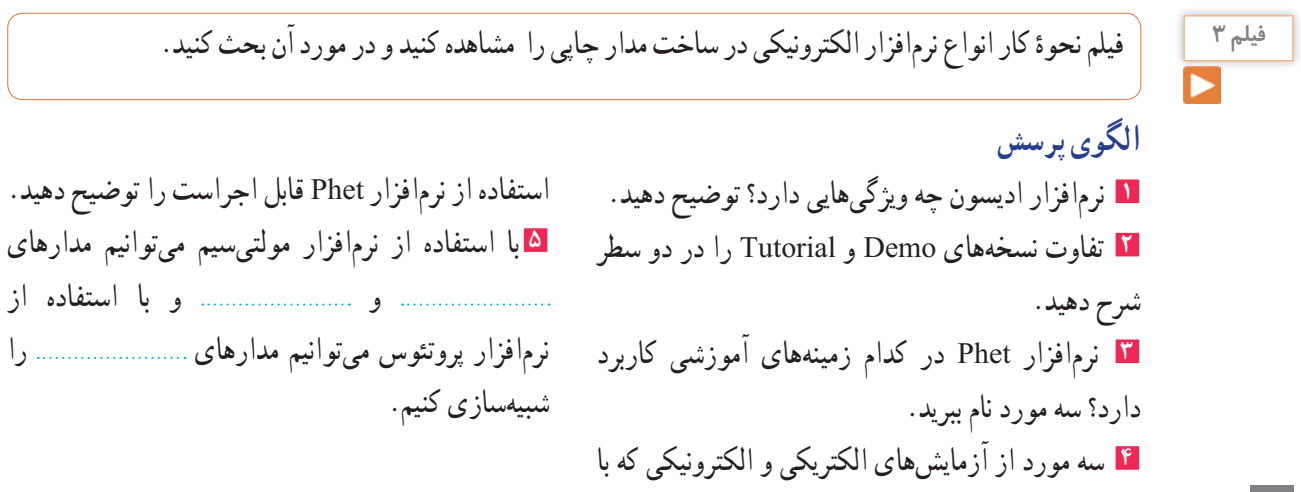

 مشابهتهای نرمافزارهای پروتئوس و لبویو را توضیح دهید. برای استفاده از آیسیهای قابل برنامهریزی در نرمافزار پروتئوس از کدام زبانهای برنامهنویسی میتوان استفاده کرد؟ کدام نرمافزار معرفی شده، قابلیت نمایش سه بعدی قطعات را دارد؟ قابلیتهای نسخههای جدید نرمافزار Pspice را بنویسید. نرمافزار پروتل چه ویژگیهایی دارد؟ توضیح دهید.

**3ــ7ــ طبقهبندی نرمافزارها**

 با توجه به نرمافزارهای معرفی شده، هر کدام برای هدف ویژهای استفاده میشوند. برای شبیهسازی و آزمایش مدارهای ساده از نرمافزار ادیسون میتوان استفاده کرد. نرمافزار Phet مدارها و آزمایشهای از پیش تعیین شده را دارد، که با اجرای هر یک و تعاملی که این نرمافزار فراهم نموده است، میتوان تغییرات و نتایج را مورد بررسی قرار داد. نرمافزار مولتیسیم، شبیهسازی است که بیشترین کاربرد را دراین مقطع برای هنرجویان فراهم میکند. محیط این نرمافزار مشابه با فضای آزمایشگاه واقعی است، لذا در تفهیم مطالب درسی کارایی باالیی را برای هنرجویان به وجود میآورد. نرمافزارهای لبویو، پیاسپایس و پروتئوس در برنامهریزی آیسیهای میکروکنترلر کاربرد دارد و برای اجرای پروژههای عملی و کاربردی، قابل استفاده است. هنگام استفاده از این نرمافزارها الزم است کاربر با برنامهنویسی، یا استفاده از ٔ آماده نیز، آشنایی داشته باشد. برنامه نرمافزارهای تخصصی دیگری متناسب با سطح هنرجویان نیز

در رشته الکترونیک وجود دارد که با توجه به نظر هنرآموزان ٔ تعریف شده، قابل استفاده است. و پروژه

**سخت افزاری** نرمافزار Demo و Trial ادیسون، رایگان بوده و تقریبا فضای کمی از حافظه رایانه (در حدود ۳۵ تا ۴۰ مگابایت) را اشغال میکند. به دلیل داشتن ویژگیهای زیر بسیار جذاب است: **1** شبیهسازی آزمایشگاه 3 بعدی الکترونیک **2** طراحی مدارهای کاربردی **3** آزمایش و راهاندازی مدارهای الکترونیکی **4** داشتن محیطی ساده و جذاب **5** داشتن افکتهای صوتی جالب **6** داشتن دستگاههای اندازهگیری و تولیدکننده سیگنال نرمافزار Phet به هنرجویان کمک می کند تا بتوانند پدیدههای علمیکه نمیتوانند ببینند را در محیطی پویا و جذاب و با استفاده از کنترلهای فیزیکی، مستقیما مشاهده کنند. نرم|فزار تعاملی Phet با ارائه بیش از 120 شبیهسازی، تدریس و یادگیری دروسی نظیر فیزیک، شیمی، زیستشناسی، زمینشناسی و ریاضی را بهبود میبخشد.این نرمافزار محصول دانشگاه کلورادو است و بخش فارسی نیز دارد. برای استفاده ازاین نرمافزار، رایانه شما نیاز به قابلیتهای ویژهای ندارد. نرمافزار رایگان Phet آزمایشهای علوم پایه را به نحوی جالب و برمبنای آخرین دستاوردهای محققان طراحی و شبیهسازی کرده است و بر پایه نرمافزارهای فلش و جاوا برنامهنویسی و اجرا میشود. برای مشاهده آزمایشهایاین نرمافزار باید برنامههای فلش و جاوا نیز در سیستم رایانه نصب شوند. حجم اجرایی این نرمافزار 523 مگا بایت است.

**مقایسه نرمافزارها از نظر قابلیتهای نرمافزاری و** 

در نسخههای جدید و پیشرفته نرمافزار مولتیسیم، عالوه بر قابلیت رسم شماتیک و تحلیل مدارهای الکترونیکی، تهیه نقشه مدار چاپی نیز وجود دارد. برای راهاندازی نرمافزار مولتیسیم، سیستمی با حداقل مشخصات زیر مورد نیاز است که معمولاً در منوی اولیه نرمافزار ارائه میشود:

| است و نیازی به حفظ کردن نیست. |                                         |                          |                                |                                             |                                      |                                          |                                                                                                    |                                     |                                     |  |  |
|-------------------------------|-----------------------------------------|--------------------------|--------------------------------|---------------------------------------------|--------------------------------------|------------------------------------------|----------------------------------------------------------------------------------------------------|-------------------------------------|-------------------------------------|--|--|
| زماافزاد                      |                                         | Edison                   | Multisim                       | View<br>Lab                                 | Proteus                              | Pspise                                   | Protel<br>${\rm DXP}$                                                                                                    |                                     |                                     |  |  |
| $\sum_{i=1}^{N}$              |                                         |                          | $\checkmark$ )<br>$\checkmark$ | 1444<br>$\mathbb S$                         | ベ<br>図                               | $\frac{1}{2}$<br>$\mathop{}_{\text{MB}}$ | ٣٢۴۰<br>$\mathbb{S}^n$                                                                                                    |                                     |                                     |  |  |
| نوع نرم فزار                  | Demo                                    |                          | ↘                              | $\mathbb I$                                 | $\mathsf I$                          | $\mathsf{I}$                             | $\mathsf I$                                                                                                    | $\mathsf I$                         |                                     |  |  |
|                               | Trial                                   |                          | $\checkmark$                   | Original                                    | Original                             | Original                                 | Original                                                                                                    | Original                            |                                     |  |  |
|                               |                                         | $\overline{\mathcal{L}}$ |                                | $\ensuremath{\mathsf{I}}$                   | در سایت های<br>قابل دريافت<br>فارسمى | قابل دریافت<br>در سایت های<br>فارسمى     | قابل دریافت<br>در سایت های<br>قارىتى<br>قا                                                                                                    | در سایت های<br>فارسی<br>قابل دريافت | در سایت های<br>فارسی<br>قابل دريافت |  |  |
| کاربری                        | ڛڂؠۮه                                   |                          | $\vert$                        | $\mathsf I$                                 | پٽي شاه<br>$\mathcal{S}'$            | $\bar{\mathbb{I}}$                       | پيچرنده<br>$\mathcal{S}'$                                                                                                    | $\bar{\bar{1}}$                     |                                     |  |  |
|                               |                                         | آلىل                     |                                | ↘                                           | $\bar{\xi}$                          | $\mathsf I$                              | نه چندان<br>طالعه                                                                                                    | $\mathsf I$                         | نه چندان<br>ساده                    |  |  |
| قوانايي                       | شبەسازى                                 | $\mathcal{L}$            | $\overline{\phantom{0}}$       |                                             | $\bar{1}$                            | $\bar{1}$                                | $\bar{\bar{1}}$                                                                                                    | $\bar{1}$                           |                                     |  |  |
|                               |                                         | ديا۔<br>أ                |                                | کلی                                         | کیل                                  | ڮ                                        | کلی                                                                                                    | كامل                                |                                     |  |  |
|                               | حل الم                                  | $\mathcal{L}$            | ↘                              |                                             | $\bar{\bar{1}}$                      | $\bar{\bar{1}}$                          |                                                                                                    | $\bar{\bar{1}}$                     |                                     |  |  |
|                               |                                         | $\frac{1}{2}$            | $\mathsf I$                    | تفطعات<br>کامل است                          | كامل نيست<br>قطعات                   | قطعات<br>کامل است                        | کامل است<br>قطعات                                                                                                    | کامل است<br>قطعات                   | جدول ۱ — ۷ جدول مقایسه نرم فزارها   |  |  |
|                               | تى<br>ئىلل                              | $\mathcal{L}$            | ↘                              | يزارد                                       | $\mathsf I$                          | يزد                                      |                                                                                                    | ضعيف                                |                                     |  |  |
|                               |                                         | $\frac{1}{2}$            |                                |                                             | $\sum_{i=1}^{n}$                     | $\bar{\bar{1}}$                          | $\sum_{i=1}^{n}$                                                                                                    | $\bar{\bar{1}}$                     |                                     |  |  |
|                               | توليد مدار جا بى                        | $\mathcal{L}$            |                                | $\mathsf I$                                 | $\ddot{\phi}$                        | $\mathbb{F}$                             | $\cdot \oint$                                                                                                    | $\bar{\mathbb{F}}$                  |                                     |  |  |
|                               |                                         | $\frac{1}{2}$            | $\mathsf I$                    | $\frac{1}{2} \sum_{\alpha} \alpha_{\alpha}$ | $\bar{\bar{1}}$                      | تسلم<br>في<br>في                         | $\bar{\mathbb{I}}$                                                                                                    | تىلە<br>ئويلە                       |                                     |  |  |
| قابليت دسترسى                 | موجود در<br>$\frac{1}{\sqrt{2}}$        |                          | ↘                              |                                             | ↘                                    | ↘                                        | ↘                                                                                                    | ↘                                   |                                     |  |  |
|                               | آسان إسخت                               |                          | $\searrow$                     | $\bar{\mathbb{I}}$                          | $\bar{\bar{1}}$                      | $\bar{\Gamma}$                           |                                                                                                    | $\bar{\bar{1}}$                     |                                     |  |  |
|                               |                                         |                          | $\bar{1}$                      | $\bar{\bar{1}}$                             | $\bar{\bar{1}}$                      | $\bar{\bar{1}}$                          |                                                                                                    | $\bar{\mathbf{I}}$                  |                                     |  |  |
| وب<br>أر                      | $\sum_{C}$<br>$\overline{\overline{C}}$ |                          | $\mathsf I$                    | $\begin{array}{c} \hline \end{array}$       | $\bar{1}$                            | $\,$ $\,$                                | $\begin{array}{c} \begin{array}{c} \end{array} \end{array}$                                                                                                    | $\mathsf I$                         |                                     |  |  |
|                               |                                         |                          | $\searrow$                     | رایگان در<br>ماس های<br>ابترنتى             | رایگان در<br>مشاهای<br>ابتترنتى      | رایگان در<br>سایت های<br>ابتزنتى         | رایگان در<br>ماسدهای<br>ابتترنتى                                                                                                    | رایگان در<br>سایت های<br>ابتزتني    |                                     |  |  |
| ري<br>اول                     |                                         |                          | ↘                              | ↘                                           | $\vert$                              | ↘                                        | $\begin{array}{c} \rule{0pt}{2ex} \rule{0pt}{2ex} \rule{0pt}{$ | ↘                                   |                                     |  |  |
|                               |                                         |                          | ↘                              | $\checkmark$                                | ↘                                    | $\checkmark$                             | ↘                                                                                                    | $\checkmark$                        |                                     |  |  |
|                               | هنرجو   هنرأموز   طراحان سطح بالا       |                          | ↘                              | $\mathsf I$                                 |                                      | $\,$ $\,$                                |                                                                                                    |                                     |                                     |  |  |

جدول 1ــ7جدول مقایسه نرمافزارها را نشان میدهد. محتوای جدول برای آگاهی از قابلیتهای سیستم برای نصب نرمافزارها

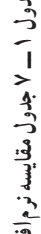

**230**

**4ــ7ــ نصب نرمافزارهای الکترونیکی** در فصلهای قبل با نصب نرمافزارهای ادیسون و مولتیسیم اشنا شدید. معمولاً نصب هر نرم|فزاری مسیری شبیه نرمافزارهای مشابه را دارد. با استفاده از جستوجو در اینترنت، جزوات و مطالب مربوط به نصب نرمافزارها که از سوی برخی سایتها و گروههای تخصصی دراینترنت قرار داده شده است، میتوان نصب نرمافزار را بدون اشکال انجام داد. یادآور میشود که اگر حجم نرمافزار زیاد باشد

الزم است از لوح فشرده)CD )اصلی نرمافزار که از بازار تهیه کردهاید، استفاده کنید. نرمافزار پروتئوس برای تحلیل مدارهای آنالوگ و دیجیتال کاربرد دارد. البته قابل ذکر است که در زمینه تحلیل مدارهای الکترونیکی نرمافزارهای قوی دیگری مانند Orcad وجود دارد، اما یکی از مزیتهای پروتئوس نسبت به Orcad امکان تحلیل و شبیهسازی میکروکنترلرها، انواع موتورها و انواع نمایشگرها میباشد.

نسخههای مختلف نرمافزار پروتئوس را شناسایی کنید و توانایی آن را فهرست کرده و به کالس درس ارائه دهید.

**پژوهش**

**5ــ7ــ نرمافزارهای قابل استفاده توسط تلفنهای همراه** نرمافزارهایی که بر روی گوشیهای هوشمند قابل نصب و اجرا هستند، نرمافزارهای تحت اندروید )Android )نامیده میشوند و فایلهای آن پسوند APK دارند.

# **نرمافزار Toolkit Electric**

نرمافزار Toolkit Electric برای تلفنهای همراه اندرویدی ساخته شده است، مراحل مختلف سیمکشی و کارهای برقی خانگی را به شما یاد میدهد. کارهایی مانند نصب کلیدهای برق، انتخاب سیم مناسب برای هر وسیله، کلیدهای برق چندگانه (مانند کلید لوسترها) از مواردی است که دراین برنامه کوچک و کاربردی به شما آموزش داده میشود. شکل ۳ــ۷ صفحهٔ کار نرم|فزار را نشان مىدهد. حجماین نرمافزار 3/7 مگابایت است و برای گوشیهای اندروید با فرمت 2/1 یا باالتر قابل استفاده است.

## **نرمافزار ElectroDriod**

 نرمافزار ElectroDriod برنامه اندروید ساده وقدرتمند در زمینه اطالعات وقطعات الکترونیک میباشد که بر روی تبلت و گوشیهای تلفن همراه هوشمند با سیستم عامل اندروید قابل اجرا است. از ویژگیهایاین برنامه وجود کتابخانههایی مانند مشخصات میکروکنترلر avr وpic و جستجوی قطعات می باشد.

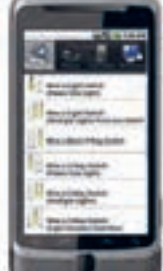

**شکل 6ــ7ــ صفحۀ کار نرمافزار Toolkit Electric**

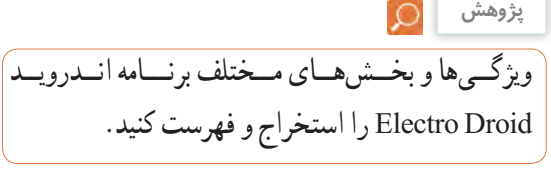

شکل 7ــ7 صفحه اصلی نرمافزار ElectroDriod را نشان مے دھد .

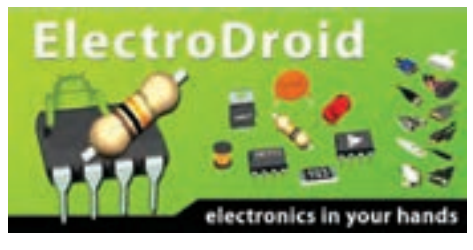

**شکل 7ــ7ــ صفحۀ اصلی نرمافزار Driod Electro**

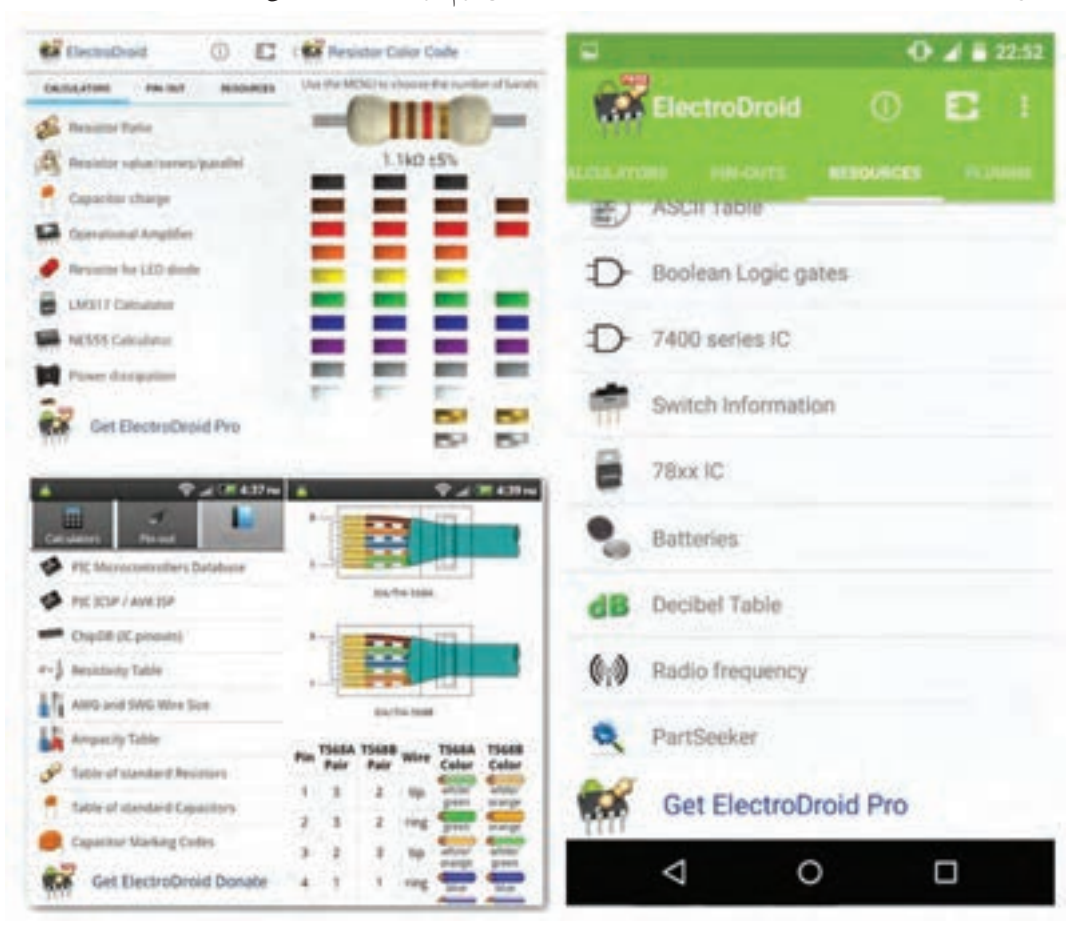

در شکل 8 ــ7 تعدادی از محیط کار در قسمتهای مختلف این نرمافزار را مشاهده میکنید.

Driod Electro شکل 8 ــ7ــ محیط کار نرمافزار

## **نرمافزار EveryCircuit**

از سری نرمافزارهای شبیهسازی الکترونیک برای سیستم عامل اندروید، نرمافزار Circuit Every است. با استفاده ازاین نرمافزار میتوانید در تبلتها و گوشیهای تلفن همراه با سیستم عامل اندروید به راحتی مدارهای مورد نظر خود را طراحی وشبیهسازی کنید. با توجه به محبوبیت سیستم عامل اندروید در بین کاربرانایرانی، وقدرت باال و امکانات جالباین نرمافزار، شما میتوانید به سادگی تمام قطعات مورد نیاز خود را از جمله گیتهای منطقی، ترانزیستور، ترانزیستور فت(FET)، انواع دیود، تقویت کننده عملیاتی(omp amp)، سلف، خازن، مقاومت، منابع جریان و ولتاژ و منبع متناوب را

انتخاب کرده و در مدارخود استفاده کنید. از ویژگی بارزاین نرمافزار وجود اسیلوسکوپ جهت نمایش شکل موج قسمتهای مختلف مدار در هنگام شبیهسازیsimulation میباشد، به طوری که این امکان نیز فراهم هست تا برروی مسیر دلخواه کلیک کرده و شکل موج کامل آن رابر روی اسیلوسکوپ مشاهده و آن را ذخیره کنید. از دیگر محاسن اسیلوسکوپ دراین نرمافزار، نمایش ۴ شکل موج قسمتهای مختلف مدار در هنگام شبیهسازی به

صورت همزمان است. شکل 9ــ7 صفحه اصلیاین نرمافزار و نمایش شکل موج و مدار با استفاده از LED را در نرمافزار نشان می دهد.
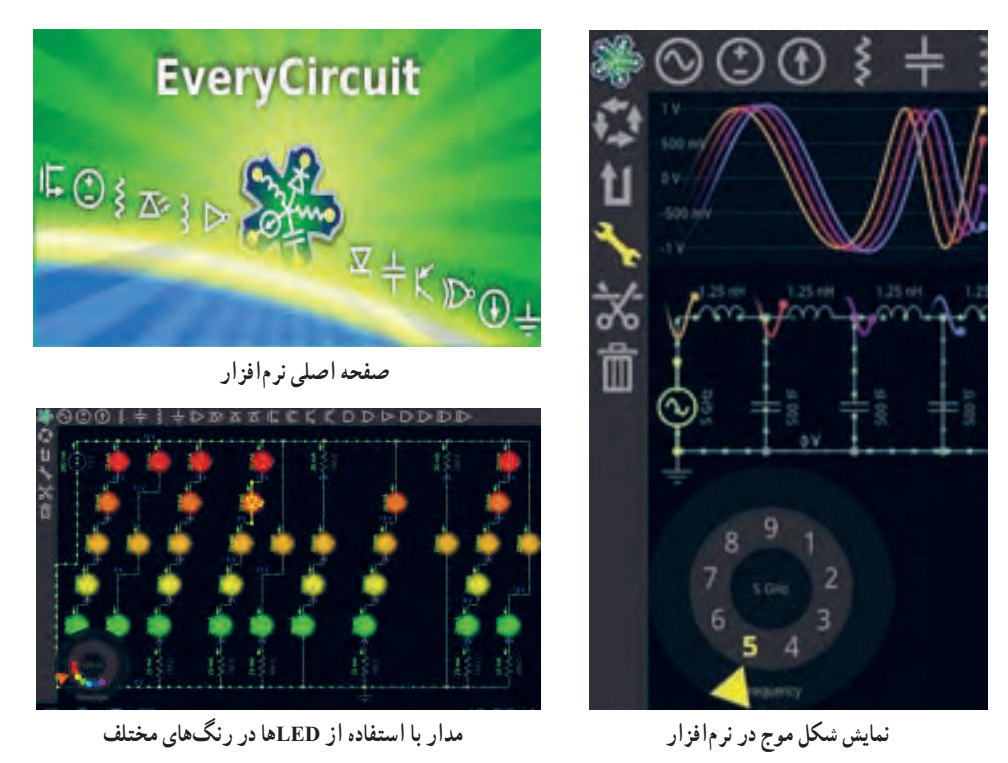

**شکل 9ــ 7 ــ نمایش موج و صفحه اصلی نرمافزارCircuit Every**

برای شروع کار با نرمافزار کافی است قطعه مورد نظر را انتخاب و در صفحه میز کار خود ظاهر کنید. با انتخاب پایه هر قطعه میتوانید آنها را به یکدیگر وصل نمایید. همچنین مانند سایر نرمافزارها مقادیر قطعه مورد نظر قابل تغییر است. در مجموع این نرمافزار رابط کاربرپسند و سادهای دارد و به راحتی میتوانید از آن استفاده کنید. بدیهی است، هرچه اندازه نمایشگر دستگاه شما بزرگتر باشد کار کردن با آن نیز آسانترخواهد بود. در پایان کار میتوانید مدار خود را ذخیره کنید.

### **نرمافزار Decypher SMD**

نرمافزار Decypher SMD یکی از برنامههای اندروید در زمینه الکترونیک برای شناسایی قطعات SMD بر اساس کدهای آن، با قابلیت نمایش پایهها، نوع بستهبندی،کارخانه سازنده و جستجوی برگه اطلاعات (Data Sheet) است. همانطور که میدانید برای کوچکتر شدن حجمهای

الکترونیکی، استفاده از قطعات SMD یا همان نصب سطحی است. در قطعات SMD کدهایی را برروی قطعات مینویسند. برای اینکه بدانیم هر قطعهای چه وظیفهای را بر عهده دارد یا پایههای آن به چه صورت است باید از کد قطعه استفاده کنیم. با استفاده از نرمافزار Decypher SMD به راحتی میتوانید با وارد کردن کد SMD یا شماره قطعه، مشخصات قطعه مورد نظر مانند، نوع قطعه، کارخانه سازنده و پایههای خروجی آن را مشاهده کنید. شکل 10 ــ 7 صفحه اصلیاین نرمافزار را نشان میدهد.

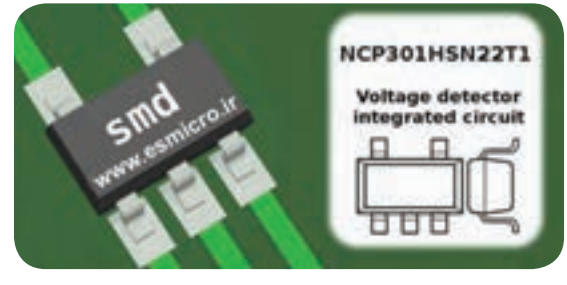

**شکل 10ــ7ــ صفحه اصلی نرمافزار Decypher SMD**

**پژوهش**

ویژگیها و بخشهای مختلف برنامه اندروید ElectroDroid را استخراج و فهرست کنید.

در شکل 11ــ7 محیط کار نرمافزار Decypher SMD را مشاهده میکنید.

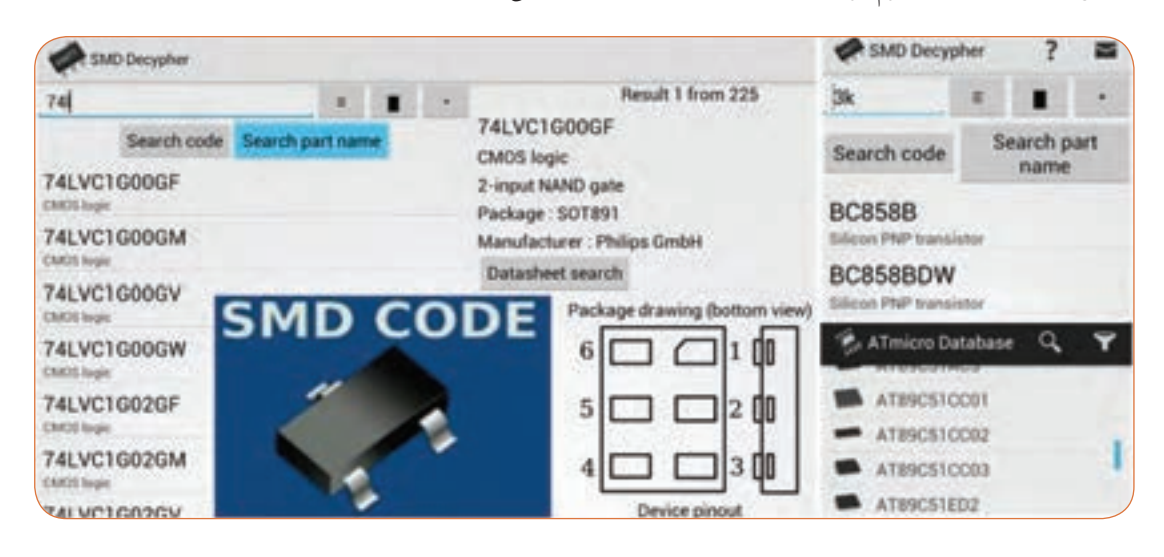

**شکل 11ــ7ــ محیط کار نرمافزار Decypher SMD**

**الگوی پرسش 1** برای نصب یک نرمافزار چه نکات مهمیرا باید در نظر گرفت؟ **2** کدام درایو رایانه جهت محل ذخیره نرمافزار مناسبتر است؟ **3** چه نرمافزارهایی به نرمافزارهای تحت اندروید معروفند؟ چهار مورد را نام ببرید. **4** ویژگیهای نرمافزار ElectroDriod را نام ببرید. **5** مزیت نرمافزار Circuit Every را بنویسید.

**6ــ7ــ اصطالحات و عالئم در نرمافزار مولتیسیم** در فصلهای قبل با نرمافزار ادیسون و مولتیسیم آشنا شدید و بستن مدارهایی را تجربه کردهاید. دراین فصل نرمافزار مولتیسیم و بستن مدار دراین نرمافزار و اصطالحات و عالئم موجود در آن آموزش داده میشود. در هر نرمافزاری ابتدا الزم است نوارهای اصلی آن را بشناسید.

## نوار منو (Menu Bar)

مانند همه نرمافزارها در نرمافزار مولتیسیم، نوار منو در قسمت باالی پنجره محیط کار قرار دارد.این نوار امکان تغییر رفتار و شکل برنامه را به کاربر میدهد. تمام فرمانهای اجرایی، توسط کلیدهای میانبر و آیکونهای نوار ابزارها، دراین منو گنجانده شده است.

 $\mathsf{Standard}$  Toolbar خوار ابزار استاندارد نوار ابزار قطعات Toolbar Component نوار ابزار قطعات مجازی Toolbar Virtual نوار ابزار امکانات گرافیکی Anotation Graphic Toolbar نوار ابزار دستگاههای اندازهگیری Toolbar Instrument در شکل 12ــ7 نوارهای ابزار نرمافزار مولتیسیم را مشاهده می کنید.

**نوار ابزارها )Bars Tool)** نوار ابزار در اکثر پنجرههای ویندوز قابل دسترسی میباشد و دگمههای قرار گرفته بر روی آن امکان دستیابی به عملیات متداول و سریع را فراهم میکند.این نوار ابزارها میتوانند به روش کشیدن و رها کردن )Drop and Drag )به چهار گوشه پنجره نرمافزار جابجا شوند. نرمافزار مولتیسیم دارای پنج نوار ابزار در محیط اصلی برای ترسیم نقشه فنی مدار است. نوارهای ابزار در نرمافزار مولتیسیم به ترتیب زیر هستند.

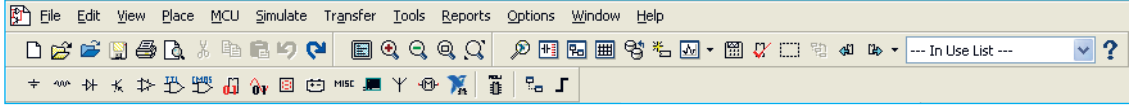

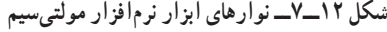

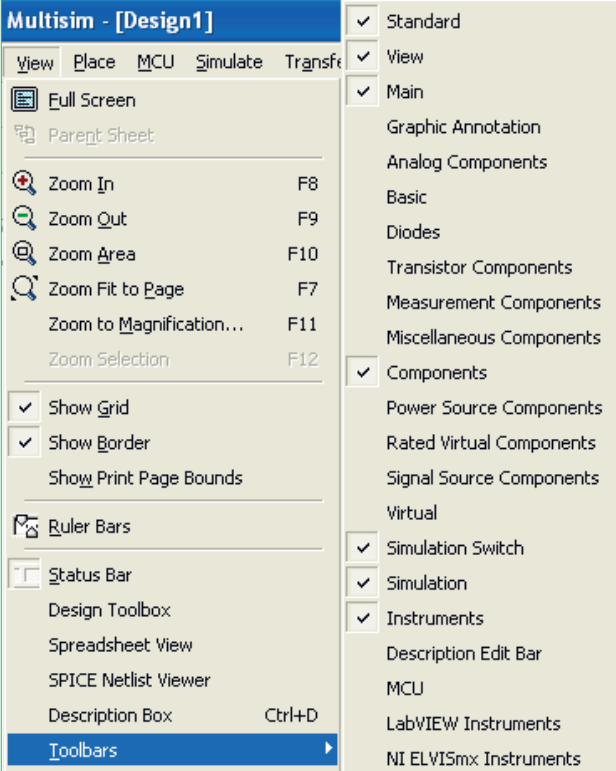

**شکل 13ــ7ــ قرار دادن نوار ابزارهای نرمافزار در محیط کار**

در این نرمافزار نوارهای دیگری نیز وجود دارد که بنا بر ضرورت کار و استفاده میتوانید آنها را فعال نمایید. در صورتیکه هر یک از نوار ابزارهای مولتیسیم در محیط کار وجود نداشته باشد، مطابق شکل 13ــ7 با استفاده از منوی View میتوانید نوار ابزار مورد نظر را انتخاب نموده و آن را فعال کنید و با ظاهر شدن هر نوار در صفحه به وسیله ماوس آن را به محل دلخواه منتقل نمایید.

در فصلهای قبل با استفاده ازاین نرمافزار مدارهای متعددی را مورد آزمایش قرار دادهاید. دراین فصل با استفاده از ابزارهای جدید ضمن معرفی ابزارها، چند مدار متنوع و متفاوت را ترسیم و شبیهسازی خواهیم کرد. **7ــ7ــ یک نمونه مدار در نرمافزار مولتیسیم مدار شارژ و دشارژ خازن**

برای تحلیل یک نمونه مدار شارژ و دشارژ خازن و بررسی منحنیهای آن از مدار شکل 14ــ7 استفاده میکنیم. دراین مدار یک موج مربعی اعمال میکنیم و با استفاده از آنالیز حالت گذرا ) Transient )منحنی شارژ و دشارژ خازن را به دست میآوریم.

|        | w<br>× | ٠ |  |
|--------|--------|---|--|
|        |        |   |  |
| 100 Hz | $\sim$ |   |  |
|        |        |   |  |
|        |        |   |  |
|        |        |   |  |

**شکل 14ــ7ــ مدار شارژ و دشارژ خازن**

برای ترسیم مدار منبع پالس مربعی را مطابق شکل 14ــ7 از نوار ابزار Component Source Signal مربوط به نوار قطعات مجازی و با انتخاب گزینه: Source Voltage Clock Place به محیط کار منتقل

نمایید. خازن و مقاومت را نیز از نوار Component Basic بردارید.

در این مدار چون نیاز به مشاهده و استفاده از شمارهٔ گرههای مدار میباشد، بنابراین گزینه تنظیمات )Preferences )را از منوی Option انتخاب کنید تا پنجره آن ظاهر شود. دراین پنجره با انتخاب سربرگ Circuit وارد صفحه آن شده و گزینه Name Node Show را تیک بزنید تا با کلیک روی ٔ گرههای مدار نمایش داده شود. در مرحله بعد OK شماره برای تنظیم گزینههای آنالیز Transientدر منوی:

Analysis Simulate گزینه Analysis Transient را انتخاب کنید تا پنجره تنظیمات آن ظاهر شود. برای تنظیم پارامترهای مدار شارژ و دشارژ خازن، ابتدا با انتخاب زبانه

و پایان تحلیل را در کادرهای TSTART و TSTOP به ترتیب برابر صفر و 0/01 ثانیه وارد کنید. در ادامه روی زبانه Variables OutPut کلیک کنید و در صفحه مربوطه میبایست از قسمت: Variables in Circuit شمارهٔ گرهی از مدار را که<br>-میخواهید شکل موج آن رسم شود، را انتخاب نمایید. با توجه به شماره گرههای مدار، گره شماره 2 را انتخاب نموده و گزینه Add را کلیک کنید، تا به قسمت مقابل یعنی: Analysis For Variables Selected اضافه شود. با انجام تنظیمات فوق در پایین پنجره Analysis Transient گزینه Simulate را کلیک کنید تا مدار آنالیز شده و پنجره Graphs Analysis ظاهر شود. شکل 15ــ7 نمایش

Parameters Analysis مقادیر پارامترهای زمان شروع

منحنی شارژ خازن را نشان می دهد.

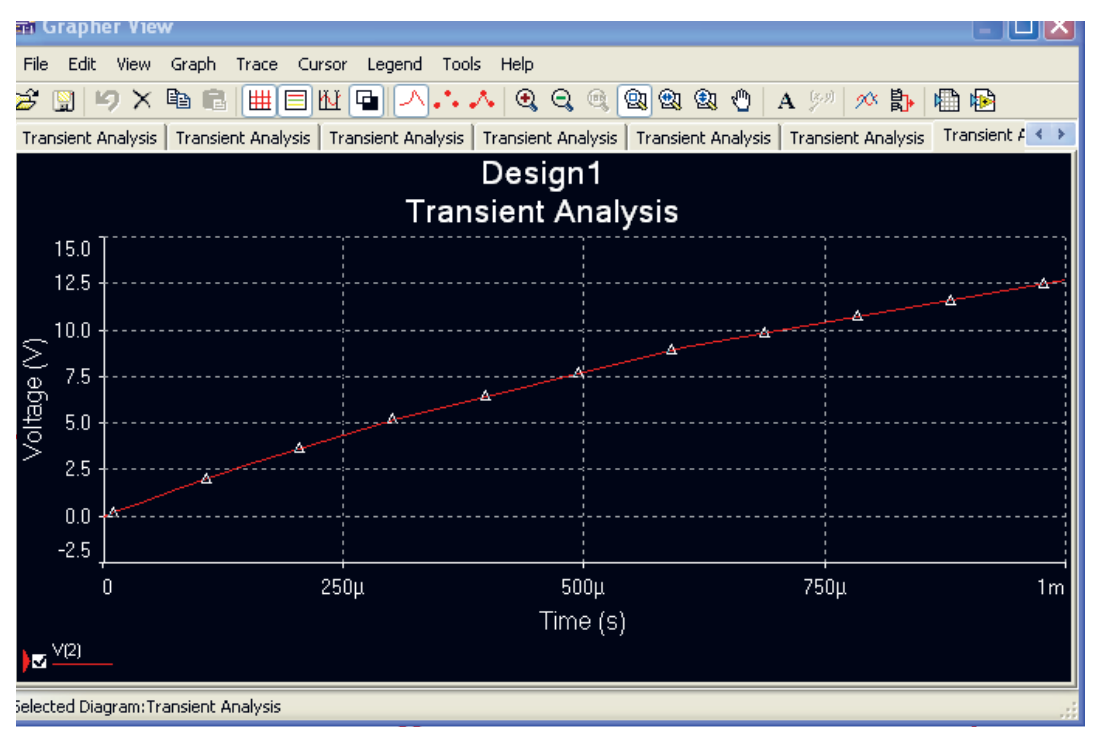

**شکل 15ــ7ــ منحنی شارژ خازن**

در شکل 16ــ7 هم زمان منحنی شارژ و دشارژ خازن را در دستگاه Analysis Transientمشاهده میکنید.

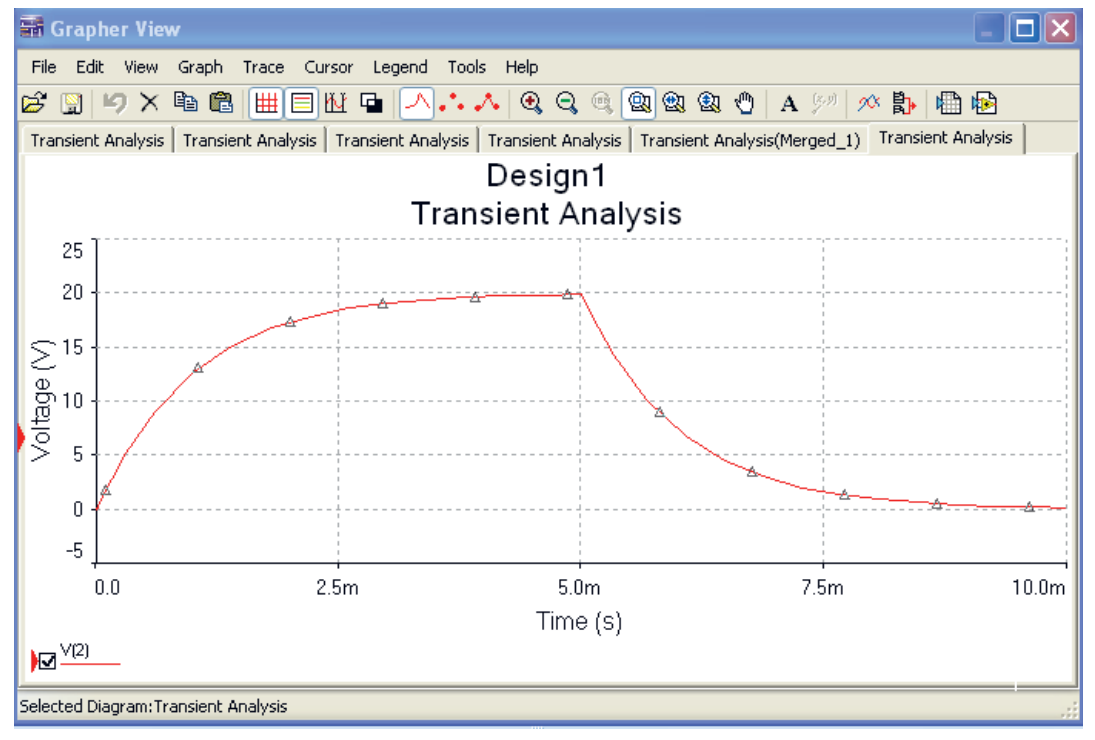

**شکل 16ــ7ــ منحنی شارژ و دشارژ خازن**

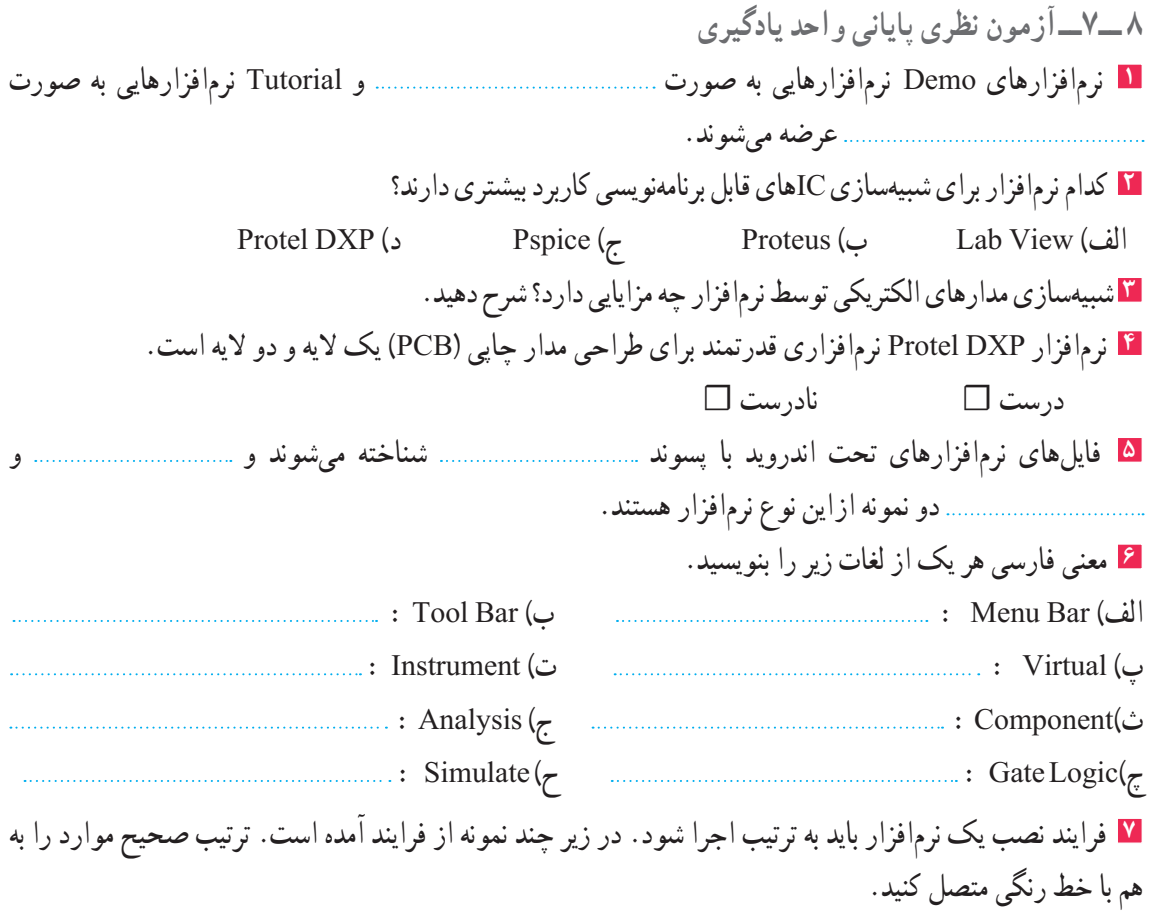

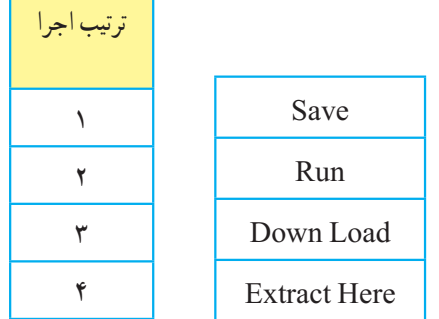

Ť.

F

**9ــ7ــآزمون عملی پایانی واحد یادگیری** مدار عملی شکل 17ــ7 را با استفاده از نرمافزار مولتیسیم ببندید و به سؤاالت زیر یاسخ دهید. **1** مدار شکل 17ــ7 چه کاربردی را نشان میدهد؟ **2** در این مدار از چه گیتهای منطقی استفاده شده است؟ **3** مدار را راهاندازی کنید و از صحت کار آن مطمئن شوید. **4** با تغییر کلیدهای A و B وضعیت روشن و خاموش شدن هر یک از چراغها را بنویسید. ٔ حاالت ممکن را دربرداشته باشد. **5** جدولی برای تغییر کلیدها و وضعیت چراغها ترسیم کنید که همه

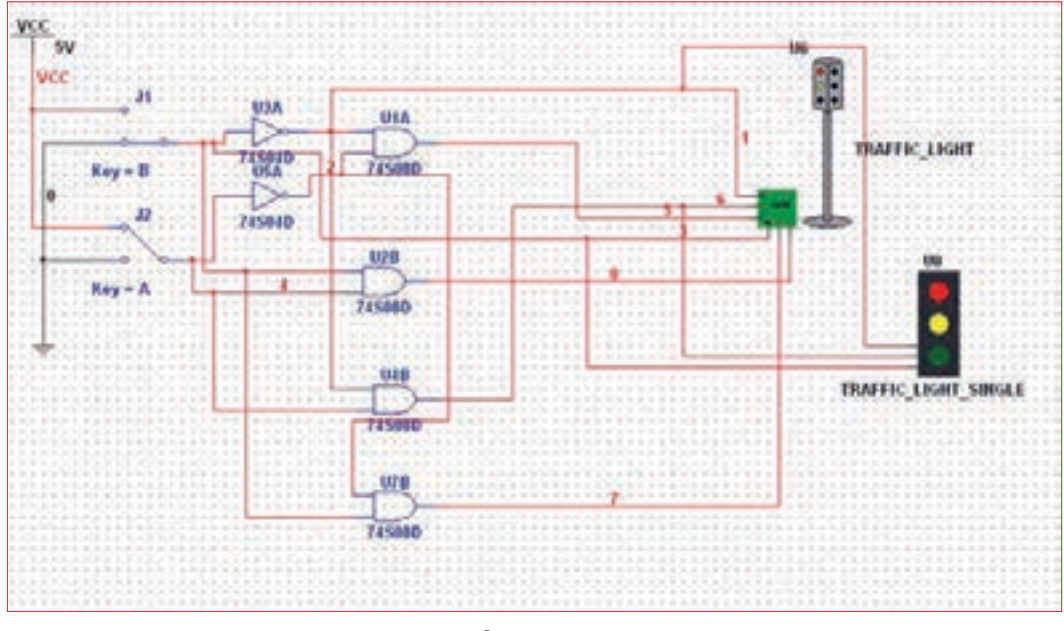

**شکل 17ــ7ــ مدار آزمون عملی**

**6** یک مدار کاربردی دیگر انتخاب کنید و آن را با نرمافزار مولتیسیم یا هر نرمافزار توصیه شده دیگر ترسیم کنید.

# **ارزشیابی شایستگی نصب نرم افزار الکترونیکی**

#### **شرح کار:**

1ـ جستوجو در اینترنت یا سایر منابع برای دریافت نرمافزار مناسب نوع کار 2ـ تشخیص قابلیتها و عملکرد هر نرمافزار 3ـ مقایسه نرمافزارهای مشابه از نظر قابلیتها، مزایا، معایب، قیمت و سختافزار موردنیاز 4ـ انتخاب نرمافزار مناسب 5ـ نصب نرمافزار 6ـ راهاندازی نرمافزار

#### **استاندارد عملکرد:**

اجرای مراحل دقیق نصب کامل نرمافزار **شاخصها:** 1ـ انتخاب نرمافزار مناسب از بین نرمافزارهای موجود )30 دقیقه( 2ـ نصب صحیح نرمافزار انتخاب شده )15 دقیقه( 3ـ راهاندازی کامل نرمافزار )10 دقیقه(

#### **شرایط انجام کار و ابزار و تجهیزات:**

**شرایط:** مکان انجام کار: نور کافی جهت کارهای ظریف ـ اتاقی به ابعاد حداقل 6 مترمربع ـ دمای طبیعی )C˚27 ـ C˚18 )و میزکار استاندارد با ابعاد cm80H\*180D\*180Wـ فرد با لباس کار ـ ذرهبین ـ رایانه متصل به شبکه اینترنت ـ انواع نرمافزارهای خاص **ابزار و تجهیزات:** رایانه ـ انواع نرمافزارهای مناسب ـ لوازمالتحریر

#### **معیار شایستگی:**

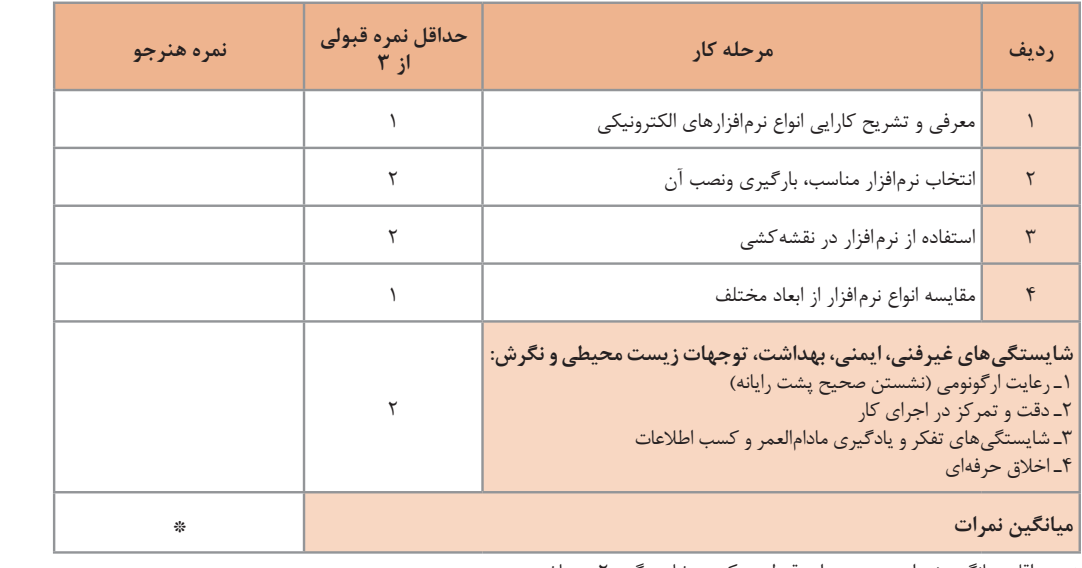

\* حداقل میانگین نمرات هنرجو برای قبولی و کسب شایستگی، 2 میباشد.

رشته: الکترونیک درس: عرضه تخصصی قطعات الکتریکی و الکترونیکی واحد یادگیری7:

اسامی افرادی که در اعتبارسنجی کتاب »عرضه تخصصی قطعات الکتریکی و الکترونیکی« بهطور فعال شرکت داشتهاند: محمود اسدالهی ـ غالمرضا لطفی ـ حمید یوسفزاده ـ رحیم اسعدی ـ مریم موسوی ـ سید محمد کاظم نجفی ـ سید مسلم کشفی ـ حمید نصیری اصل ـ مجتبی دوست فاطمه ـ سید اکبر زهرایی ـ رضا وحیدی ـ بهزاد سید معلمی ـ رسول سیفنژاد ـ یاسر پازوکی ـ ستار دریکوند ـ مهرداد امین ـ کریم هداوند ـ سیاوش امانالهی ـ سعید هادی ـ مهشید سالک ـ پروانه میرزایی ـ عباس بیابانگرد ـ کاظم جامعی ـ فیضالله خرمروز ـ رسول یوسفی ـ محمدرضا جامعی ـ مسعود فالح

**منابع و مآخذ** 1ــ برنامهدرسی رشته الکترونیک ــ دفتر تألیف کتابهای درسی فنیوحرفهای و کاردانش، .1393 2ــ اصول الکترونیک، گروپ، ترجمه احمد ریاضی، سید محمود صموتی، محمود همتایی، دانشکده شهید شمسیپور. 3ــ فلوید توماس، اصول و مبانی مدارهای الکتریکی، مترجم مهرداد عابدی، انتشارات جهاد دانشگاهی، دانشگاه امیرکبیر. 4ــ اندرسن چارلز، دوره جامع برق و الکترونیک، مترجم محمدرضا محمدیفر، انتشارات سپهر. 5ــ اصول مقدماتی الکتریسیته، مؤلف مهندس غالمعلی سرابی. Electronic devices and circuit theory by Robert Boylestad Louis Nashilsky  $-\hat{z}$ Transistor Fundamentals by Robert J Brite - Y . Transistor Circuit action by Henry C. Vealch  $\Delta$  $\cdot$  Electronic Devices Electron flow version Floyd  $\_\mathsf{N}$ 10ــ مبانی برق، کد ،358/18 مؤلفان: فریدون قیطرانی، عیناله احمدی، حسین مظفری، محمود همتایی، مسعود تجلیپور، انتشارات شرکت چاپ و نشر کتابهای درسی ایران، .1394 11ـ مبانی الکتریسیته، کد ۴/۷ ۴۰ مؤلف شهرام خدادادی، شرکت جاپ و نشر کتابهای درسی ایران، ۱۳۹۴. 12ــ الکترونیک عمومی،1 مؤلفان: ابوالقاسم جاریانی، فتحاله نظریان،محمود همتایی، سید محمود صموتی، شهرام نصیری سوادکوهی،

- ،1394 شرکت چاپ و نشر کتابهای درسی ایران. 13ــ الکترونیک پایه، کد ،609/17 مؤلفان: فتحاله نظریان ــ سید محمود صموتی ــ شهرام نصیری سوادکوهی ــ فرشته داودی لعلآبادی،
- سهیال ذوالفقاری، ،1394 شرکت چاپ و نشر کتابهای درسی ایران.
- 14 ــ الکترونیک عمومی،2 کد ،490/5 مؤلفان: سید محمود صموتی، شهرام نصیری سوادکوهی، یداله رضازاده، غالمحسین نصری، فتحاله نظریان، ،1394 شرکت چاپ و نشر کتابهای درسی ایران.

<sup>15</sup>ــ سایتهای اینترنتی ـ برگههای اطالعات sheet Data، کتاب اطالعات book Data و دستینه book Hand.

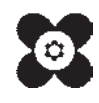

فبقيبهم بهنر آموزان محترم، بهنر جویان عزیز و اولیای آنان می توانندنظر پای اصلاحی خود را دربارهٔ مطالب این کتاب ازطریق نام**ی**ه به نشانی تهران – صندوق پسی ۴۸۷۴ / ۱۵۸۷۵ – کروه دری مربوط و یا پام نکار tvoccd@roshd.ir ارسال غایند. ىپ كار:www.tvoccd.medu.ir دفتر تألیف کیاب ہ<sup>ی</sup> درسی فنی و حرفہ ای و کار دانش مير<br>وفيليون